# <span id="page-0-0"></span>**APLIKASI PENDATAAN INSTITUSI DAN PELAKU BISNIS PADA PROGRAM SATU JUTA DOMAIN (PSD UII)**

#### **TUGAS AKHIR**

**Diajukan Sebagai Salah Satu Syarat Untuk Memperoleh Gelar Sarjana Jurusan Teknik Informatika** 

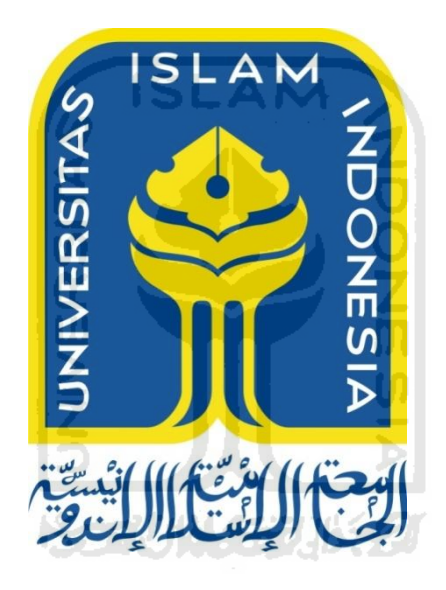

Disusun Oleh:

Nama : M Syaerul Alim Badrus Zaman

No. Mahasiswa : 12523001

# **JURUSAN TEKNIK INFORMATIKA FAKULTAS TEKNOLOGI INDUSTRI UNIVERSITAS ISLAM INDONESIA 2016**

### **APLIKASI PENDATAAN INSTITUSI DAN PELAKU BISNIS PADA PROGRAM SATU JUTA DOMAIN (PSD UII)**

#### **TUGAS AKHIR**

# **Diajukan Sebagai Salah Satu Syarat Untuk Memperoleh Gelar Sarjana Jurusan Teknik Informatika**

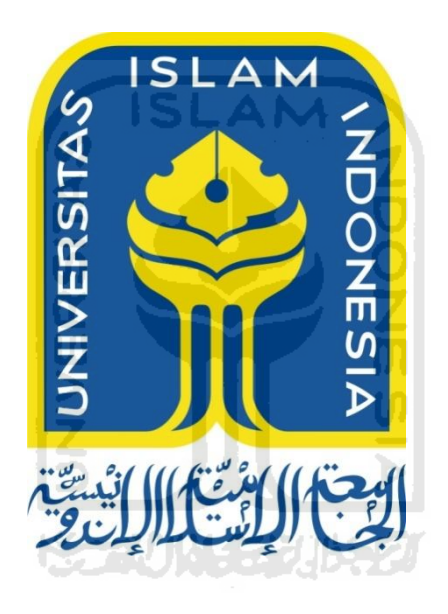

Disusun Oleh:

Nama : M Syaerul Alim Badrus Zaman

No. Mahasiswa : 12523001

# **JURUSAN TEKNIK INFORMATIKA FAKULTAS TEKNOLOGI INDUSTRI UNIVERSITAS ISLAM INDONESIA**

<span id="page-1-0"></span>**2016**

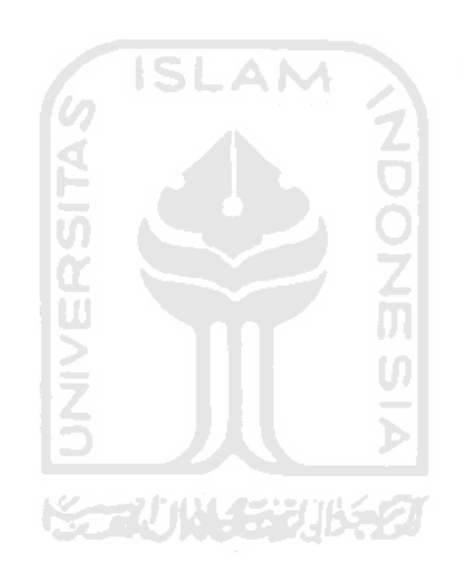

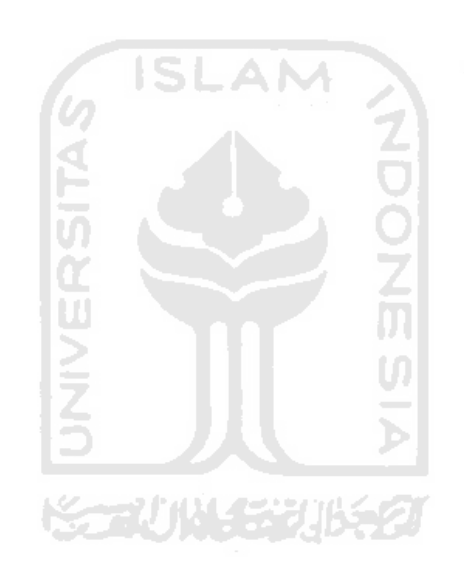

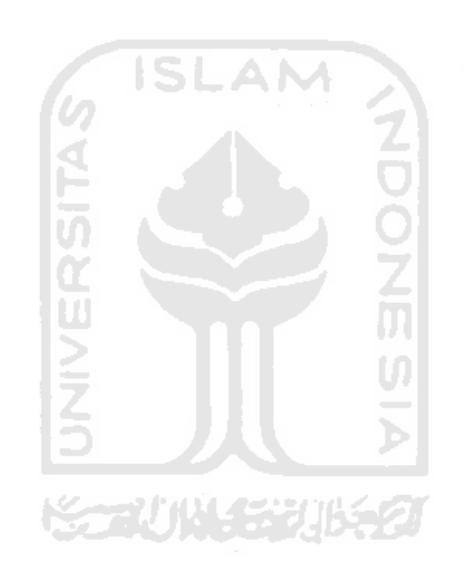

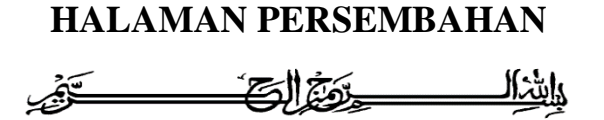

<span id="page-5-0"></span>Segala puji syukur atas segala nikmat dan karunia yang Allah SWT berikan kepada penulis sehingga penulis dapat menyelesaikan tugas akhir ini. Sholawat beserta salam tak lupa kita panjatkan kepada junjungan alam Nabi Muhammad SAW sebagai pemberi syafaat kepada seluruh umat manusia.

Kepada kedua orang tua tercinta, Bapak Imammudin B.A. dan Ibu Murohati. Penulis persembahkan tugas akhir ini karena selama ini selalu memberikan semangat, nasehat, doa, motivasi dan kasih sayang yang tiada henti. Penulis menyadari bahwa ini saja tidak cukup untuk membalas budi dan kasih sayang kedua orang tercinta. Semoga dengan prestasi kecil dari penulis ini dapat membuat bangga dan senyum di wajah kedua orang tua tercinta.

Kepada adik tersayang, Siti Dorutul Khasanah yang selalu mendoakan dan semangat kepada mas. Semoga adik mas dapat menjadi lebih baik lagi dari apa yang telah mas gapai. Sehingga tujuan kita membahagiakan kedua orang kita dalam tercapai, Aamin.

#### **MOTTO**

<span id="page-6-0"></span>*"Dan rendahkanlah dirimu terhadap mereka berdua dengan penuh kesayangan dan ucapkanlah: "Wahai Tuhanku, kasihilah mereka keduanya, sebagaimana mereka berdua telah mendidik aku waktu kecil".* 

(QS. Al-Isra'17:24)

"...*Allah akan meninggikan orang beriman diantaramu dan orang-orang yang diberi ilmu pengetahuan beberapa derajat*".

(Q.S. Al Mujaadilah ayat 11)

**ANA** 

"*Raihlah ilmu, dan untuk meraih ilmu belajarlah untuk tenang dan sabar*"

(Khalifah "Umar)

"*Pendidikan merupakan senjata paling ampuh yang bisa kamu gunakan untuk merubah dunia*" (Nelson Mandela)

"*Mulailah bermimpi, mimpikanlah mimpi baru dan berusahalah untuk merubah mimpi itu menjadi kenyataan*"

(Soichiro Honda)

"*Man jaddah wajadah, selama kita bersungguh-sungguh, maka kita akan memetik buah yang manis. Segala keputusan hanya ditangan kita sendiri, kita mampu untuk itu*"

(B.J Habibie)

# **KATA PENGANTAR**

#### <span id="page-7-0"></span>*Assalaamu'alaikum warahmatullaahi wabarakatuh*

*Alhamdulillahi Robbil 'Alamin,* puji syukur kehadirat Allah SWT yang telah melimpahkan rahmat dan karunia-Nya. Sholawat serta salam kepada junjungan kita Nabi Muhammad SAW beserta keluarga dan para sahabat sehingga penulis dapat menyelesaikan laporan tugas akhir yang berjudul "Aplikasi Pendataan Institusi dan Pelaku Bisnis pada Program Satu Juta Domain".

Laporan ini disusun sebagai salah satu persyaratan yang harus dipenuhi dalam rangka menyelesaikan pendidikan pada jenjang Strata 1 di Jurusan Teknik Informatika, Fakultas Teknologi Industri, Universitas Islam Indonesia. Laporan tugas akhir ini dapat terselesaikan atas bantuan, dukungan, dan bimbingan yang diberikan dari berbagai pihak, maka dari itu penulis mengucapkan terimakasih kepada :

- 1. Kedua orang tua penulis, Immamudin B.A. dan Ibu Murohati serta segenap keluarga yang selalu mendoakan, memberi semangat, dan memberikan bantuan baik secara moral maupun materil dalam pembuatan tugas akhir ini.
- 2. Bapak Dr. Ir. Harsoyo, M.Sc. Selaku Rektor Universitas Islam Indonesia.
- 3. Bapak Dr. Drs., Imam Djati Widodo M.Eng.Sc. Selaku Dekan Fakultas Teknologi Industri Universitas Islam Indonesia.
- 4. Bapak Hendrik, S.T., M.Eng. Selaku Ketua Jurusan Teknik Informatika Fakultas Teknologi Industri Universitas Islam Indonesia.
- 5. Ibu Nur Wijayaning Rahayu, S.Kom., M.Cs**.** dan bapak Kholid Haryono, S.T., M.Kom. Selaku dosen pembimbing tugas akhir yang telah membagi ilmu dan dengan sabar memberikan waktunya membimbing penulis untuk menyelesaikan tugas akhir.
- 6. Bapak dan ibu dosen Jurusan Teknik Informatika yang telah membagi ilmunya kepada penulis.
- 7. Teman-teman Gravity, Informatika UII 2012, yang telah memberikan semangat dan mendoakan penulis.
- 8. Teman-teman satu rumah Studio 92, Agung, Alfian, Martin dan Jalu, Fakhrus, Swari, Apep, Arif yang telah memberikan motivasi kepada penulis.
- 9. Teman-teman kos Wisma Putra Pangestu yang telah memberikan semangat dan mendoakan penulis.
- 10. Teman-teman komunitas, Microsoft Lovers, Pulsa Community, KWPI, NCLI dan Lumia Fotografi yang selalu memberikan semangat dalam proses tugas akhir ini.
- 11. Pengelola Dinas Perindustrian dan Perdagangan wilayah Yogyakarta yang sudah membantu penulis dalam waktunya untuk memberikan informasiinformasi pendukung.
- 12. Semua pihak yang tidak dapat penulis sebutkan satu persatu, terimakasih atas bantuan dan do"anya.

Tugas akhir ini tidak lepas dari kekurangan dan ketidaksempurnaan dikarenakan terbatasnya kemampuan dan pengalaman penulis, oleh karena itu kritik dan saran yang membangun sangat penulis harapkan agar dapat lebih baik lagi. Semoga laporan ini dapat diterima dan bermanfaat bagi para pembacanya. Aamiin. **KANINA SEJIRAZI** 

*Wassalaamu'alaikum warahmatullaahi wabarakatuh*

Yogyakarta, 22 September 2016

M Syaerul Alim Badrus Zaman

#### **SARI**

<span id="page-9-0"></span>*Program Satu Juta Domain adalah program dari Kementrian Komunikasi dan Informatika/KemKominfo mempunyai target mencapai puluhan ribu situs yang harus online. Di Yogyakarta program ini dikoordinasikan oleh Dinas Perindustrian dan Perdagangan/DISPERINDAG yang mempunyai beberapa tim pendamping, salah satunya adalah tim pendamping UII, DISPERINDAG pada tahun pertama menargetkan sebanyak 6000 situs online. Banyaknya pendataan yang harus didaftarkan seperti UKM, Sekolah/Madrasah, Pesantren maupun Komunitas tidak mungkin dilakukan secara manual. Untuk menangani permasalahan tersebut munculah ide untuk membuat sistem pendataan yang dapat digunakan untuk mendaftarkan, menampung dan mengawasi institusi dan pelaku bisnis.*

*Aplikasi Pendataan Institusi dan Pelaku Bisnis pada Program Satu Juta Domain (PSD UII) menerapkan Use Case Diagram dan Activity Diagram untuk merancang proses-proses yang akan dibuat dalam pembuatan sistem dan dibangun dengan bahasa pemrograman JAVA dan PHP serta MySQL sebagai server penyimpanan basisdata.*

*Pada penlitian ini penulis membangun sistem berbentuk aplikasi Android dan website yang dapat digunakan untuk membantu tim pendamping UII beserta asistennya dalam pendataan UKM, Sekolah/Madrasah, Pesantren maupun Komunitas serta dapat membantu untuk pengelolaannya, yang diberi nama PSD UII.*

*Kata kunci: PSD UII, Aplikasi Android, Aplikasi web, Aplikasi pendataan, Program satu juta domain, Teknik informatika, Tim pendamping, Universitas Islam Indonesia.*

# **TAKARIR**

<span id="page-10-0"></span>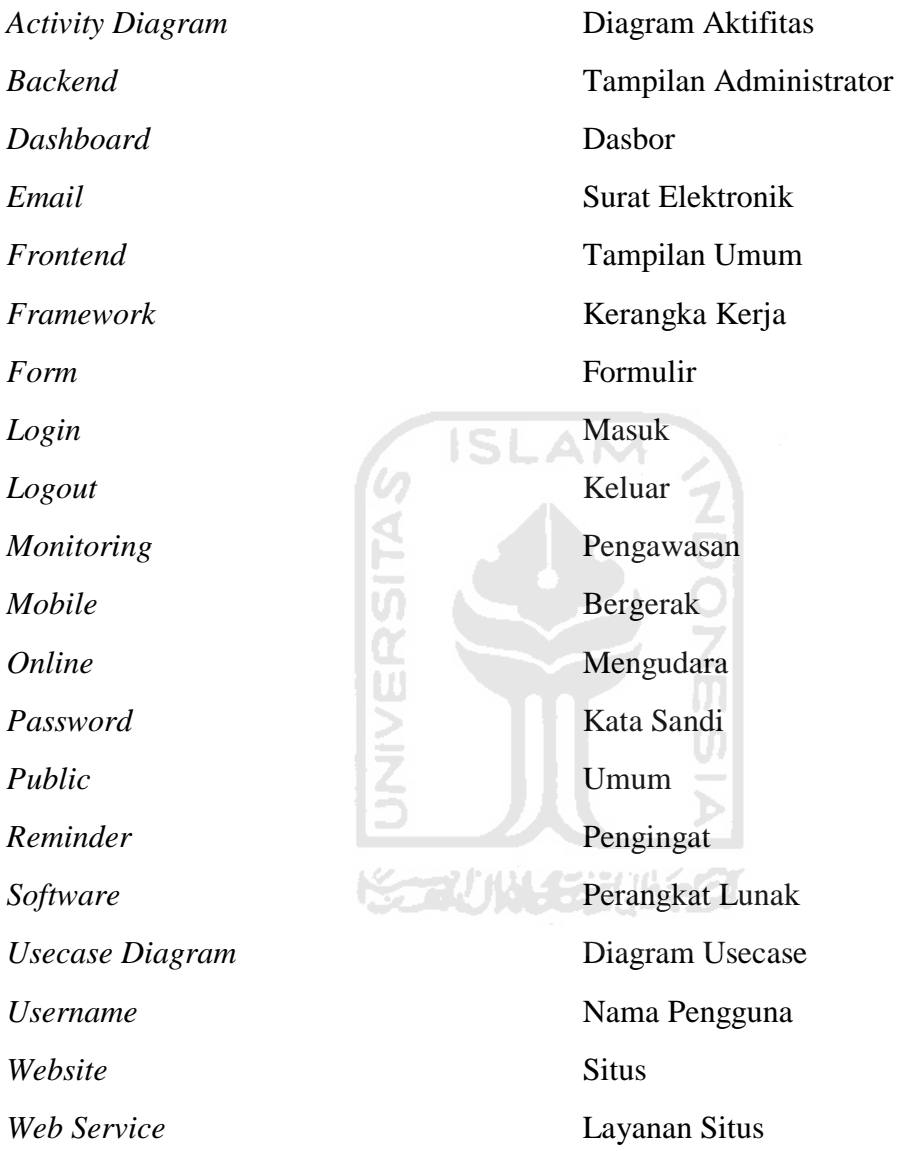

# **DAFTAR ISI**

<span id="page-11-0"></span>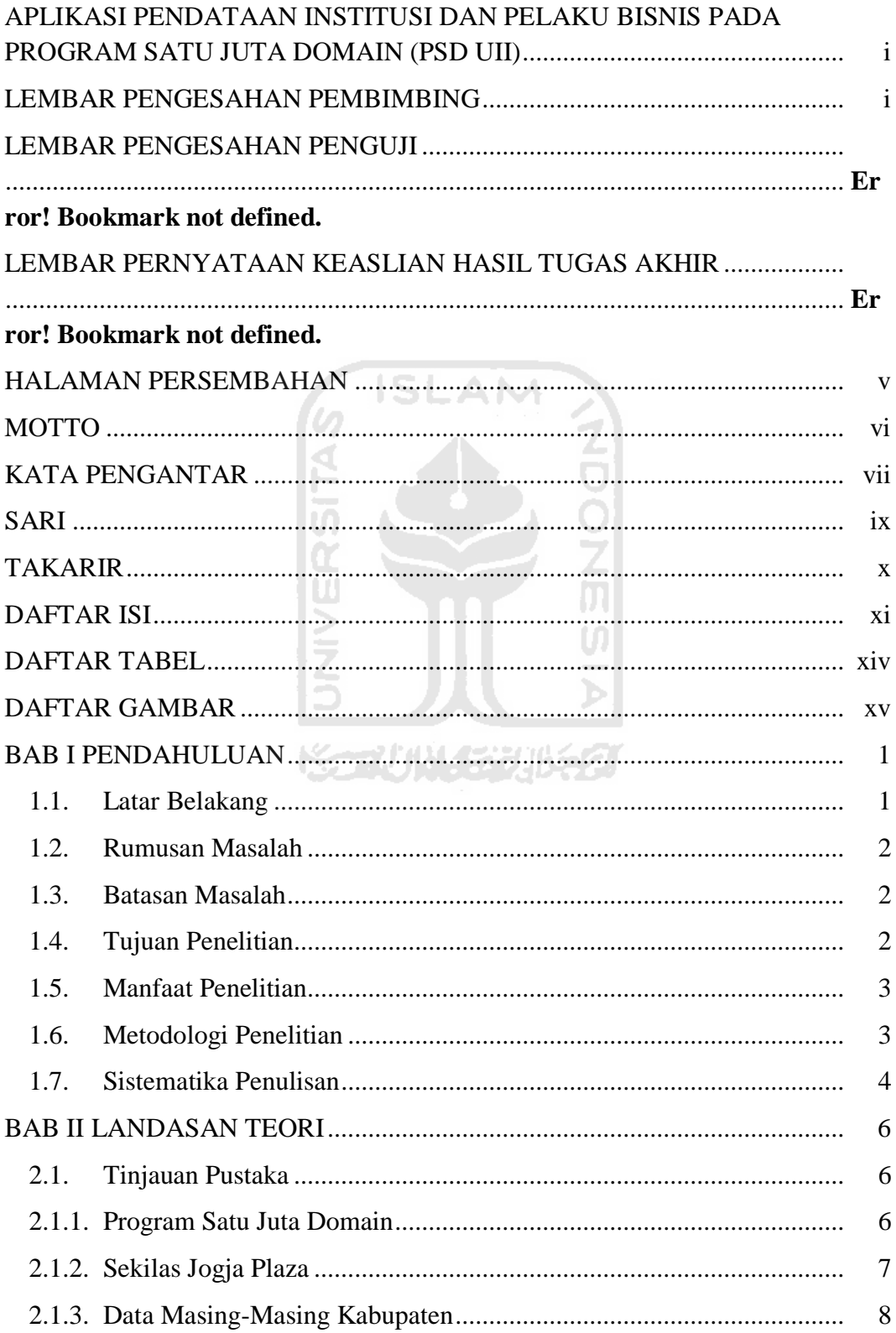

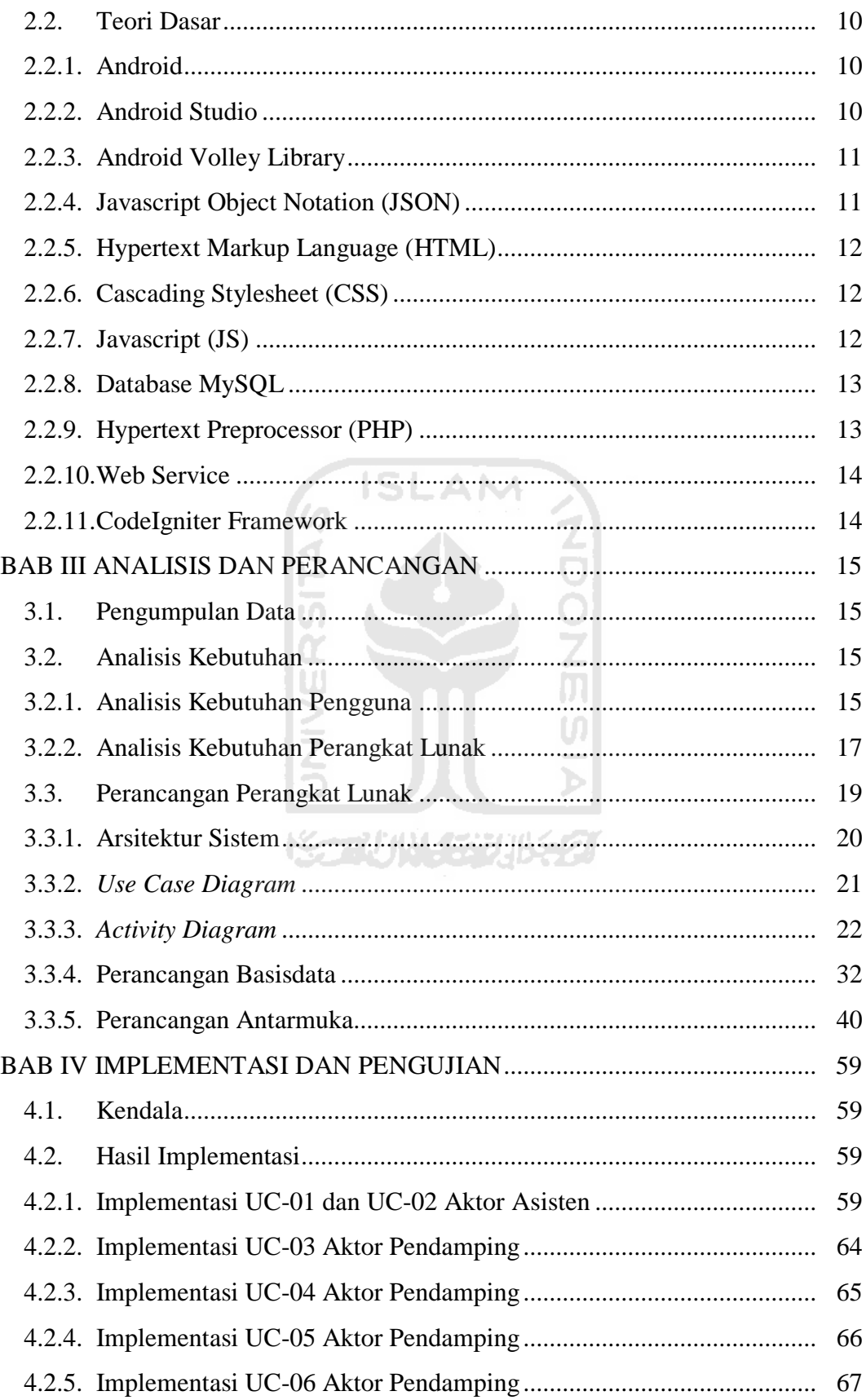

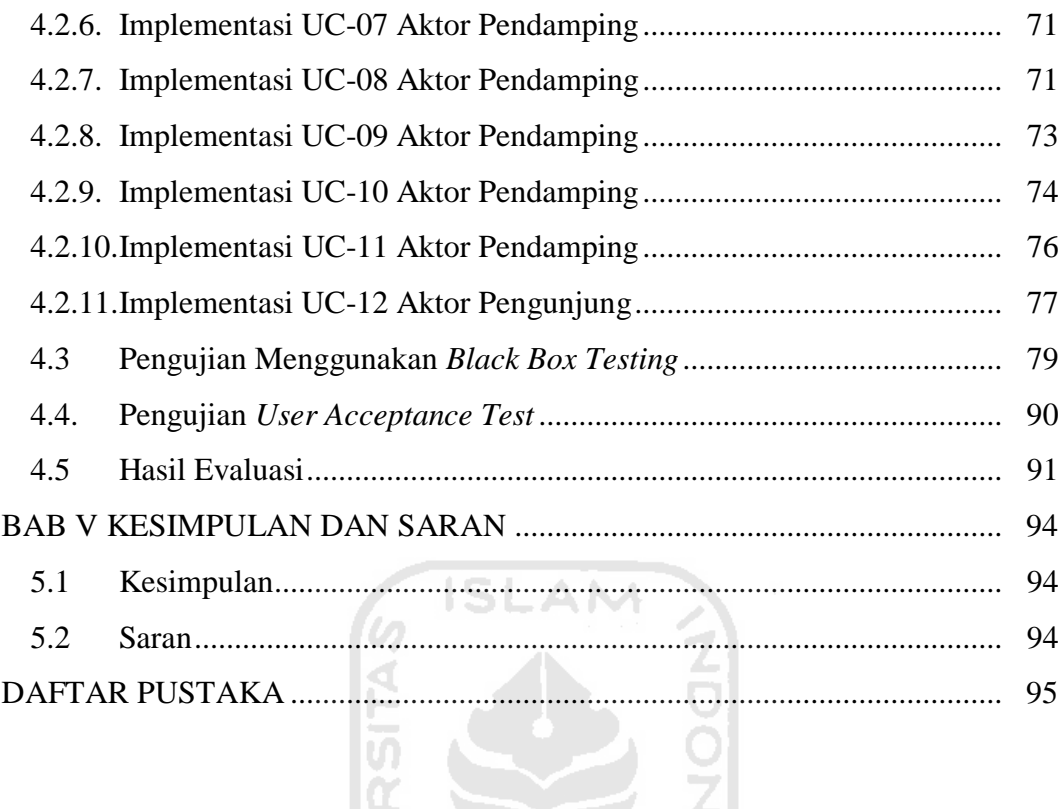

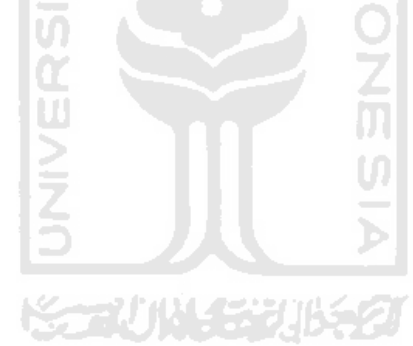

# **DAFTAR TABEL**

<span id="page-14-0"></span>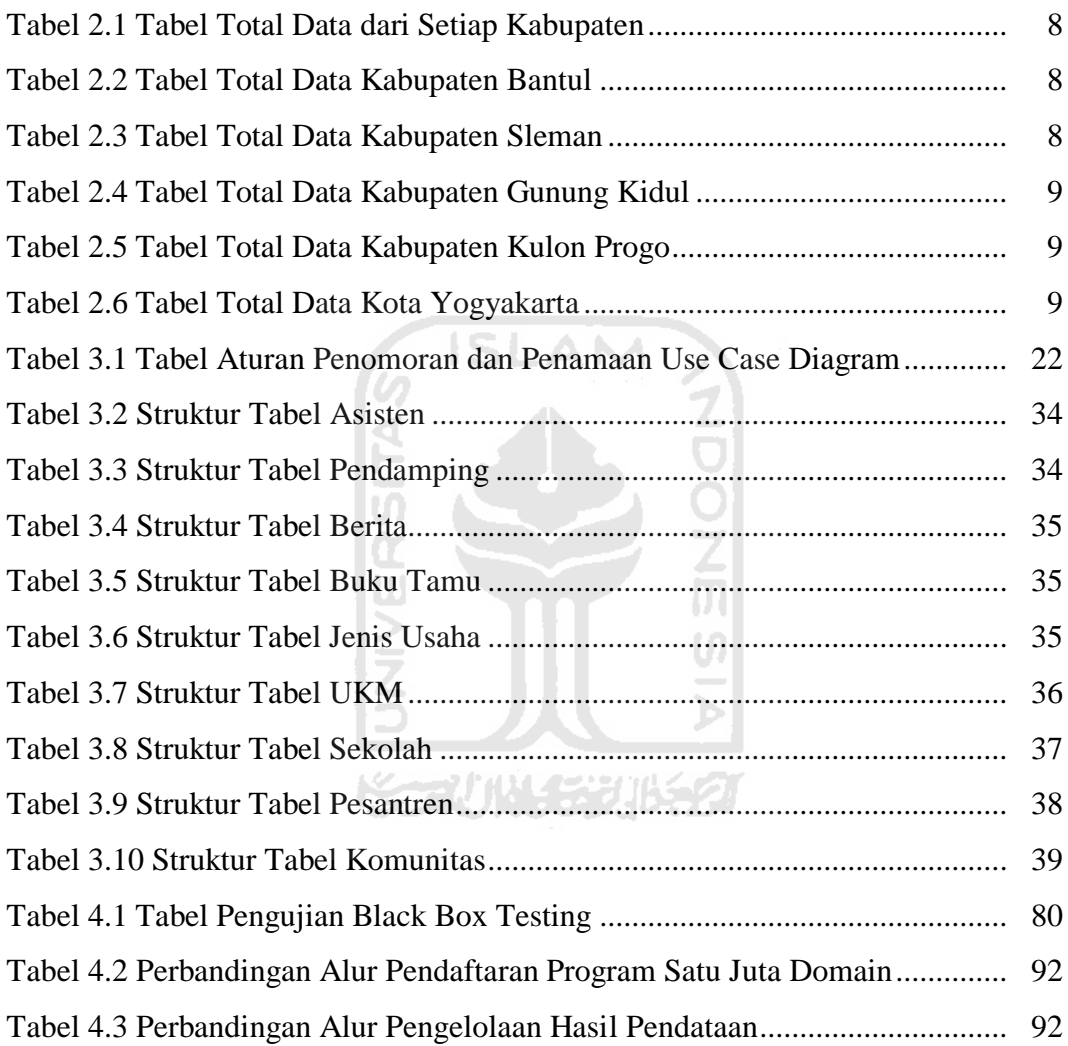

## **DAFTAR GAMBAR**

<span id="page-15-0"></span>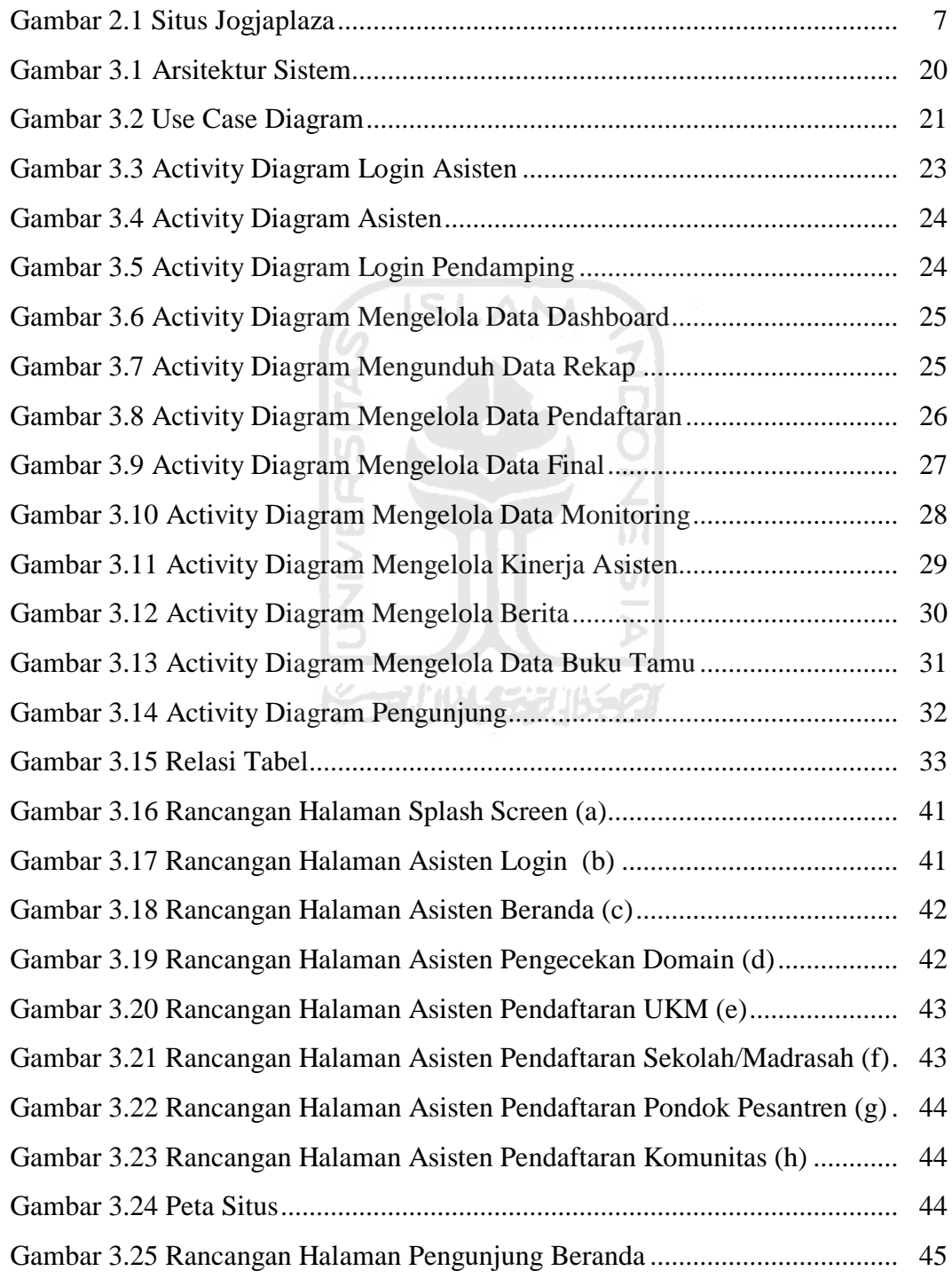

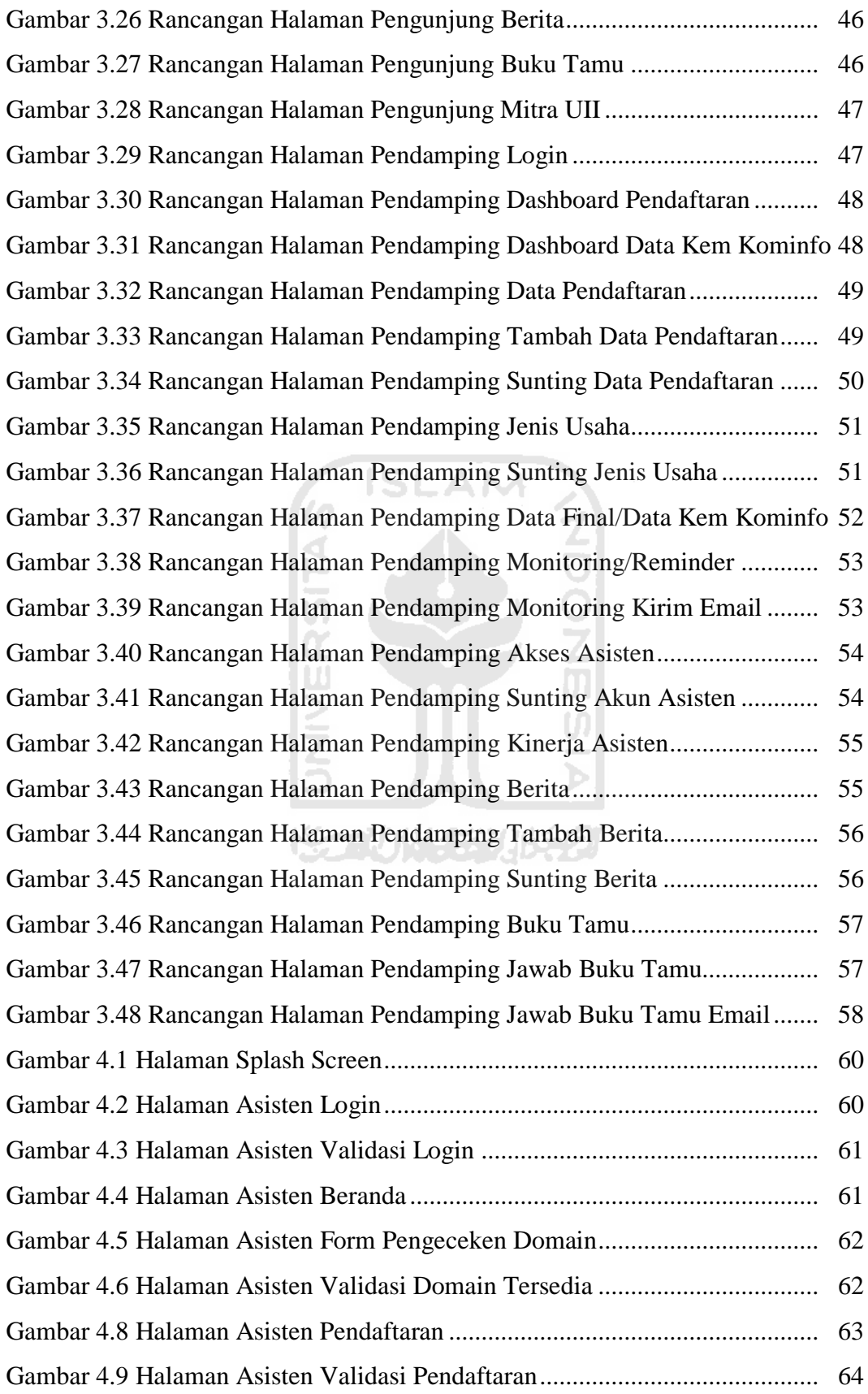

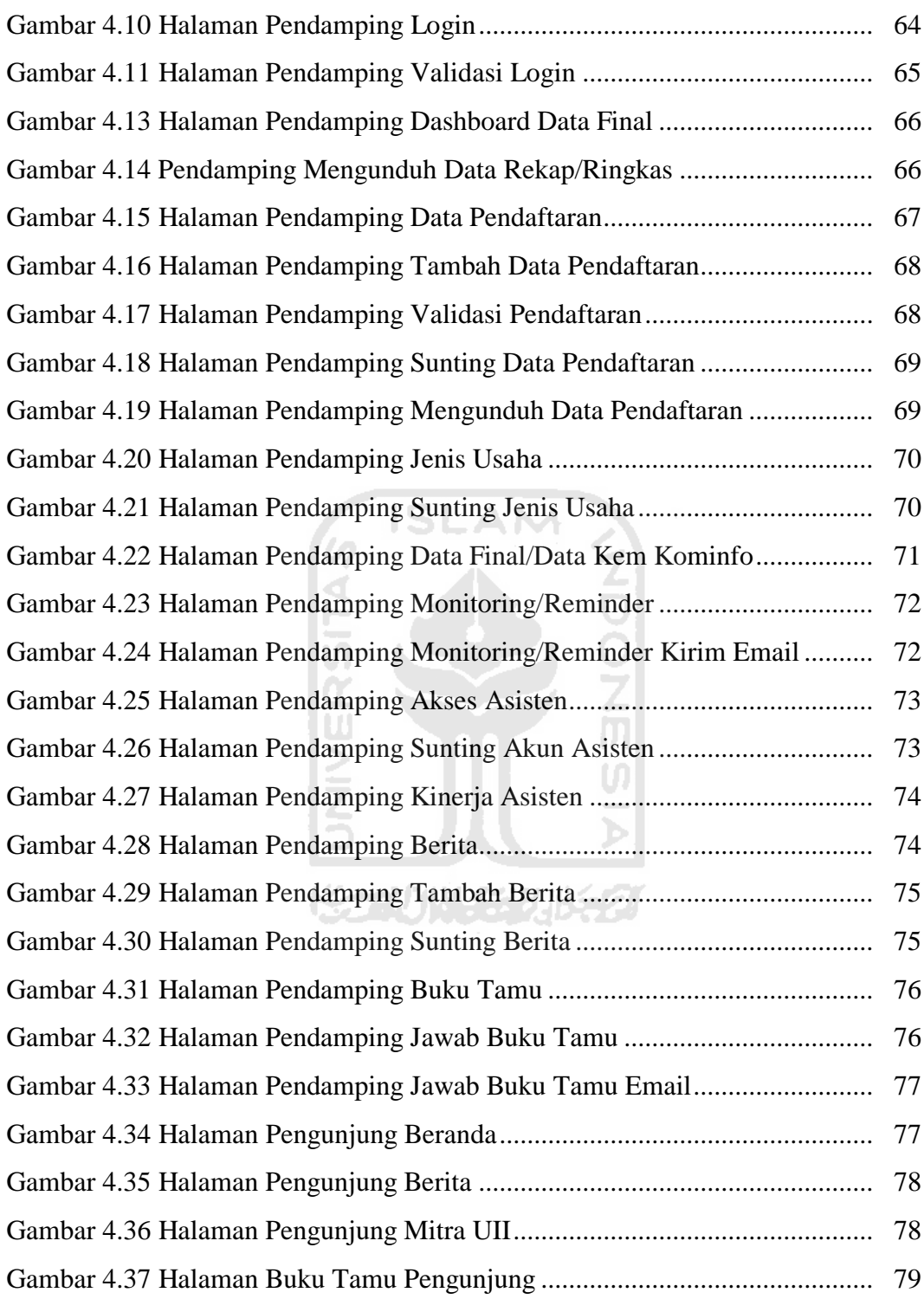

#### **BAB I**

#### **PENDAHULUAN**

#### <span id="page-18-1"></span><span id="page-18-0"></span>**1.1. Latar Belakang**

Era digital seperti saat ini domain telah menjadi sebuah hal umum yang diakses oleh banyak orang, baik melalui komputer maupun perangkat bergerak seperti telepon seluler, tablet atau sejenisnya. Mengikuti perkembangan teknologi, nama domain juga ikut berkembang. Dari awalnya hanya digunakan oleh kalangan perusahaan sampai kini sudah digunakan untuk nama domain individual.

Dalam upaya meningkatkan daya saing bangsa, Kementrian Komunikasi dan Informatika (Kem Kominfo) Republik Indonesia meluncurkan program satu juta domain yaitu program untuk memfasilitasi UKM, Sekolah/Madrasah, Pesantren dan Komunitas agar bisa *go online* dengan menggunakan domain .id secara gratis*,* mengingat pentingya peran sebuah *website* dalam sebuah institusi atau bisnis untuk memperluas jaringannya.

Universitas Islam Indonesia ditunjuk oleh Kementrian Komunikasi dan Informatika (Kem Kominfo) Republik Indonesia sebagai salah satu pendamping bagi UKM, Sekolah/Madrasah, Pesantren, dan Komunitas selama tiga tahun yang dimulai pada tahun 2016 dengan target mencapai ribuan institusi atau bisnis terkait untuk bisa *go online* dan mempunyai domain .id di tahun pertama.

Mengingat banyaknya jumlah institusi dan bisnis yang akan dilakukan pendataannya oleh pendamping masing-masing institusi dan bisnis terkait dan untuk mempercepat prosesnya maka tidak mungkin dilakukan secara manual menggunakan kertas atau sejenisnya karena akan mengakibatkan pendataan manjadi lambat dan tidak efisien, oleh sebab itu perlu perhatian khusus dan didukung oleh peranan teknologi agar lebih kompetitif, maka dari itu diperlukan sistem berbasis aplikasi yang dapat memenuhi dan mempermudah dalam pendataan.

 Penelitian ini akan mengembangkan sebuah sistem yang mencakup mengenai pendataan institusi dan pelaku bisnis, berbasis aplikasi bergerak Android yang bisa digunakan untuk membantu asisten pendamping pendataan dalam melaksanakan tugasnya serta mengembangkan aplikasi berbasis *website* untuk *dashboard* pendamping dan untuk *public*.

 Penelitian ini turut membantu pemerintah dalam programnya yaitu program satu juta domain, mengingat institusi dan bisnis terkait yang ada di Indonesia saat ini sedang diarahkan untuk bisa bersaing secara *online* yang artinya tidak hanya dari sektor konvensional. Dengan adanya penelitian ini nantinya dapat menggugah minat para pelaku institusi dan bisnis terkait untuk bisa segera *go online*.

#### <span id="page-19-0"></span>**1.2. Rumusan Masalah**

Adapun rumusan masalah dalam penelitian ini, yaitu :

- 1. Bagaimana agar pendataan UKM, Sekolah, Pesantren dan Komunitas lebih efisien dengan menggunakan ponsel berbasis Android?
- 2. Bagaimana agar mengelola data UKM, Sekolah/Madrasah, Pesantren dan Komunitas lebih efisien dengan menggunakan *website*?

#### <span id="page-19-1"></span>**1.3. Batasan Masalah**

Agar dalam pembuatan aplikasi tepat sasaran maka permasalahan yang ada dibatasi sebagai berikut :

- 1. Aplikasi pendataan berbasis *smartphone* sistem operasi Android menggunakan *editor* Android Studio.
- 2. Aplikasi dirancang dan digunakan oleh pendamping dan asisten pendamping untuk pendataan UKM, Sekolah/Madrasah, Pesantren dan Komunitas wilayah DIY.

#### <span id="page-19-2"></span>**1.4. Tujuan Penelitian**

Tujuan dari penelitian sistem ini membuat suatu aplikasi *mobile* Android dan *website* pendataan UKM, Sekolah/Madrasah, Pesantren dan Komunitas sebagai solusi modernisasi pada proses pendataan. Hal ini akan berdampak luas pada perbaikan kesejahteraan rakyat karena institusi dan bisnis tersebut nantinya dapat segera *online*.

#### <span id="page-20-0"></span>**1.5. Manfaat Penelitian**

Manfaat dari penelitian ini yaitu :

- 1. Memberikan kemudahan bagi pendamping beserta asistennya dalam melakukan tugasnya.
- 2. Memudahkan Universitas Islam Indonesia sebagai pendamping untuk mengawasi UKM, Sekolah/Madrasah, Pesantren dan Komunitas.

#### <span id="page-20-1"></span>**1.6. Metodologi Penelitian**

Untuk menghasilkan aplikasi sesuai dengan kebutuhan, digunakan beberapa metode, yaitu :

1. Pengumpulan Data

Pada tahap ini dilakukan observasi kepada calon pengguna aplikasi ini sebagai gambaran aplikasi dan agar aplikasi yang dibuat ini sesuai dengan keinginan pengguna. Dan mempelajari beberapa sumber referensi antara lain buku, artikel, *website*, dan sumber lain tentang pengembangan aplikasi Android dan *website*. M

2. Analisis Kebutuhan

Pada tahap analisis kebutuhan dibagi menjadi dua tahap, yaitu :

a. Analisis Kebutuhan Pengguna

Pada tahap ini dilakukan analisa untuk menentukan kebutuhan pengguna dengan data yang sudah diperoleh.

U)

- b. Analisis Kebutuhan Perangkat Lunak Pada tahap ini dilakukan analisa untuk menentukan perangkat lunak sesuai dengan data yang sudah diperoleh.
- 3. Perancangan Perangkat Lunak

Pada tahap ini dilakukan dengan merancang *usecase* diagram, *activity*  diagram, basisdata, dan rancangan antarmuka pengguna.

4. Implementasi dan Pengujian

Pada tahap ini dilakukan percobaan, pengujian, dan implementasi langsung pada program serta menganalisa hasil yang diperoleh. Aplikasi ini

diimplementasikan dengan bahasa Java, XML, SQLi, JSON, HTML, CSS dan PHP.

5. Penyusunan Laporan

Penyusunan laporan bertujuan untuk menyajikan secara tertulis proses pembuatan sistem dari tahapan-tahapan dalam bentuk tugas akhir untuk pengembangan selanjutnya.

#### <span id="page-21-0"></span>**1.7. Sistematika Penulisan**

Tugas Akhir ini nantinya disusun dengan sistematika penulisan sebagai berikut :

BAB I PENDAHULUAN

Bab ini merupakan bab pendahuluan yang menjelaskan tentang latar belakang masalah, rumusan masalah, batasan masalah, tujuan penelitian, manfaat penelitian, dan sistematika penulisan.

BAB II LANDASAN TEORI

Bab ini berisi tentang teori-teori yang digunakan sebagai landasan dalam penelitian dan pembuatan aplikasi. Teori-teori tersebut menjelaskan tentang Program satu juta domain, Aplikasi Bergerak, Android, Android Studio, Android Volley Library, JSON, Aplikasi Website, HTML CSS, JS, PHP dan Web Service.

BAB III ANALISIS DAN PERANCANGAN

Bab ini berisi analisis kebutuhan dan perancangan sistem. Penganalisisan kebutuhan dan pengguna yang ada pada aplikasi. Rancangan sistem meliputi *usecase* diagram, *activity* diagram, basisdata, dan rancangan antarmuka pengguna.

BAB IV IMPLEMENTASI DAN PENGUJIAN Bab ini membahas mengenai implementasi dan pengujian pada sistem dari bab analisis dan perancangan. Tampilan yang dihasilkan yaitu tampilan antarmuka pengguna beserta langkah dari proses perancangan dan pembuatan aplikasi menggunakan Basisdata, Java, XML, SQLi, JSON, HTML, CSS dan PHP.

#### BAB V KESIMPULAN DAN SARAN

Bab ini menguraikan kesimpulan Tugas Akhir dan saran untuk pertimbangan pengembangan aplikasi selanjutnya.

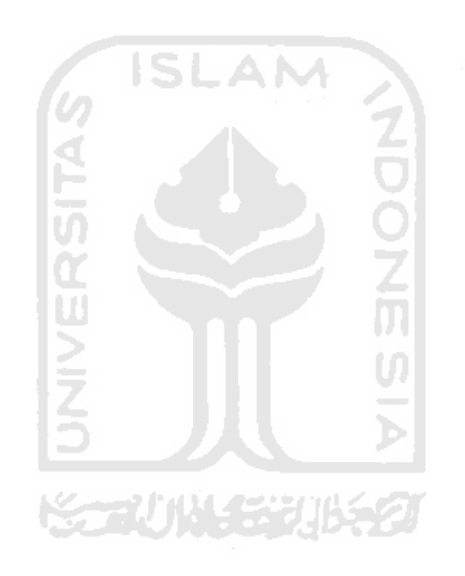

#### **BAB II**

#### **LANDASAN TEORI**

#### <span id="page-23-1"></span><span id="page-23-0"></span>**2.1. Tinjauan Pustaka**

#### <span id="page-23-2"></span>**2.1.1. Program Satu Juta Domain**

Program satu juta domain adalah program pemerintah yang dibuat oleh Kementrian Komunikasi dan Informatika (Kominfo) untuk memfasilitasi UKM, Sekolah/Madrasah, Pesantren dan Komunitas agar dapat segera *go online.*  Program ini akan menyediakan satu juta situs internet yang menggunakan nama domain .id secara gratis dan menggunakan *server* di Indonesia dalam waktu tiga tahun kedepan yang dimulai pada tahun 2016.

Sepanjang tahun 2016 pemerintah beserta sejumlah pihak menargetkan sekitar 350.000 pengguna internet yang akan menggunakan domain .id. Program ini mencakup penyediaan domain dan hostingnya selam satu tahun yang dipriritaskan pada UKM yang berpotensi untuk dikembangkan menjadi *ecommerce.*

Syarat dan ketentuan untuk mengikuti program ini relatif mudah. Berikut adalah beberapa syarat yang harus dipenuhi oleh setiap instansi dan pelaku bisnis :

- a. Kriteria UKM :
	- 1. Memiliki produk (barang/jasa) yang dapat ditawarkan secara *online.*
	- 2. Produk atau jasa yang ditawarkan terjamin keamanan dan kualitasnya.
	- 3. Ada penanggung jawab WNI yang berusia minimal 17 tahun.
	- 4. Penanggung jawab memiliki alamat di Indonesia dan nomor telepon yang dapat dihubungi.
	- 5. Wajib menyiapkan materi yang akan ditampilkan dalam website.
	- 6. Bersedia memenuhi persyaratan lain yang akan ditentukan.
- b. Kriteria Sekolah/Madrasah :
	- 1. Belum memiliki nama domain sch.id yang mewakili sekolah/madrasah.
- 2. Ada penanggung jawab (Guru/Kepala Sekolah) yang mewakili sekolah/madrasah.
- 3. Bersedia memenuhi persyaratan lain yang ditentukan.
- c. Kriteria Pondok Pesantren :
	- 1. Belum memiliki nama domain ponpes.id yang mewakili pesantren.
	- 2. Ada penanggung jawab (Pimpinan Pesantren) yang mewakili pesantren.
	- 3. Memilik Nomor Statistik Pondok Pesantren (NSPP).
	- 4. Bersedia memenuhi persyaratan lain yang ditentukan.

Selain untuk meningkatkan konten lokal, program ini diharapkan mampu meningkatkan penggunaan trafik internet dalam negeri dan mengurangi penggunaan *bandwith* internet internasional yang mahal. Program ini diharapkan akan meningkatkan kinerja perekonomian digital Indonesia.

#### <span id="page-24-0"></span>**2.1.2. Sekilas Jogja Plaza**

Jogja Plaza adalah *web portal* milik Dinas Perindustrian Perdagangan Koperasi dan UKM Provinsi Daerah Istimewa Yogyakarta. Portal Jogjaplaza.com berfungsi sebagai *Mall online* atau *Mall virtual* yang anggotanya merupakan pelaku UKM yang berdomisili di DIY, atau tempat usahanya berada di DIY.

<span id="page-24-1"></span>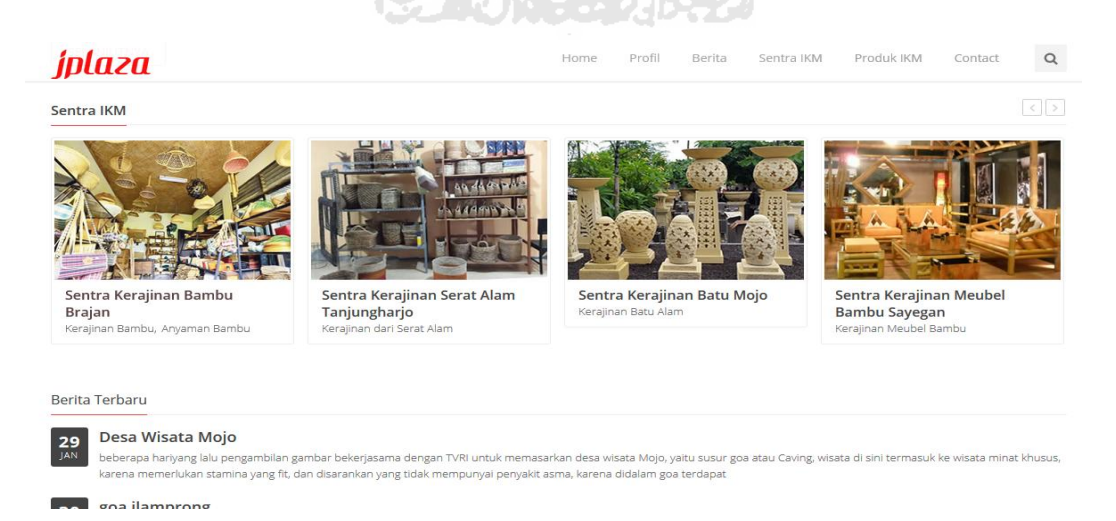

**Gambar 2.1** Situs Jogjaplaza

Jogjaplaza merupakan bagian dari program pengembangan pemasaran *Online* produk-produk UKM DIY dibawah pembinaan Balai Pelayanan Bisnis Dinas Perindustrian Perdagangan Koperasi dan UKM Provinsi DIY. Dengan adanya jogjaplaza.com diharapkan UKM DIY dapat lebih optimal dalam memanfaatkan sarana internet untuk memperluas pasar produknya.

#### <span id="page-25-0"></span>**2.1.3. Data Masing-Masing Kabupaten**

Berikut jumlah total sentra IKM, sekolah dan pondok pesantren :

| No             | Lokasi       | Sentra/IKM | Sekolah | Pesantren |
|----------------|--------------|------------|---------|-----------|
|                | Bantul       | 75/5049    | 601     | 78        |
| $\mathfrak{D}$ | Sleman       | 50/4007    | 793     | 115       |
| 3              | Gunung Kidul | 56/2451    | 774     | 35        |
| 4              | Kulon Progo  | 95/5680    | 449     | 45        |
| 5              | Kota Yogya   | 19/7102    | 319     | 21        |
|                |              |            |         |           |

<span id="page-25-1"></span>**Tabel 2.1** Tabel Total Data dari Setiap Kabupaten

Berikut jumlah tiap-tiap kabupaten yang berdada di Yogyakarta :

a. Kabupaten Bantul

<span id="page-25-2"></span>**Tabel 2.2** Tabel Total Data Kabupaten Bantul

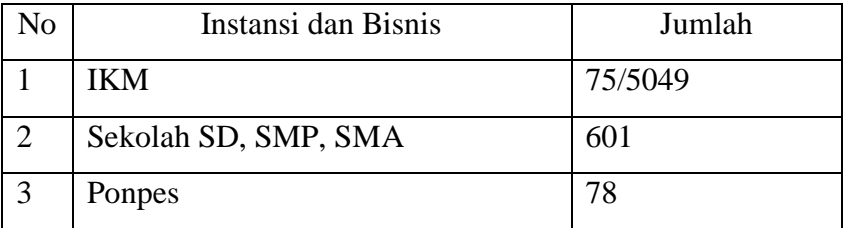

b. Kabupaten Sleman

<span id="page-25-3"></span>**Tabel 2.3** Tabel Total Data Kabupaten Sleman

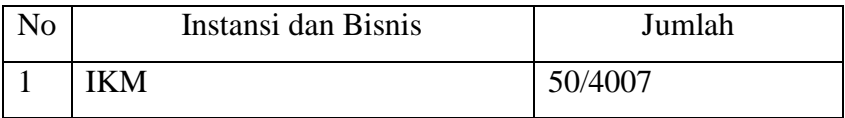

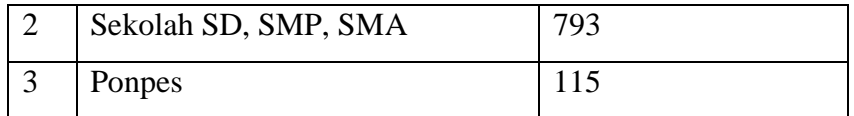

#### c. Kabupaten Gunung Kidul

#### <span id="page-26-0"></span>**Tabel 2.4** Tabel Total Data Kabupaten Gunung Kidul

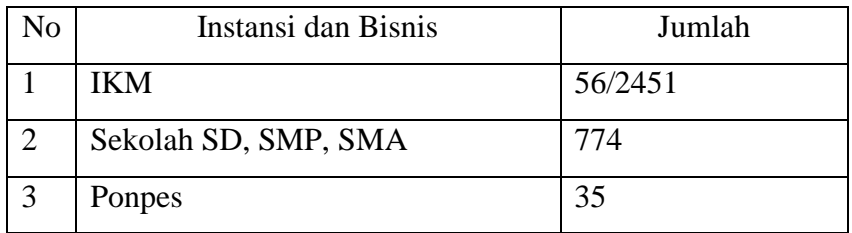

# d. Kabupaten Kulon Progo

<span id="page-26-1"></span>**Tabel 2.5** Tabel Total Data Kabupaten Kulon Progo

H.

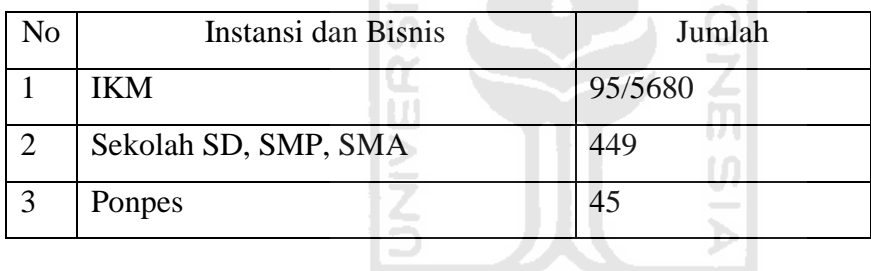

e. Kota Yogyakarta

<span id="page-26-2"></span>**Tabel 2.6** Tabel Total Data Kota Yogyakarta

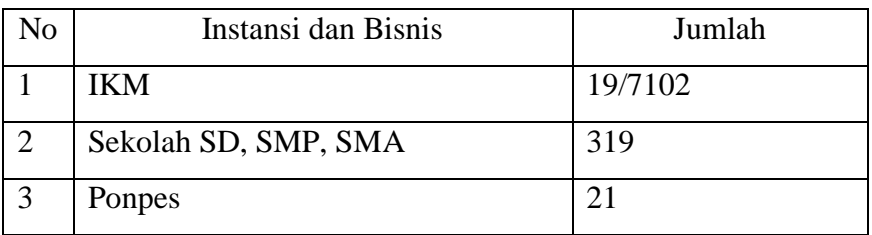

Berikut adalah sumber diperolehnya data dari masing-masing kabupaten:

a. Sumber data IKM:

http://www.jogjaplaza.com/peta/diy

b. Sumber data sekolah:

http://www.referensi.data.kemdikbud.go.id

c. Sumber data pondok pesantren/ponpes: http://www.pendis.kemenag.go.id/file/dokumen/pontren-34.pdf

#### <span id="page-27-0"></span>**2.2. Teori Dasar**

#### <span id="page-27-1"></span>**2.2.1. Android**

Android adalah sebuah sistem operasi untuk perangkat *mobile* berbasis Linux yang mencakup sistem operasi dan aplikasi. Android menyediakan *platform* terbuka bagi para pengembang untuk menciptakan aplikasi mereka. Awalnya, Google Inc. membeli Android Inc. yang merupakan pendatang baru yang membuat piranti lunak untuk *smartphone*. Kemudian untuk mengembangkan Android, dibentuklah *Open Handset Alliance*, konsorium dari 34 perusahaan piranti keras, piranti lunak, dan telekomunikasi termasuk Google, HTC, Intel, Motorola, Qualcomm, T-Mobile, dan Nvidia.

Tidak hanya menjadi sistem operasi di *smartphone*, saat ini Android menjadi pesaing utama dari Apple pada sistem operasi *Table* PC. Pesatnya pertumbuhan Android selain faktor yang disebutkan diatas adalah karena Android itu sendiri adalah *platform* yang sangat lengkap baik itu sistem operasinya, Aplikasi dan *Tool* Pengembangan, *Market* aplikasi Android serta dukungan yang sangat tinggi dari komunitas *Open Source* di dunia, sehingga Android terus berkembang pesat baik dari segi teknologi maupun dari segi jumlah *device* yang ada di dunia.

#### <span id="page-27-2"></span>**2.2.2. Android Studio**

Android Studio adalah sebuah IDE (*Integrated Development Environment*) yang digunakan untuk pengembangan aplikasi pada sistem operasi Android. Android Studio merupakan *toolkit* yang digunakan untuk membuat aplikasi Android berdasarkan IntelliJ IDEA. Sama halnya dengan Eclipse, ada beberapa pilihan Application Building Tools, baik menggunakan IDE (*Integrated Development Environment*) atau CLI (*Command Line Interface*).

Android Studio ini menggunakan Gradle untuk memanajemen proyeknya. Gradle adalah build automation tool yang dapat dikonfigurasi melalui DSL berbasis Groovy. Hal Inilah yang membedakan Gradle dari Ant atau Maven yang memakai XML. Penggunaan DSL berbasis Groovy membuat Gradle lebih fleksibel dan dapat diprogram dengan lebih mudah.

#### <span id="page-28-0"></span>**2.2.3. Android Volley Library**

*Volley Library* adalah produk yang diperkenalkan oleh Google yang dugunakan untuk mempermudah pertukaran data tanpa harus membuat deretan kode yang sangat panjang. Secara *default* volley menggunakan metode singkronisasi jadi anda tidak perlu membuat sebuah *method* atau fungsi yang menggunakan class *asynctask*.

Adapun fitur yang ditawarkan *volley library* adalah sebagai berikut:

1. Melakukan sebuah *request queuing and prioritization* (Mengutamakan prioritas dalam sebuah antrian)

A NA

- 2. Sangat efektif untuk melakukan *chace* dan efesiensi penyimpanan (*memory*)
- 3. Dapat melakukan perubahan *class* sesuai dengan kebutuhan
- 4. Dapat melakukan pembatalan dalam sebuah *request*

Pemrosesan data menggunakan *volley library* dijalankan berdasarkan urutan sesuai antrian dan ketika semua selesai maka data-data tersebut akan simpan kedalam *chace* agar pemrosesan data selanjutnya akan menjadi lebih cepat.

#### <span id="page-28-1"></span>**2.2.4. Javascript Object Notation (JSON)**

JSON adalah sebuah format data berbasis teks yang ringan dan dirancang agar mudah dibaca dan ditulis oleh manusia, ataupun oleh mesin. JSON merupakan format teks yang sepenuhnya *independent language* tetapi menggunakan konvensi yang akrab bagi programmer dari bahasa C, C++, C#, Java, JavaScript, Pearl, Phyton, dan lainnya yang membuat JSON menjadi bahasa pertukaran data yang ideal.

JSON dibangun diatas dua struktur:

1. *A collection of name / value pairs*.

Dalam berbagai bahasa, hal ini direalisasikan sebagai sebuah *object, record, struct, dictionary, hash table, keyed list,* atau *assosiated array*.

2. *An ordered list of values*.

Dalam kebanyakan bahasa, hal ini direalisasikan sebagai *array, vector, list*, atau *sequence*.

Struktur ini merupakan *universal data structure*. Hampir semua bahasa pemrograman terbaru mendukung JSON dalam satu *form* atau lainnya. Format data yang dipertukarkan dengan bahasa pemrograman juga didasarkan pada struktur ini. **SLAM** 

#### <span id="page-29-0"></span>**2.2.5. Hypertext Markup Language (HTML)**

Menurut Shelly, Woods, & Dorin (2008:8) HTML merupakan bahasa penulisan yang digunakan untuk membuat dokumen pada halaman *web*. HTML menggunakan sekumpulan instruksi khusus, yang dikenal dengan tags atau *markup* untuk mendefinisikan struktur dan susunan dari *web document* dan menetapkan apa yang akan ditampilkan pada *browser.*

#### <span id="page-29-1"></span>**2.2.6. Cascading Stylesheet (CSS)**

Menurut Collison, Budd, & Moll (2009:245) Dibandingkan dengan programming language lainnya, CSS merupakan bahasa yang mudah dimengerti karena kumpulan kode-kode yang berurutan dan saling berhubungan untuk mengatur tampilan suatu HTML memiliki logika yang tidak sulit. Namun kesulitan banyak ditemui ketika melakukan test pada *browser* yang berbeda. *Browser bug* dan penamaan yang tidak konsisten sering kali menjadi masalah utama bagi kebanyakan CSS *developers*.

#### <span id="page-29-2"></span>**2.2.7. Javascript (JS)**

Menurut Flanagan (2011:1) *Javascript* adalah bahasa pemrograman untuk *web. Javascript* merupakan *high-level, dynamic, untyped-intepreted programming language* yang cocok dengan *object-oriented* dan *functional programming style*. *Syntax* pada *Javascript* berasal dari *Java* namun sangat berbeda dengan *Java programming language*. Seiring dengan berjalannya waktu*, scripting language Javascript* menjadi lebih kuat dan efisien.

#### <span id="page-30-0"></span>**2.2.8. Database MySQL**

Menurut (Bunafit, 2008) MySQL (*My Structured Query Language*) adalah sebuah program pembuat dan pengelola *database* atau yang sering disebut dengan DBMS (*Database Management Sistem*), sifat dari DBMS ini adalah *Open Source* , sehingga dapat diperoleh secara gratis. MySQL sebenarnya produk yang berjalan pada platform Linux, dengan adanya perkembangan dan banyaknya pengguna, serta lisensi dari database ini adalah *Open Source*, maka para pengembang kemudian merilis versi Windows.

Selain itu MySQL juga merupakan program pengakses database yang bersifat jaringan, sehingga dapat digunakan untuk aplikasi Multi *User* (banyak pengguna). Kelebihan lain dari MySQL adalah menggunakan bahasa *query* (permintaan) standar SQL (*Structured Query Language*) yang merupakan suatu bahasa permintaan yang terstruktur, SQL telah distandarkan untuk semua program pengakses database seperti Oracle, PosgreSQL, SQL Server dan lain-lain.

#### <span id="page-30-1"></span>\*: \*\*\*\*\*\*\*\*\* **2.2.9. Hypertext Preprocessor (PHP)**

Menurut Agus Saputra (2011, p.1) PHP atau yang memiliki kepanjangan PHP Hypertext Preprocessor merupakan suatu bahasa pemrograman yang difungsikan untuk membangun suatu *website* dinamis. PHP menyatu dengan kode HTML, maksudnya adalah beda kondisi. HTML digunakan sebagai pembangun atau pondasi dari kerangka *layout web*, sedangkan PHP difungsikan sebagai prosesnya sehingga dengan adanya PHP tersebut, *website* akan sangat mudah diperbaiki.

PHP berjalan pada sisi *server* sehingga PHP disebut juga sebagai bahasa *Server Side Scripting*. Artinya bahwa dalam setiap/untuk menjalankan PHP, wajib adanya *web server*. PHP ini bersifat *open source* sehingga dapat dipakai secara cuma-cuma dan mampu lintas *platform*, yaitu dapat berjalan pada sistem operasi

*Windows* maupun *Linux*. PHP juga dibangun sebagai modul pada *web server apache* dan sebagai *binary* yang dapat berjalan sebagai CGI.

#### <span id="page-31-0"></span>**2.2.10. Web Service**

*Web service* menurut W3.org mendefinisikan web service sebagai "sebuah *software* aplikasi yang dapat teridentifikasi oleh URI dan memiliki *interface* yang didefiniskan, dideskripsikan, dan dimengerti oleh XML dan juga mendukung interaksi langsung dengan *software* aplikasi yang lain dengan menggunakan message berbasis XML melalui protokol *internet*".

*Web service* adalah sebuah *sofware* aplikasi yang tidak terpengaruh oleh *platform*, ia akan menyediakan metode-metode yang dapat diakses oleh *network*. Ia juga akan menggunakan XML untuk pertukaran data, khususnya pada dua entitas bisnis yang berbeda.

#### <span id="page-31-1"></span>**2.2.11. CodeIgniter Framework**

Menurut Ibnu Daqiqi (2011) *CodeIgniter* adalah sebuah *web application* framework yang bersifat open source digunakan untuk membangun aplikasi php dinamis. Tujuan utama pengembangan *CodeIgniter* adalah untuk membantu *developer* untuk mengerjakan berbagai macam library yang dapat mempermudah dalam pengembangan.

*CodeIgniter* sendiri dibangun menggunakan konsep *Model-View-Controller* development pattern. *CodeIgniter* sendiri merupakan ssalah satu *framework* tercepat dibandingkan dengan *framework* lainnya. Pada acara frOSCon (Agustus 2008), pembuat PHP Rasmus Lerdorf mengatakan bahwa dia menyukai codeigniter karena lebih ringan dan cepat dibandingkan *framework* lainnya.

#### **BAB III**

#### **ANALISIS DAN PERANCANGAN**

#### <span id="page-32-1"></span><span id="page-32-0"></span>**3.1. Pengumpulan Data**

Pendataan pada program satu juta domain di wilayah DIY saat ini mengalami kendala, salah satunya yaitu data yang ada masih belum lengkap dan bahkan tidak ada, Institusi dan pelaku bisnis yang akan dilakukan pendataannya mencapai 60.000. Besarnya angka tersebut tidak mungkin dilakukan pendataan secara manual mengingat ditargetkan selesai pada tahun pertama.

Dalam proses pembuatan aplikasi, diperlukan data-data yang berkaitan dengan penelitian, data-data yang diperoleh yaitu dari Kem Kominfo berupa data isian pendaftar dan pendamping masing-masing jenis pendataan.

#### <span id="page-32-3"></span><span id="page-32-2"></span>**3.2. Analisis Kebutuhan**

#### **3.2.1. Analisis Kebutuhan Pengguna**

Analisis kebutuhan adalah langkah awal untuk menentukan gambaran perangkat yang akan dihasilkan ketika pengembang melaksanakan sebuah proyek pembuatan perangkat lunak. Perangkat lunak yang baik dan sesuai dengan kebutuhan pengguna sangat tergantung pada keberhasilan dalam melakukan analisis kebutuhan.

Analisis kebutuhan pengguna dibagi menjadi tiga yaitu :

a. Analisis kebutuhan pendamping

Analisis kebutuhan pendamping berisi analisis untuk kebutuhan dari Tim UII yaitu Ibu Nur Wijayaning Rahayu, S.Kom., M.Cs dan Bapak Kholid Haryono, S.T., M.Kom.

b. Analisis kebutuhan asisten pendamping

Analisis kebutuhan asisten pendamping berisi analisis untuk kebutuhan dari asisten Ibu Nur Wijayaning, S.Kom., M.Cs dan Bapak Kholid Haryono, S.T., M.Kom.

c. Analisis kebutuhan pengunjung *wesbite.*

Analisis kebutuhan pangunjung *wesbite* berisi analisis untuk kebutuhan dari pengunjung *wesbite* yaitu masyarakat umum.

#### **a. Analisis Kebutuhan Pendamping**

Analisis kebutuhan pendamping adalah sebagai berikut :

- 1. Pendamping dapat melakukan penambahan berita,
- 2. Pendamping dapat melakukan peyuntingan berita,
- 3. Pendamping dapat melakukan penghapusan berita,
- 4. Pendamping dapat melalukan penambahan data pendaftaran,
- 5. Pendamping dapat melakukan penyuntingan data pendaftaran,
- 6. Pendamping dapat melakukan penghapusan data pendaftaran,
- 7. Pendamping dapat melakukan pencarian data pendaftaran,
- 8. Pendamping dapat melihat hasil dari pendaftaran,
- 9. Pendamping dapat mengunduh hasil pendaftaran sesuai dengan format yang ditentukan oleh Kem Kominfo,
- 10. Pendamping dapat mengunggah data final(data dari Kem Kominfo),
- 11. Pendamping dapat melihat data final(data dari Kem Kominfo),
- 12. Pendamping dapat melihat rekap data pendaftaran dan data final,
- 13. Pendamping dapat melihat data *monitoring*/*reminder* berupa data final dengan tambahan masa aktif domain dan *hosting* masing-masing institusi dan pelaku bisnis,
- 14. Pendamping dapat mengirimkan pemberitahuan masa aktif domain dan *hosting* ke masing-masing institusi dan pelaku bisnis melalui *email*,
- 15. Pendamping dapat melihat pertanyaan dari pengunjung *website*,
- 16. Pendamping dapat menjawab pertanyaan dari pengunjung *website,*
- 17. Pendamping dapat melihat daftar asisten pendamping,
- 18. Pendamping dapat melakukan penambahan akun asisten,
- 19. Pendamping dapat melakukan penyuntingan akun asisten,
- 20. Pendamping dapat melakukan penghapusan akun asisten,
- 21. Pendamping dapat melihat kinerja asisten berdasarkan jumlah pendaftaran yang dikumpulkan,
- 22. Pendamping dapat mengunduh rekap/ringkas data pendaftaran per tahun.

#### **b. Analisis Kebutuhan Asisten Pendamping**

Asisten pendamping hanya dapat melakukan pengecekan ketersediaan domain dan penambahan data pendaftaran institusi dan pelaku bisnis melalui aplikasi Android.

#### **c. Analisis Kebutuhan Pengunjung** *Wesbite*

 Pengujung hanya dapat mendapatkan informasi berita dan informasi terkait hasil pendataan namun tidak secara rinci, hanya informasi umum yang bisa dilihat dan dapat bertanya melalui *form* yang telah disediakan serta bisa memberikan pertanyaan lewat *form* yang tersedia.

#### <span id="page-34-0"></span>**3.2.2. Analisis Kebutuhan Perangkat Lunak**

Analisis kebutuhan perangkat lunak merupakan proses untuk mendapatkan informasi dan spesifikasi tentang perangkat lunak yang diinginkan pendamping dan asisten pendamping. Kedua belah pihak, yaitu pendamping dan asisten pendamping serta pembuat perangkat lunak terlibat aktif dalam tahap ini. Informasi dari pendamping dan asisten pendamping akan menjadi acuan untuk melakukan desain perangkat lunak.

Pada analisis kebutuhan perangkat lunak terdapat dua kebutuhan yang mendasari perancangan *software,* yaitu kebutuhan fungsional dan kebutuhan nonfungsional, berikut penjelasan dari kedua kebutuhan tersebut :

- a. Kebutuhan fungsional yaitu kebutuhan yang berkaitan dengan aktifitas yang dilakukan oleh *user* terhadap sistem ataupun sebaliknya,
- b. Kebutuhan non-fungsional adalah hal hal yang berkaitan dengan kualitas *software* dan biasanya tidak berinteraksi langsung dengan pendamping dan asisten pendamping.

#### **a. Analisis Kebutuhan Perangkat Lunak pada Android**

Kebutuhan perangkat lunak pada Android adalah sebagai berikut:

- 1. Kebutuhan fungsional perangkat lunak pada Android adalah asisten pendamping dapat melalukan pengecekan ketersediaan domain dan dapat mendaftarkan institusi dan pelaku bisnis sesuai format dari Kem Kominfo.
- 2. Kebutuhan non-fungsional perangkat lunak pada Android adalah sistem hanya dapat digunakan oleh pengguna yang berwenang (asisten pendamping), dalam hal ini memiliki izin untuk mengakses sistem dan memiliki *username* dan *password*.

#### **b. Analisis Kebutuhan Perangkat Lunak pada** *Wesbite*

Kebutuhan fungsional perangkat lunak pada *wesbite* adalah sebagai berikut:

- 1. Sistem dapat menampilkan hasil penambahan berita,
- 2. Sistem dapat menampilkan hasil penyuntingan berita,
- 3. Sistem dapat menampilkan hasil penghapusan berita,
- 4. Sistem dapat menampilkan hasil penambahan data pendaftaran,
- 5. Sistem dapat menampilkan hasil penyuntingan data pendaftaran,
- 6. Sistem dapat menampilkan hasil penghapusan data pendaftaran,
- 7. Sistem dapat menampilkan hasil pencarian data pendaftaran,
- 8. Sistem dapat menampilkan data berupa hasil dari pendaftaran,
- 9. Sistem dapat mengunduh hasil pendaftaran sesuai format dari Kem Kominfo,
- 10. Sistem dapat mengunggah data final(data dari Kem Kominfo,
- 11. Sistem dapat menampilkan data final(data dari Kem Kominfo),
- 12. Sistem dapat menampilkan rekap data pendaftaran dan data final berupa tabel dan grafik,
- 13. Sistem dapat menampilkan data *monitoring/reminder* berupa data final dengan tambahan masa aktif domain dan *hosting* masing-masing institusi dan pelaku bisnis,
- 14. Sistem dapat melakukan proses pengiriman pesan masa aktif domain dan *hosting* ke masing-masing institusi dan pelaku bisnis melalui *email*,
- 15. Sistem dapat menampilkan pertanyaan yang diajukan pengunjung *wesbite*,
- 16. Sistem dapat menampilkan hasil saat pendamping memberikan jawaban pertanyaan dari pengunjung *website,*
- 17. Sistem dapat melakukan proses pengiriman jawaban melalui email dari pertanyaan pengunjung,
- 18. Sistem dapat menampilkan daftar asisten pendamping,
- 19. Sistem dapat menampilkan hasil penambahan akun asisten pendamping,
- 20. Sistem dapat menampilkan hasil penyuntingan akun asisten pendamping,
- 21. Sistem dapat menampilkan hasil penghapusan akun asisten pendamping,
- 22. Sistem dapat menampilkan data kinerja asisten berupa tabel berdasarkan jumlah institusi dan pelaku bisnis yang didaftarkan,
- 23. Sistem dapat melakukan proses unduh data rekap(data final) per tahun.

Kebutuhan non-fungsional perangkat lunak pada *wesbite* adalah sebagai berikut :

- 1. Sistem hanya dapat diperbaharui, diunggah serta diunduh oleh pengguna yang berwenang (pendamping), dalam hal ini memiliki izin untuk mengakses sistem dan memiliki *username* dan *password*,
- 2. Sistem harus dapat memberikan peringatan ketika ada data pendaftaran yang ingin dihapus.

## **3.3. Perancangan Perangkat Lunak**

Perancangan merupakan suatu proses untuk menerapkan berbagai macam teknik untuk tujuan pendefinisian secara rinci suatu perangkat, proses atau sistem agar dapat direalisasikan ke dalam bentuk fisik. Tujuan Perancangan ini adalah untuk menghasilkan suatu model atau penggambaran yang nantinya akan dibangun.

Perancangan perangkat lunak berisi sebagai berikut :

- a. Arsitektur Sistem
- b. *Use Case Diagram*
- c. *Activity Diagram*
- d. Perancangan Basisdata

### e. Perancangan Antarmuka

Berikut penjelasan dari masing-masing perancangan tersebut:

## **3.3.1. Arsitektur Sistem**

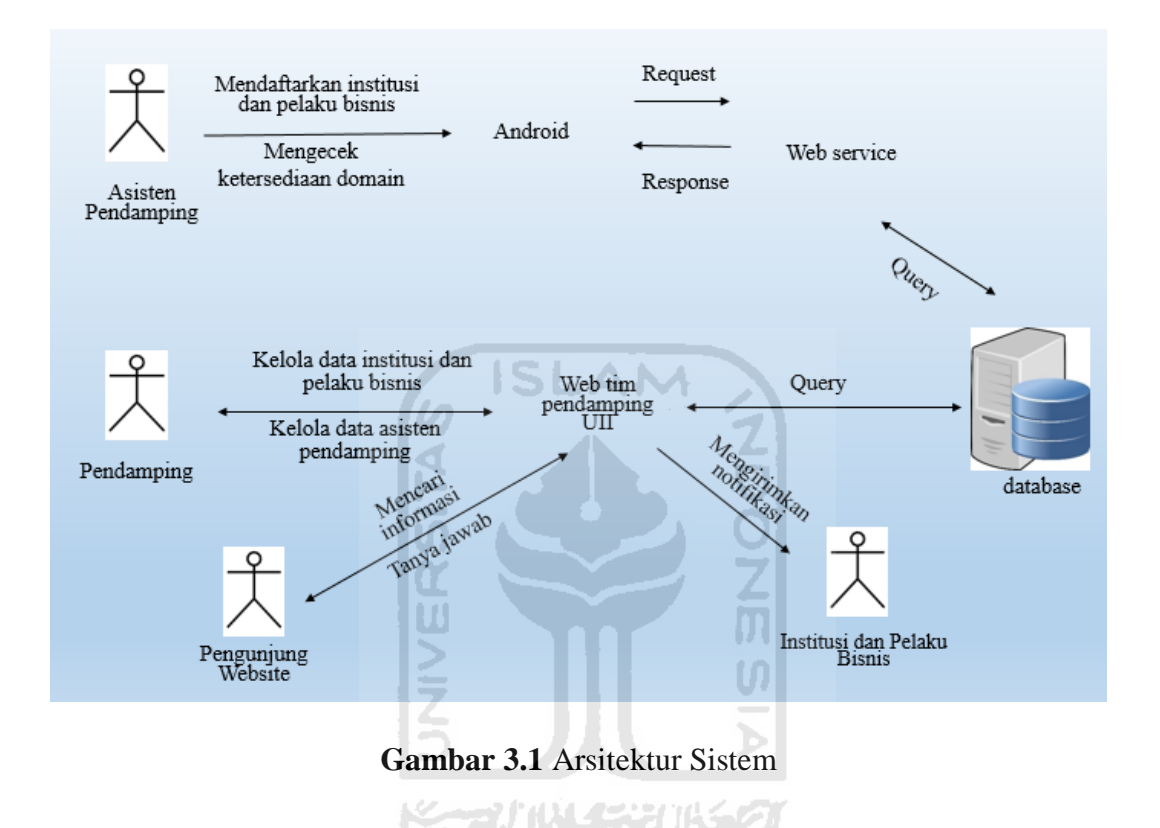

Penjelasan dari gambar 3.1 adalah sebagai berikut:

- a. Asisten pendamping dapat mendaftarkan UKM, Sekolah/Madrasah. Pesantren dan Komunitas serta dapat mengecek ketersediaan domain,
- b. Pendamping dapat mengelola data asisten, data berita, data hasil pendaftaran dan data dari Kem Kominfo, serta dapat mengirimkan notifikasi pemberitahuan masa aktif domain kepada institusi dan pelaku bisnis,
- c. Pengunjung *website* dapat mencari data berita, data dari Kem Kominfo dan dapat bertanya.

## **3.3.2.** *Use Case Diagram*

 *Use Case Diagram* adalah diagram yang menggambarkan interaksi antara sistem dan aktor, diagram ini juga dapat mendeskripsikan tipe interaksi antara pemakai sistem dengan sistemnya.

### 1. *Use Case Diagram*

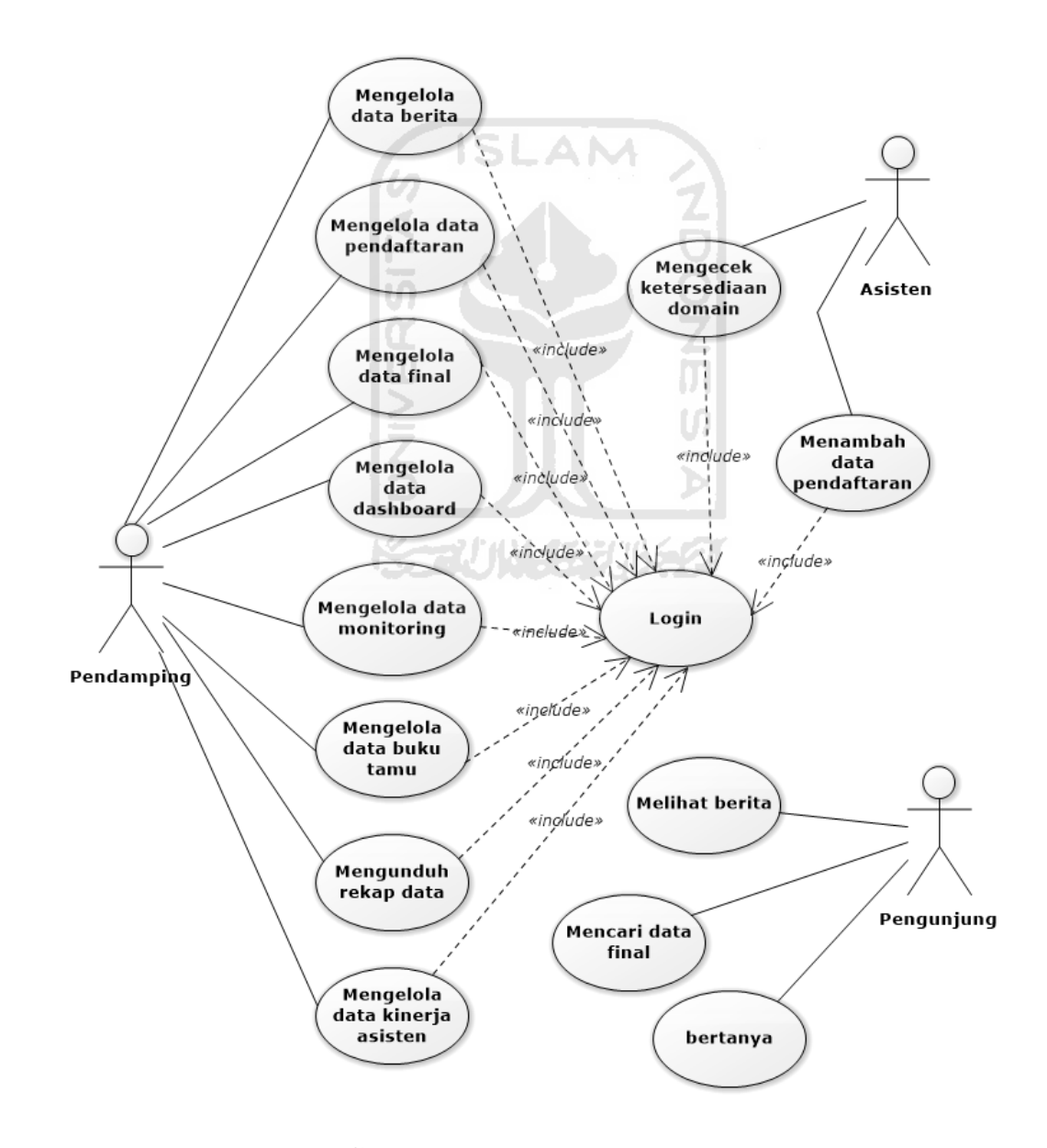

**Gambar 3.2** *Use Case Diagram* 

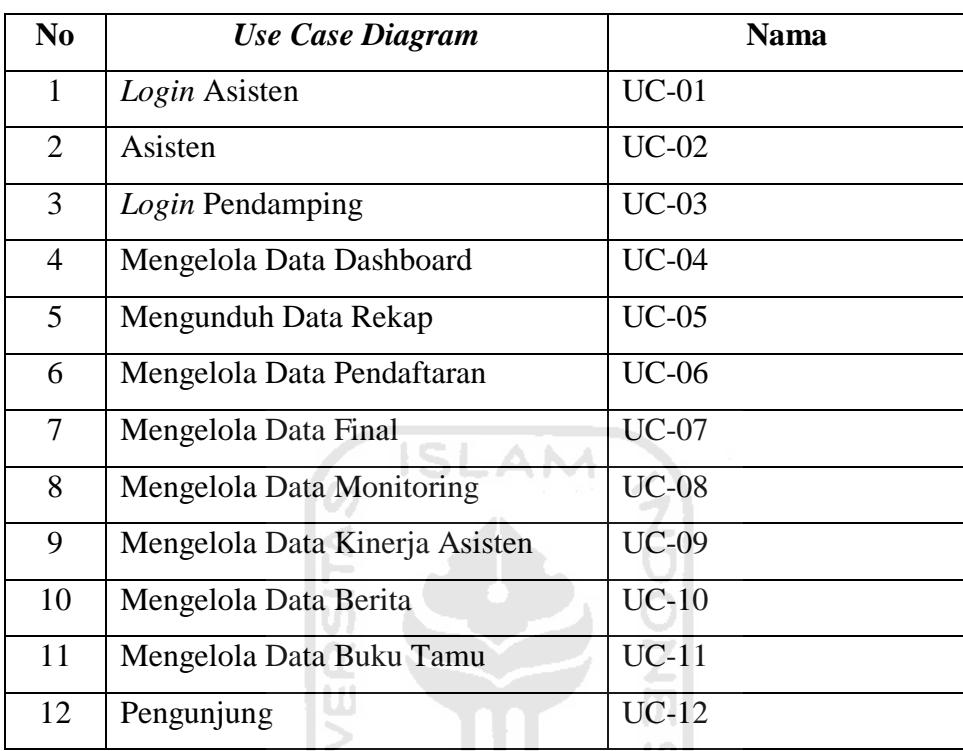

## **Aturan Penomoran dan Penamaan** *Use Case Diagram*

**Tabel 3.1** Tabel Aturan Penomoran dan Penamaan *Use Case Diagram* 

# **3.3.3.** *Activity Diagram*

Dalam *activity diagram*/diagram aktifitas terdapat 12 diagram. Berikut adalah daftar *activity diagram* yang dibuat:

a. *Activity Diagram Login* Asisten

ğ

Diagram ini menggambarkan aktifitas untuk melakukan proses *login* pada aplikasi Android. Diagram dapat dilihat pada Gambar 3.3.

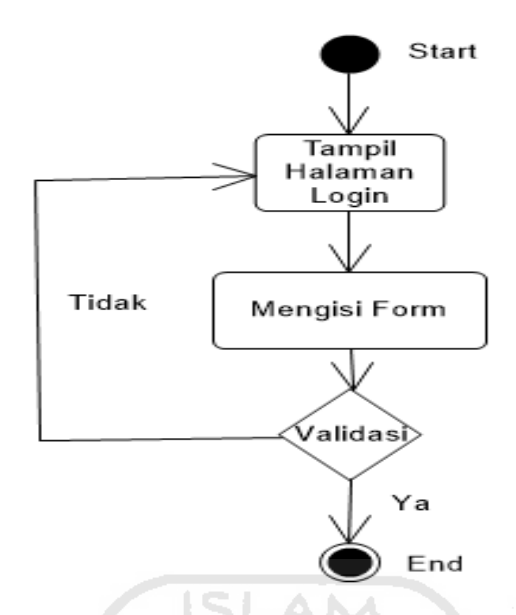

**Gambar 3.3** *Activity Diagram Login Asisten*

### b. *Activity Diagram* Asisten

Diagram ini menggambarkan aktifitas untuk mendaftarkan institusi dan pelaku bisnis dan pengecekan ketersediaan domain .id pada aplikasi Android. Diagram dapat dilihat pada Gambar 3.4. Jenis pendataan adalah sesuai dengan format dari Kem Kominfo sebagai berikut:

- a. UKM: nama akun, *password*, nama pendaftar, nama UKM, jenis usaha, alamat, kota, kode pos, telepon/HP, *email*, noKTP, domain, tld(top level domain).
- b. Sekolah/Madrasah: nama akun, *password*, nama pendaftar, nama Sekolah/Madrasah, jenis usaha, alamat, kota, kode pos, telepon/HP, *email*, noKTP, domain, tld(top level domain).
- c. Pondok Pesantren: nama akun, *password*, nama pendaftar, nama pondok pesantren, jenis usaha, alamat, kota, kode pos, telepon/HP, *email*, noKTP, domain, tld(top level domain).
- d. Komunitas: nama akun, *password*, nama pendaftar, nama komunitas, jenis usaha, alamat, kota, kode pos, telepon/HP, *email*, noKTP, domain, tld(top level domain).

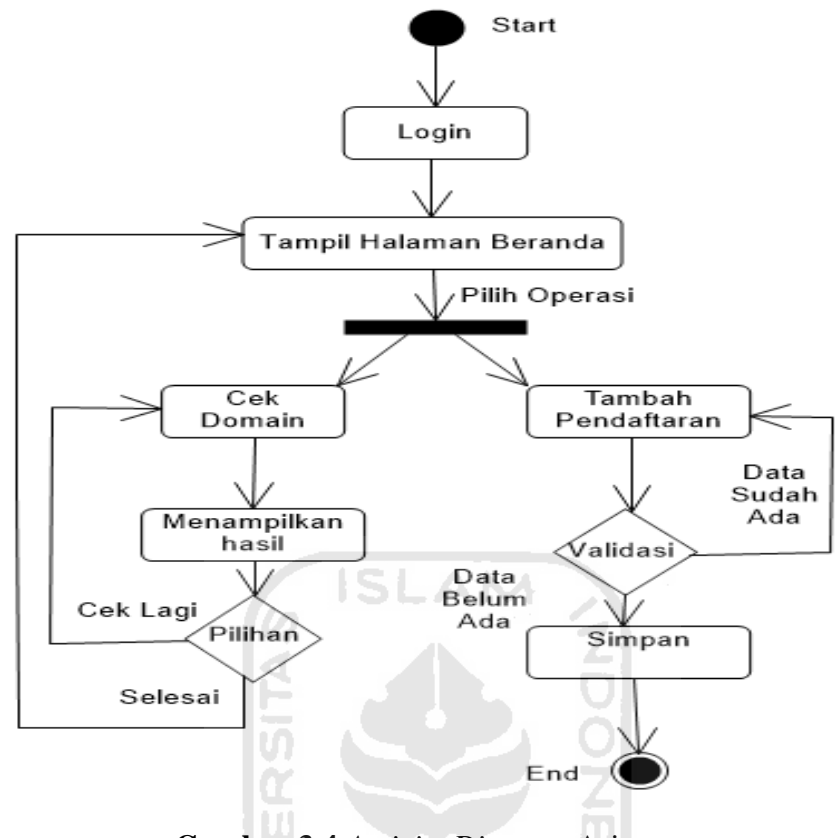

**Gambar 3.4** *Activity Diagram* Asisten

c. *Activity Diagram Login* Pendamping

Diagram ini menggambarkan aktifitas untuk melakukan proses *login* pada *website*. Diagram dapat dilihat pada Gambar 3.5.

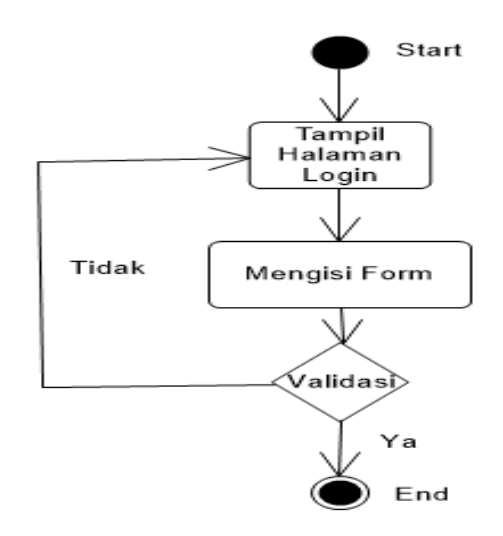

**Gambar 3.5** *Activity Diagram Login* Pendamping

Diagram ini menggambarkan aktifitas untuk mengakses data *dashboard* yang berisi data pendaftaran dan data final. Diagram dapat dilihat pada Gambar 3.6.

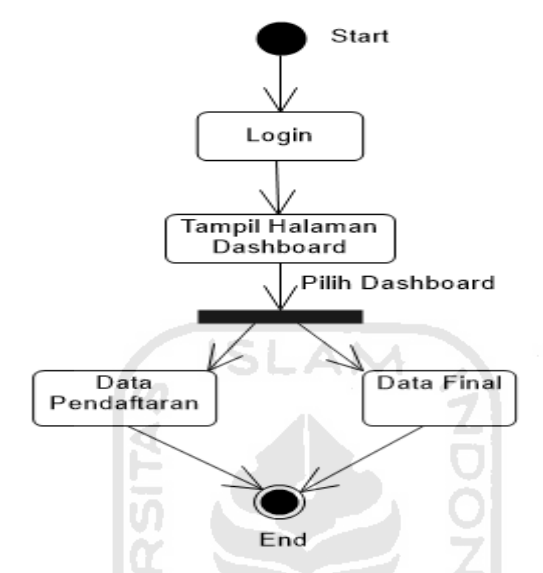

**Gambar 3.6** *Activity Diagram* Mengelola Data *Dashboard*

### e. *Activity Diagram* Mengunduh Data Rekap

Diagram ini menggambarkan aktifitas untuk mengunduh data rekap berupa ringkasan data pendaftaran. Data yang diunduh adalah nama pendaftar, nama UKM/nama sekolah/madrasah/nama pesantren/nama komunitas, alamat, no telepon, domain dan top level domain. Diagram dapat dilihat pada Gambar 3.7.

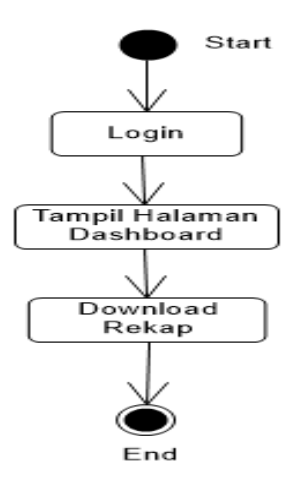

**Gambar 3.7** *Activity Diagram* Mengunduh Data Rekap

### f. *Activity Diagram* Mengelola Data Pendaftaran

Diagram ini menggambarkan aktifitas untuk mengelola data pendaftaran seperti UKM, Sekolah/Madrasah, Pesantren dan Komunitas. Diagram dapat dilihat pada Gambar 3.8.

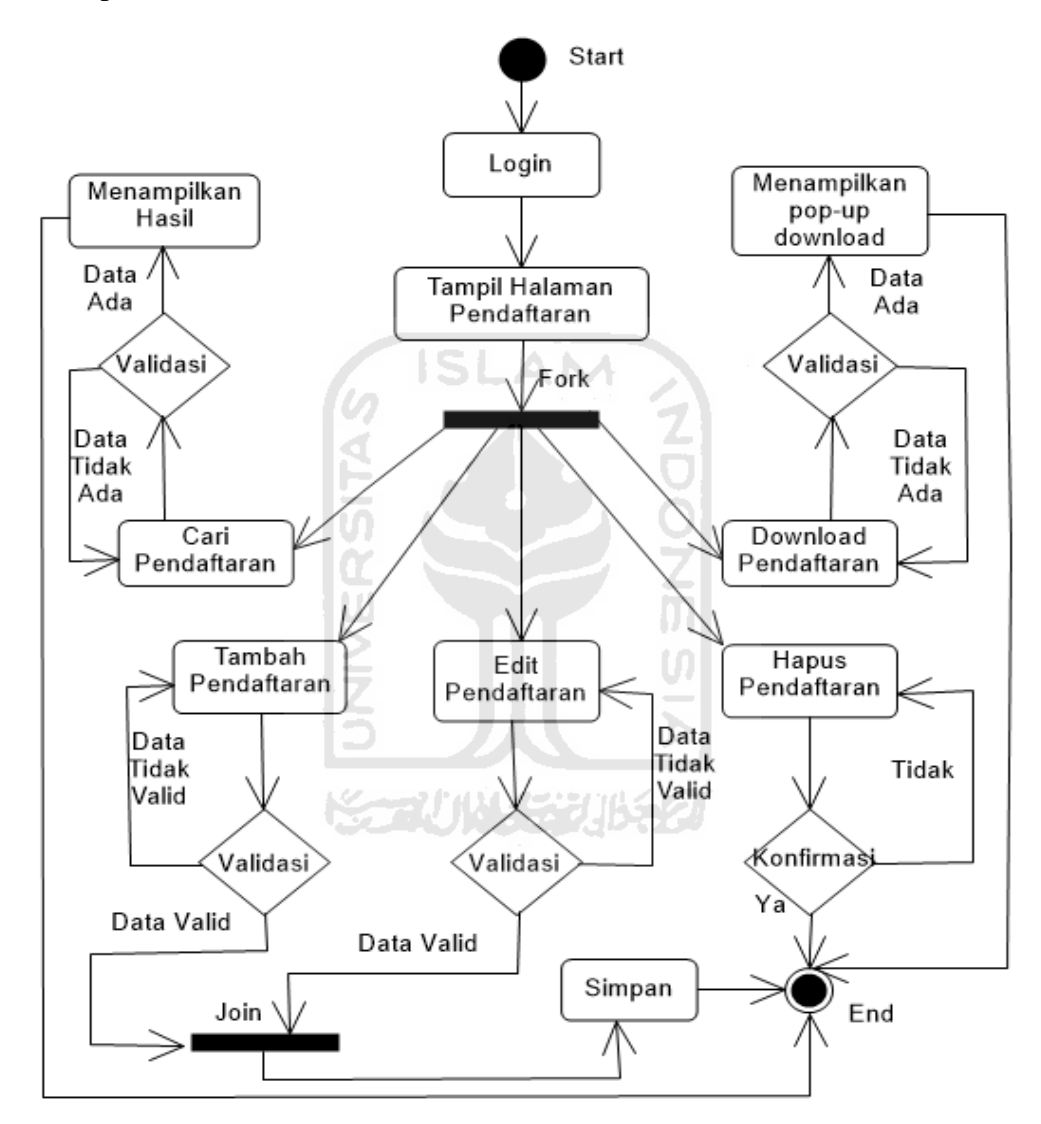

**Gambar 3.8** *Activity Diagram* Mengelola Data Pendaftaran

### g. *Activity Diagram* Mengelola Data Final

Diagram ini menggambarkan aktifitas untuk mengakses data final(data dari Kem Kominfo) seperti UKM, Sekolah/Madrasah, Pesantren dan Komunitas. Diagram dapat dilihat pada Gambar 3.9.

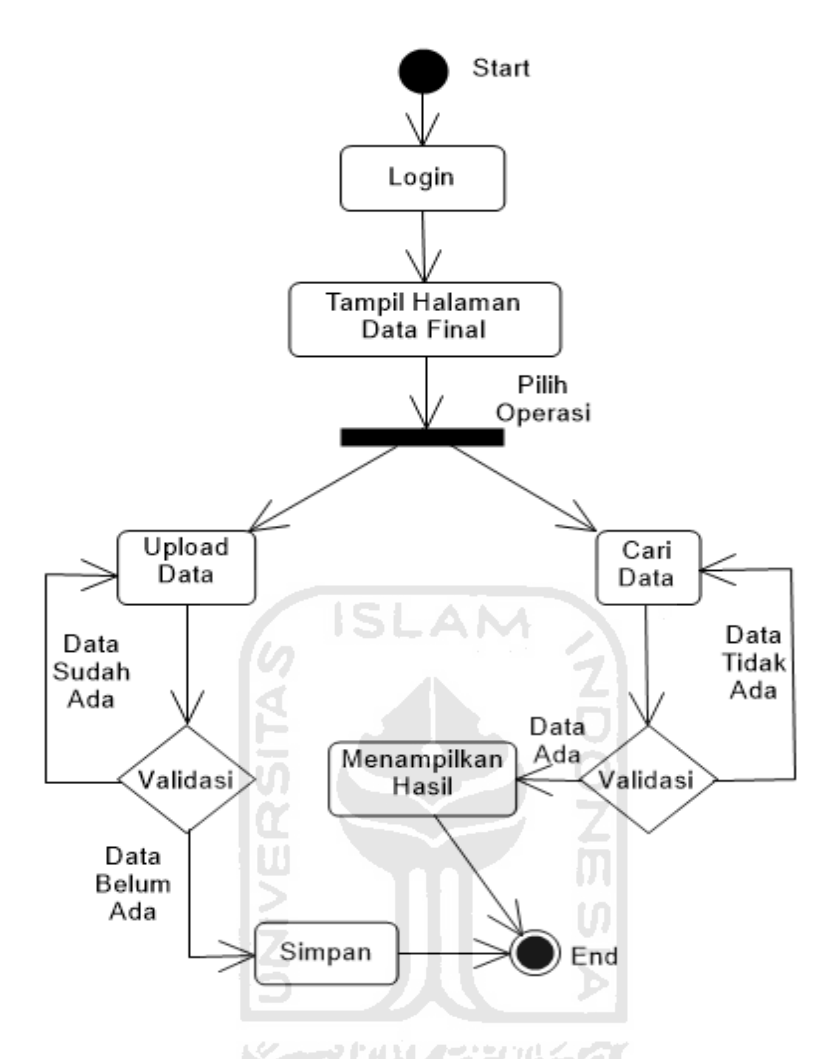

**Gambar 3.9** *Activity Diagram* Mengelola Data Final

## h. *Activity Diagram* Mengelola Data *Monitoring*

Diagram ini menggambarkan aktifitas untuk mengakses data *monitoring/reminder* yang berisi UKM, sekolah/madrasah, pondok pesantren dan komunitas. Diagram dapat dilihat pada Gambar 3.10.

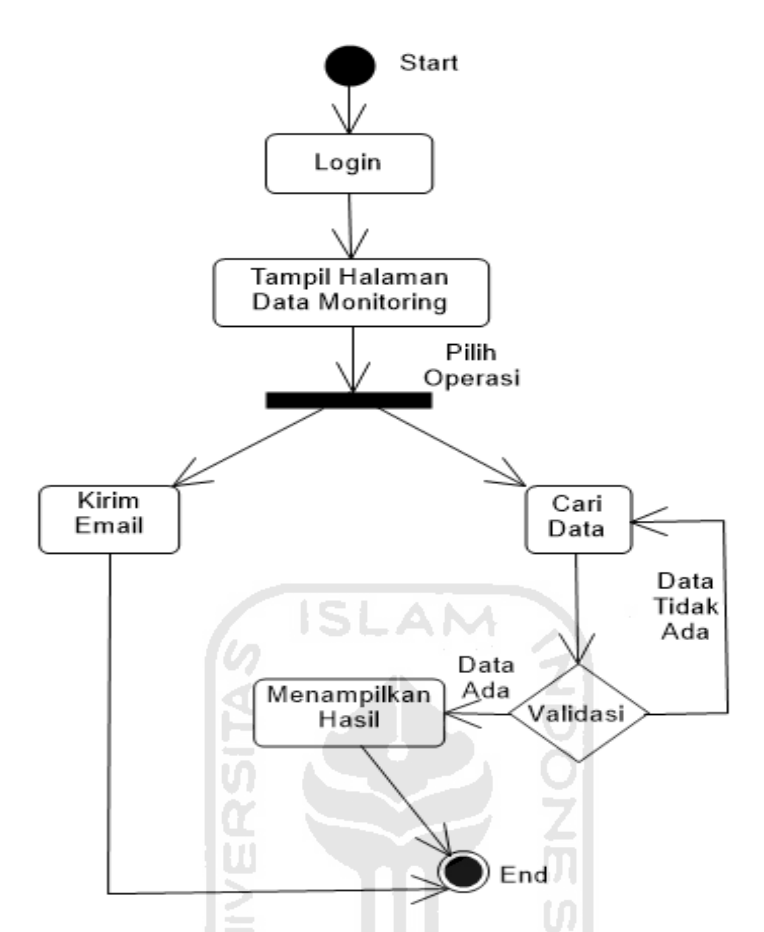

**Gambar 3.10** *Activity Diagram* Mengelola Data *Monitoring*

i. *Activity Diagram* Pendamping Mengelola Kinerja Asisten

Diagram ini menggambarkan aktifitas untuk mengakses kinerja asisten yang berisi daftar asisten dan kinerjanya berdasarkan banyaknya pendaftaran yang dikumpulkan. Diagram dapat dilihat pada Gambar 3.11.

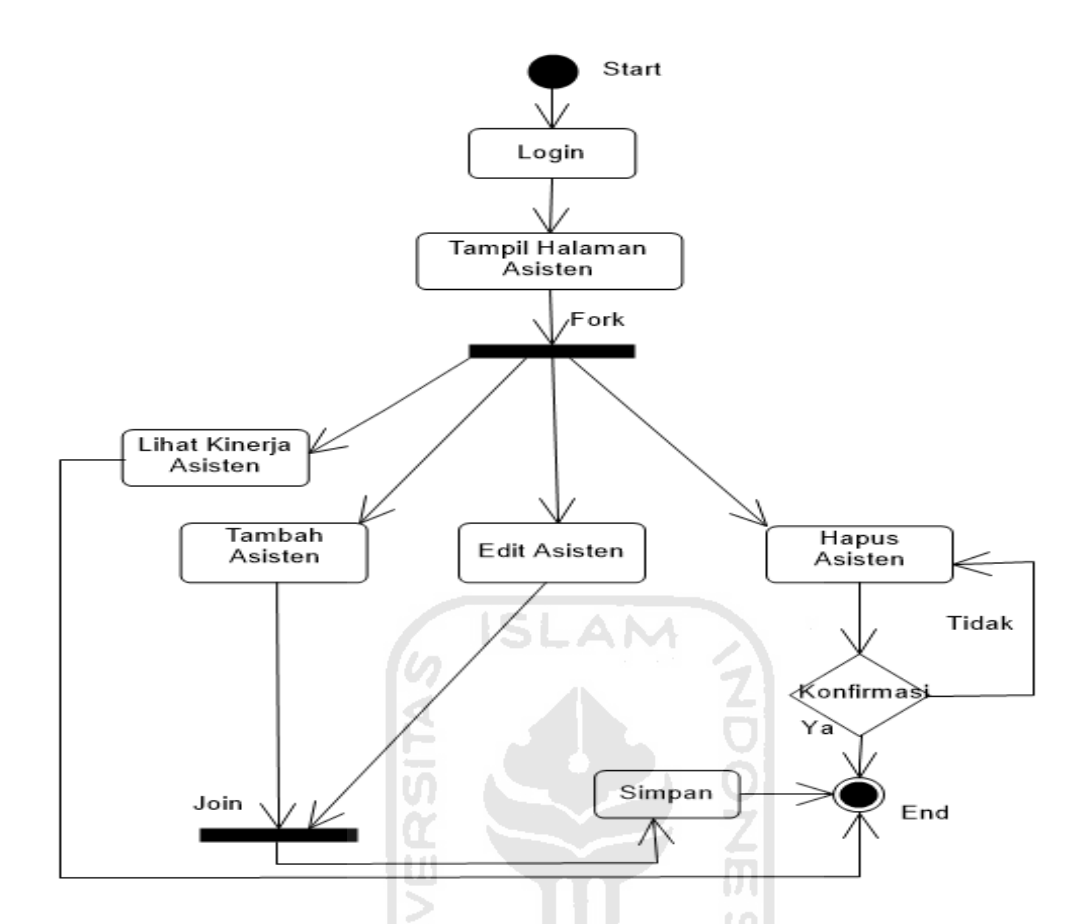

**Gambar 3.11** *Activity Diagram* Mengelola Kinerja Asisten

j. *Activity Diagram* Mengelola Berita

Diagram ini menggambarkan aktifitas untuk membuat, menyunting, menghapus berita yang ada. Diagram dapat dilihat pada Gambar 3.12.

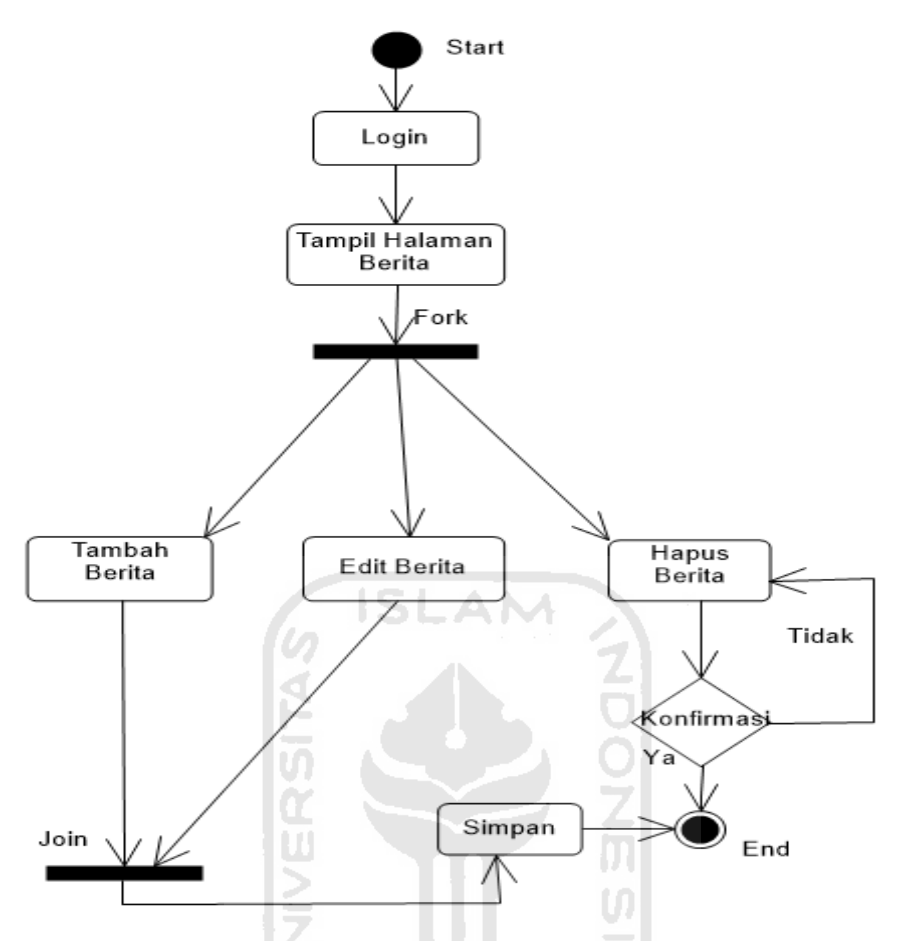

**Gambar 3.12** *Activity Diagram* Mengelola Berita

k. *Activity Diagram* Mengelola Data Buku tamu

Diagram ini menggambarkan aktifitas untuk mengelola buku tamu seperti menjawab pertanyaan pengunjung. Diagram dapat dilihat pada Gambar 3.13.

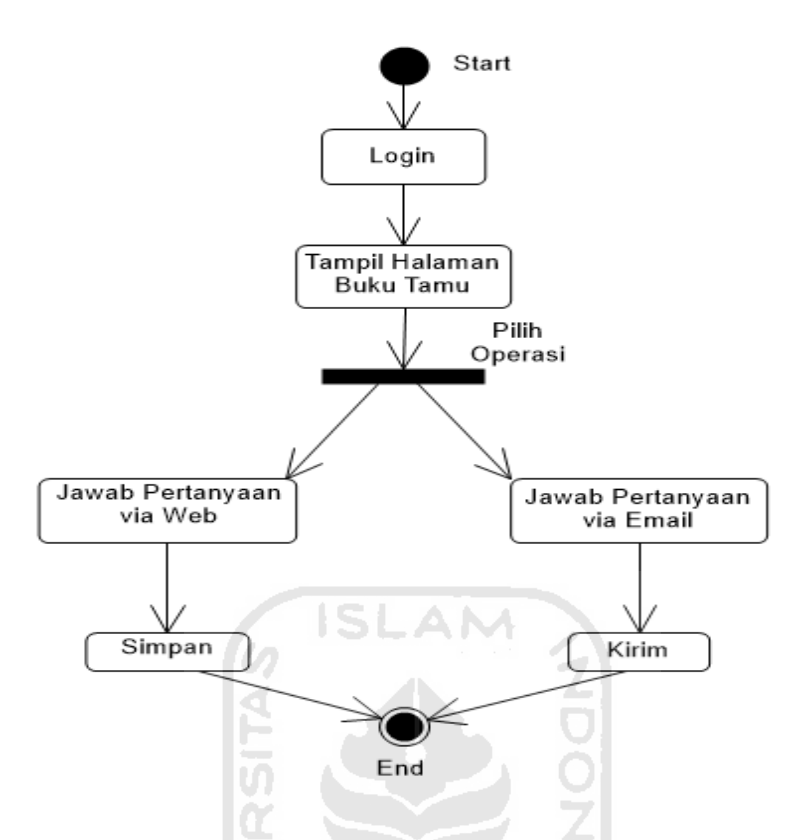

**Gambar 3.13** *Activity Diagram* Mengelola Data Buku Tamu

 $\cup$ 

l. *Activity Diagram* Pengunjung

Diagram ini menggambarkan aktifitas pada sisi pengunjung *website*, dimana pengunjung dapat melihat berita, melihat data mitra UII dan dapat bertanya. Diagram dapat dilihat pada Gambar 3.14.

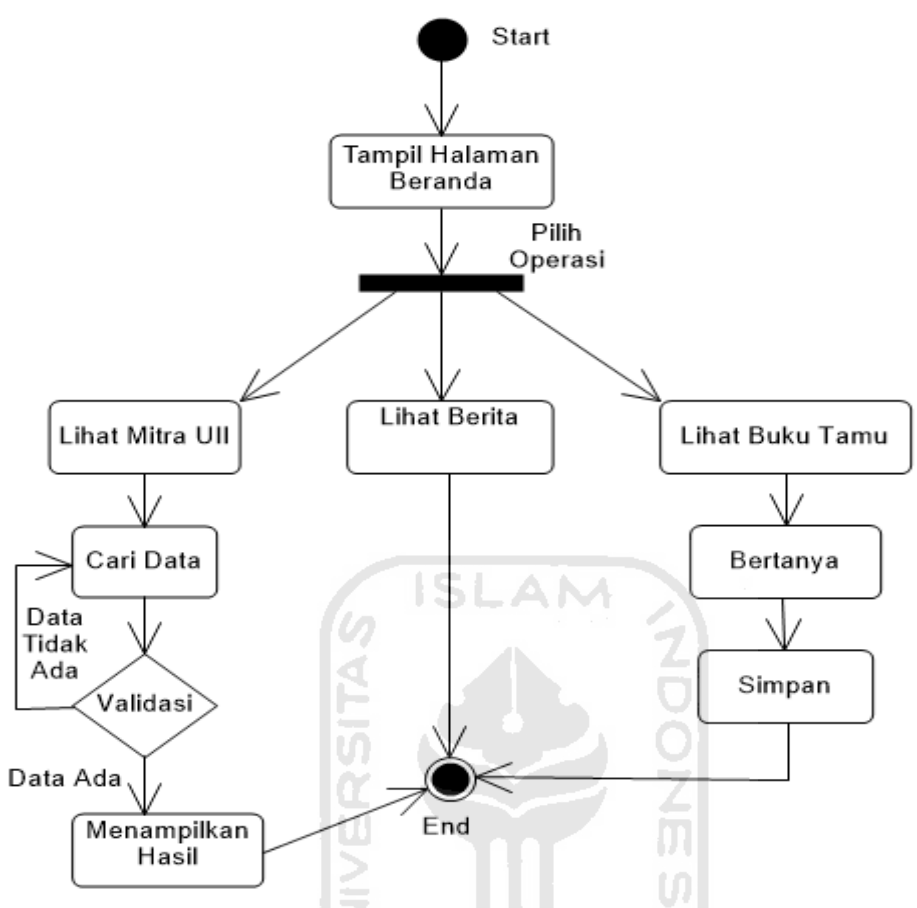

**Gambar 3.14** *Activity Diagram* Pengunjung

## **3.3.4. Perancangan Basisdata**

Perancangan merupakan suatu hal yang sangat penting dalam pembuatan basis data. Permasalahan yang dihadapi pada waktu perancangan yaitu bagaimana basis data yang akan dibangun ini dapat memenuhi kebutuhan saat ini dan masa yang akan datang. Untuk menjawab permasalahan tersebut, sistem yang terintegrasi dengan basisdata harus memiliki relasi tabel dan struktur tabel yang terorganisasi dengan baik.

Pada rancangan basisdata terdiri dari:

- 1. Relasi Tabel
- 2. Struktur Tabel

Relasi antar tabel pada Aplikasi Pendataan Institusi dan Pelaku Bisnis pada Program Satu Juta Domain. Dapat dilihat dari Gambar 3.17.

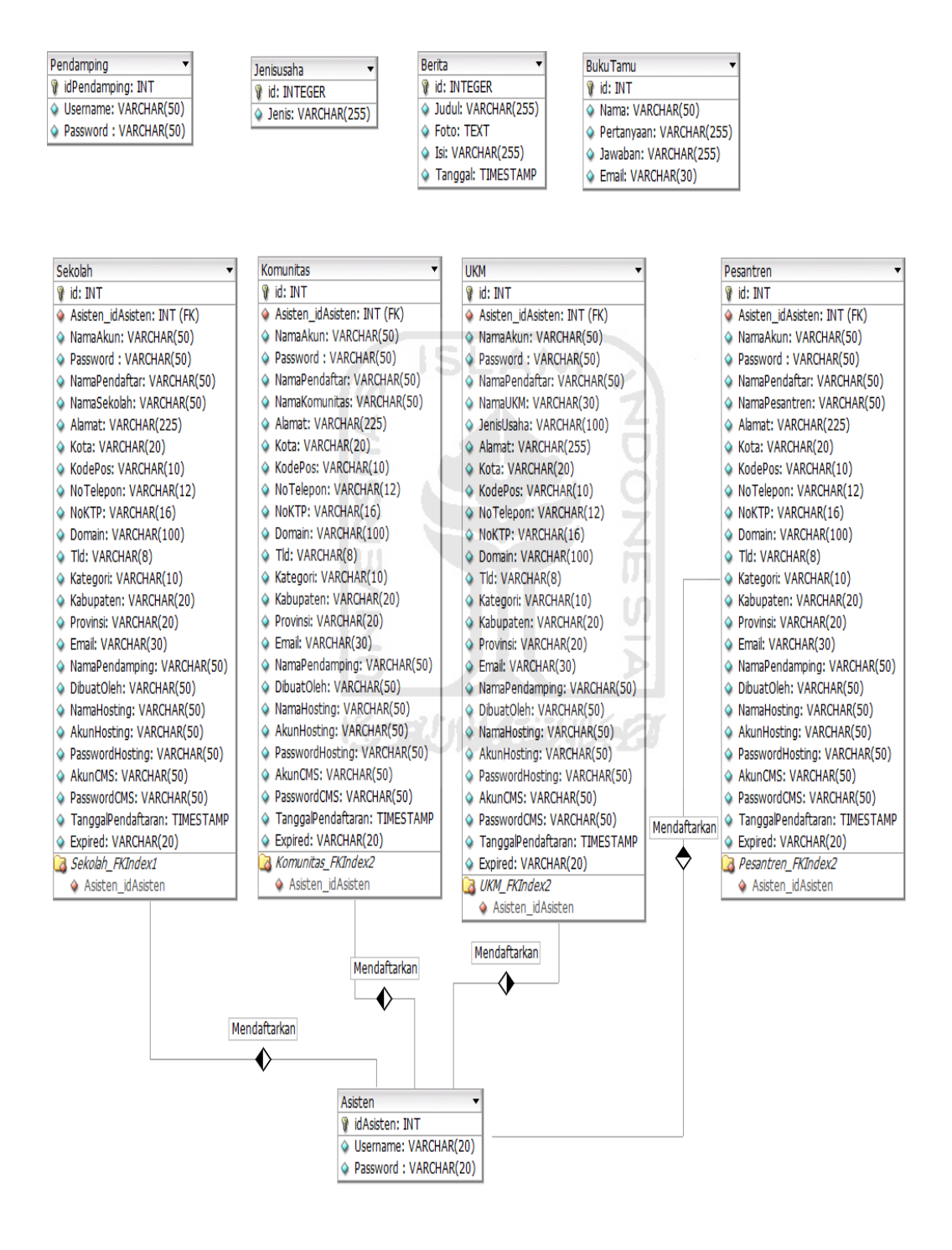

**Gambar 3.15** Relasi Tabel

## **2. Struktur Tabel**

1. Tabel Asisten

Tabel ini digunakan untuk menyimpan data akun asisten dan digunakan untuk UC-01, UC-02 dan UC-09*.* Struktur tabel dapat dilihat pada Tabel 3.2.

### **Tabel 3.2** Struktur Tabel Asisten

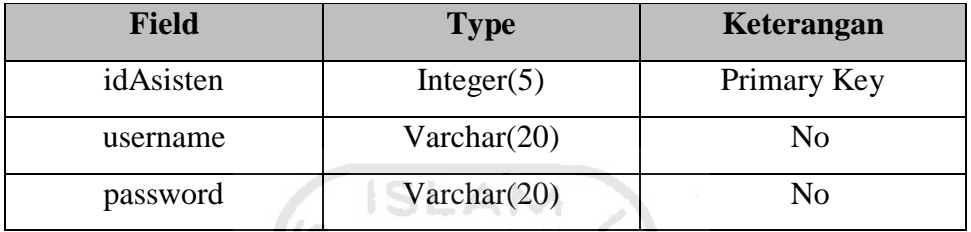

## 2. Tabel Pendamping

Tabel ini digunakan untuk menyimpan data akun pendamping dan digunakan untuk seluruh *use case* pada *website.* Struktur tabel dapat dilihat pada Tabel 3.3.

# **Tabel 3.3** Struktur Tabel Pendamping

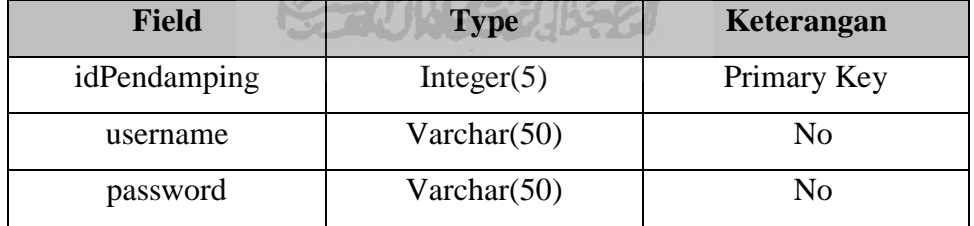

# 3. Tabel Berita

Tabel ini digunakan untuk menyimpan data berita dan digunakan untuk UC-10, UC-12. Struktur tabel dapat dilihat pada Tabel 3.4.

**Tabel 3.4** Struktur Tabel Berita

| <b>Field</b> | <b>Type</b>     | Keterangan     |  |  |
|--------------|-----------------|----------------|--|--|
| id           | Integer $(10)$  | Primary Key    |  |  |
| judul        | Varchar $(255)$ | N <sub>o</sub> |  |  |
| foto         | Text            | N <sub>o</sub> |  |  |
| isi          | Varchar $(255)$ | N <sub>o</sub> |  |  |
| tanggal      | TimeStamp       | No             |  |  |

## 4. Tabel Buku Tamu

Tabel ini digunakan untuk menyimpan buku tamu dan digunakan untuk UC-11 dan UC-12*.* Struktur tabel dapat dilihat pada Tabel 3.5.

| <b>Field</b> | <b>Type</b>     | Keterangan     |
|--------------|-----------------|----------------|
| Id           | Integer $(10)$  | Primary Key    |
| Waktu        | Timestamp       | N <sub>o</sub> |
| Nama         | Varchar $(50)$  | N <sub>o</sub> |
| pertanyaan   | Varchar $(255)$ | N <sub>o</sub> |
| jawaban      | Varchar(255)    | N <sub>0</sub> |
| Email        | Varchar $(30)$  | N <sub>o</sub> |

**Tabel 3.5** Struktur Tabel Buku Tamu

# 5. Tabel Jenis Usaha

Tabel ini digunakan untuk menyimpan data jenis usaha dan digunakan untuk UC-02 dan UC-06. Struktur tabel dapat dilihat pada Tabel 3.6.

**Tabel 3.6** Struktur Tabel Jenis Usaha

| Field | <b>Type</b>     | Keterangan  |
|-------|-----------------|-------------|
| ιu    | Integer $(5)$   | Primary Key |
| 1enis | Varchar $(255)$ | NΩ          |

# 6. Tabel UKM

Tabel ini digunakan untuk menyimpan data ukm dan digunakan untuk UC-02, UC-04, UC-05, UC-06, UC-07, UC-08, UC-09, dan UC-12*.*. Struktur tabel dapat dilihat pada Tabel 3.7.

**Tabel 3.7** Struktur Tabel UKM

| <b>Field</b>    | <b>Type</b>                      | Keterangan      |
|-----------------|----------------------------------|-----------------|
| id              | Integer $(10)$                   | Primary Key     |
| namaakun        | Varchar(50)                      | N <sub>o</sub>  |
| password        | Varchar(50)                      | N <sub>0</sub>  |
| namapendaftar   | Varchar $(50)$                   | N <sub>o</sub>  |
| namaukm         | Varchar(30)                      | N <sub>o</sub>  |
| jenisusaha      | Varchar(100)                     | N <sub>o</sub>  |
| alamat          | $\overline{\text{Varchar}(225)}$ | $\overline{No}$ |
| kota            | Varchar $(20)$                   | N <sub>o</sub>  |
| kodepos         | Varchar(10)                      | N <sub>o</sub>  |
| notelepon       | Varchar $(12)$                   | N <sub>o</sub>  |
| noktp           | Varchar(20)                      | N <sub>o</sub>  |
| domain          | Varchar(100)                     | N <sub>o</sub>  |
| tld             | Varchar $(8)$                    | N <sub>o</sub>  |
| kategori        | Varchar $(10)$                   | N <sub>o</sub>  |
| kabupaten       | Varchar(20)                      | N <sub>o</sub>  |
| provinsi        | Varchar(20)                      | N <sub>o</sub>  |
| email           | Varchar(30)                      | N <sub>o</sub>  |
| namapendamping  | Varchar $(50)$                   | N <sub>o</sub>  |
| dibuatoleh      | Varchar(50)                      | N <sub>o</sub>  |
| namahosting     | Varchar $(50)$                   | N <sub>o</sub>  |
| akunhosting     | Varchar $(50)$                   | N <sub>o</sub>  |
| passwordhosting | Varchar(50)                      | N <sub>o</sub>  |
| akuncms         | Varchar(50)                      | N <sub>o</sub>  |

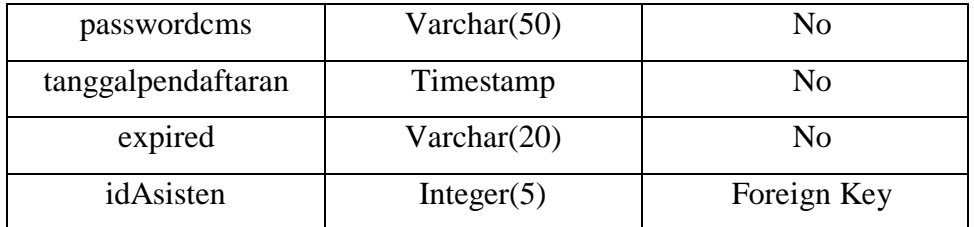

# 7. Tabel Sekolah

Tabel ini digunakan untuk menyimpan data sekolah dan digunakan untuk UC-02, UC-04, UC-05, UC-06, UC-07, UC-08, UC-09, dan UC-12*.* Struktur tabel dapat dilihat pada Tabel 3.8.

**Tabel 3.8** Struktur Tabel Sekolah

| <b>Field</b>   | <b>Type</b>    | Keterangan     |
|----------------|----------------|----------------|
| id             | Integer(10)    | Primary Key    |
| namaakun       | Varchar(50)    | N <sub>o</sub> |
| password       | Varchar(50)    | N <sub>o</sub> |
| namapendaftar  | Varchar(50)    | N <sub>o</sub> |
| namasekolah    | Varchar(30)    | N <sub>o</sub> |
| alamat         | Varchar(225)   | N <sub>o</sub> |
| kota           | Varchar(20)    | N <sub>0</sub> |
| kodepos        | Varchar $(10)$ | N <sub>o</sub> |
| notelepon      | Varchar $(12)$ | N <sub>o</sub> |
| noktp          | Varchar(20)    | N <sub>o</sub> |
| domain         | Varchar(100)   | N <sub>o</sub> |
| tld            | Varchar(8)     | N <sub>o</sub> |
| kategori       | Varchar(10)    | N <sub>o</sub> |
| kabupaten      | Varchar(20)    | N <sub>o</sub> |
| provinsi       | Varchar(20)    | N <sub>o</sub> |
| email          | Varchar(30)    | N <sub>o</sub> |
| namapendamping | Varchar(50)    | N <sub>o</sub> |
| dibuatoleh     | Varchar(50)    | N <sub>o</sub> |

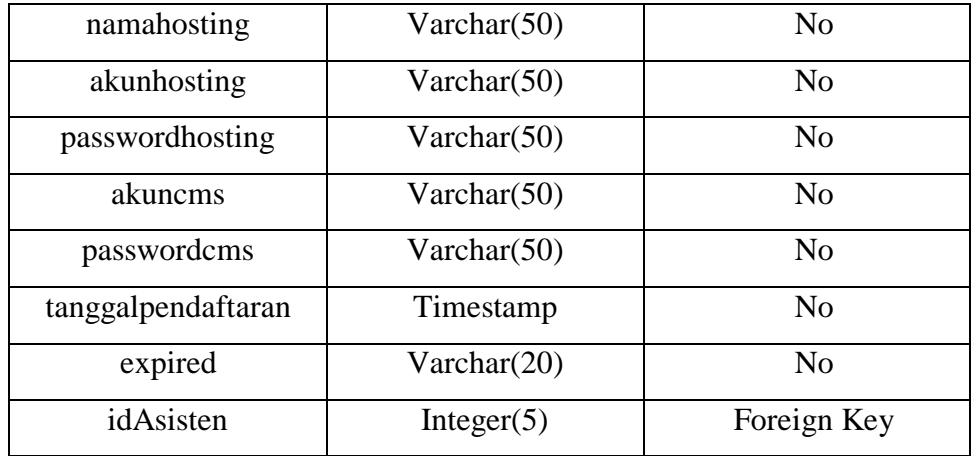

## 8. Tabel Pesantren

Tabel ini digunakan untuk menyimpan data pesantren dan digunakan untuk UC-04, UC-05, UC-06, UC-07, UC-08, UC-09, dan UC-12*.* Struktur tabel dapat dilihat pada Tabel 3.9.

É

# **Tabel 3.9** Struktur Tabel Pesantren

ltn

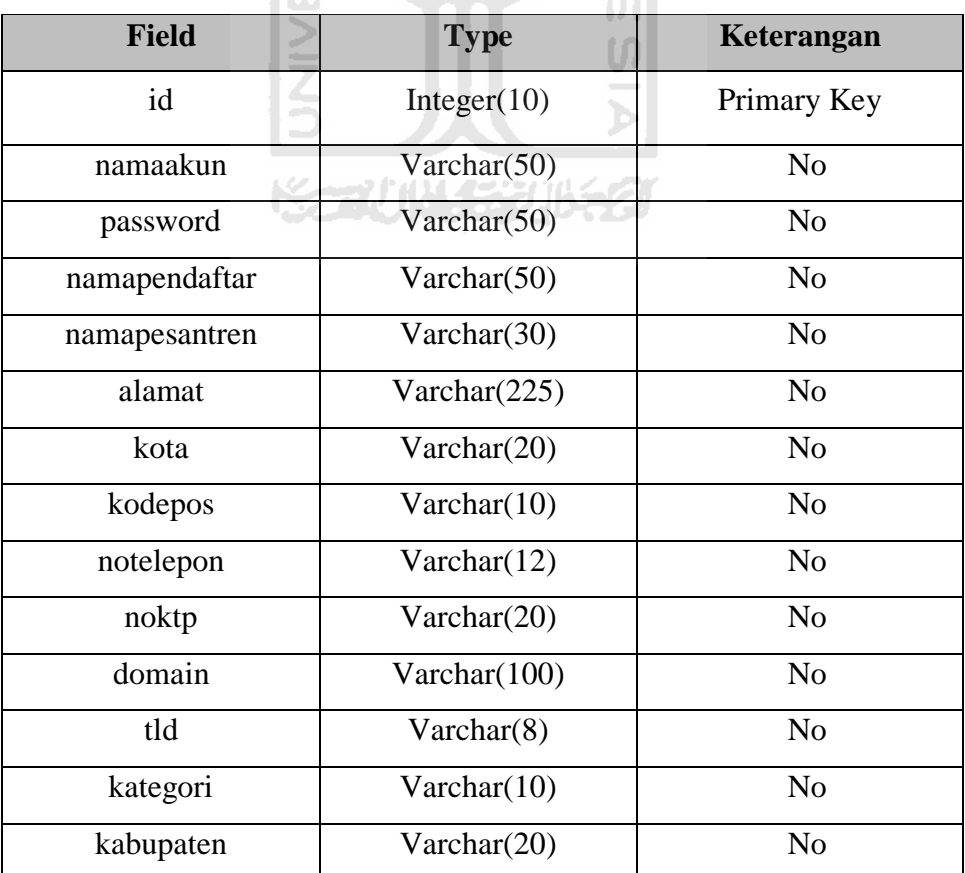

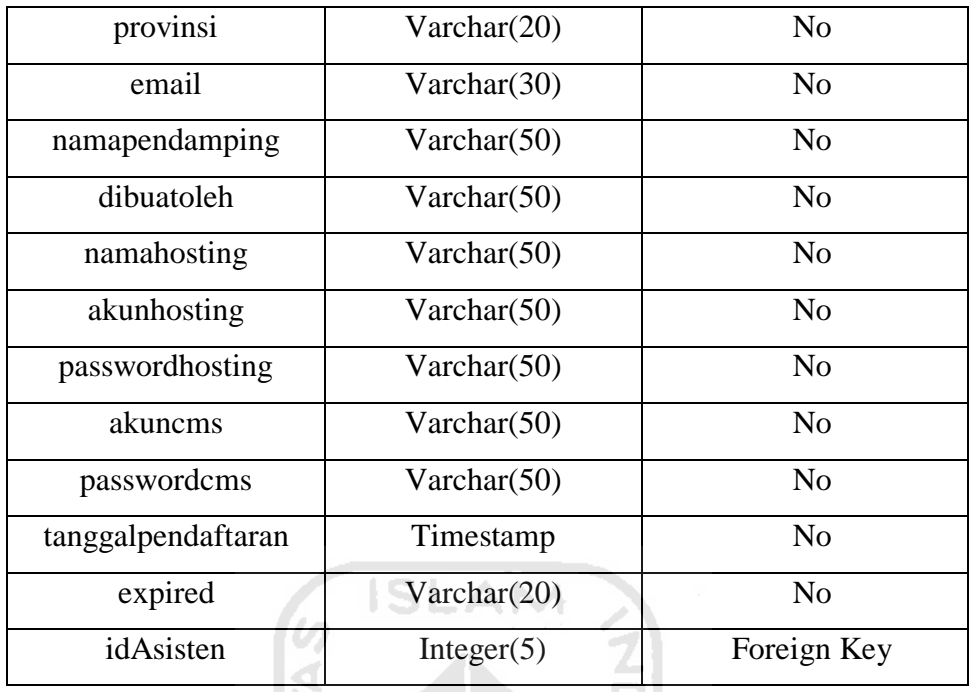

## 9. Tabel Komunitas

Tabel ini digunakan untuk menyimpan data pesantren dan digunakan untuk UC-04, UC-05, UC-06, UC-07, UC-08, UC-09, dan UC-12*.*  Struktur tabel dapat dilihat pada Tabel 3.10.

**Tabel 3.10** Struktur Tabel Komunitas

| <b>Field</b>  | <b>Type</b>    | Keterangan     |
|---------------|----------------|----------------|
| id            | Integer(10)    | Primary Key    |
| namaakun      | Varchar $(50)$ | N <sub>0</sub> |
| password      | Varchar $(50)$ | N <sub>0</sub> |
| namapendaftar | Varchar $(50)$ | N <sub>0</sub> |
| namakomunitas | Varchar(30)    | N <sub>0</sub> |
| alamat        | Varchar(225)   | N <sub>0</sub> |
| kota          | Varchar(20)    | N <sub>o</sub> |
| kodepos       | Varchar(10)    | N <sub>0</sub> |
| notelepon     | Varchar(12)    | N <sub>0</sub> |
| noktp         | Varchar(20)    | N <sub>o</sub> |

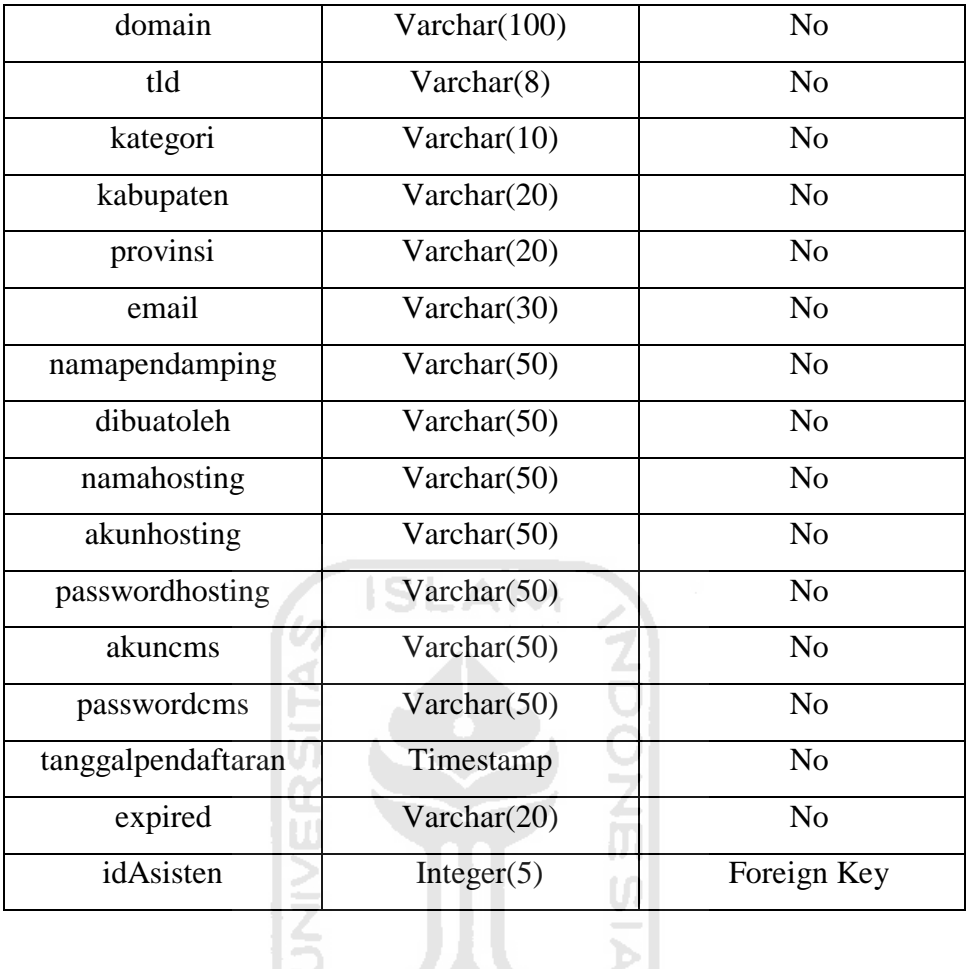

### **3.3.5. Perancangan Antarmuka**

Dalam perancangan antarmuka dibagi menjadi dua yaitu rancangan antarmuka aplikasi Android dan rancangan antarmuka aplikasi *wesbite*.

Berikut adalah rancangan antarmuka dari masing-masing aplikasi yang akan dibuat:

1. Rancangan Antarmuka pada Aplikasi Android

Pada rancangan antarmuka Android terdapat beberapa rancangan antarmuka.

Berikut masing-masing rancangan tersebut:

a. Rancangan Halaman Asisten *Splash Screen* 

Penjelasan dari gambar 3.16 adalah untuk membuat jeda ketika membuka aplikasi seperti aplikasi Android pada umumnya.

### b. Rancangan Halaman Asisten *Login*

Penjelasan dari gambar 3.17 adalah halaman tersebut berisi formulir *login* untuk asisten pendamping yang berisi *username* dan *password* dan dibagian atas terdapat nama aplikasi yang akan dibuat yaitu PSD (Program Satu Juta Domain).

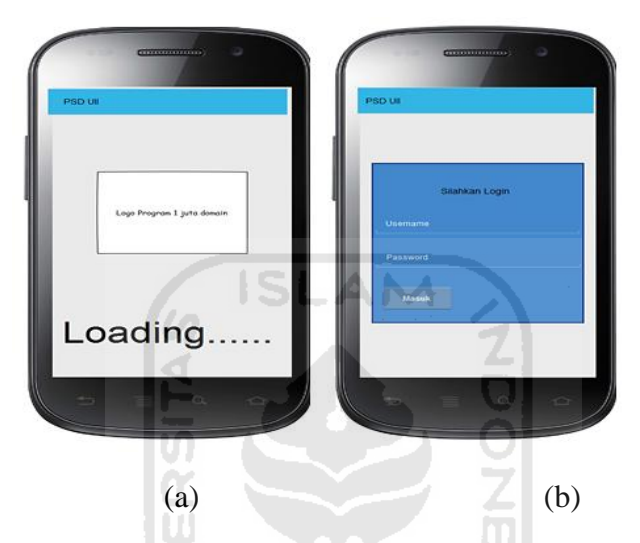

**Gambar 3.16** Rancangan Halaman *Splash Screen* (a) **Gambar 3.17** Rancangan Halaman Asisten *Login* (b)

c. Rancangan Halaman Asisten Beranda

Penjelasan dari gambar 3.18 adalah terdapat pilihan pilihan jenis pendataan dan terdapat menu cek domain yaitu untuk mengecek ketersediaan domain.

### d. Rancangan Halaman Asisten Pengecekan Domain

Penjelasan dari gambar 3.19 adalah halaman tersebut berisi formulir cek domain untuk mengecek ketersediaan domain yang berisi nama domain dan top level domain serta dibagian atas terdapat nama aplikasi yang akan dibuat yaitu PSD (Program Satu Juta Domain).

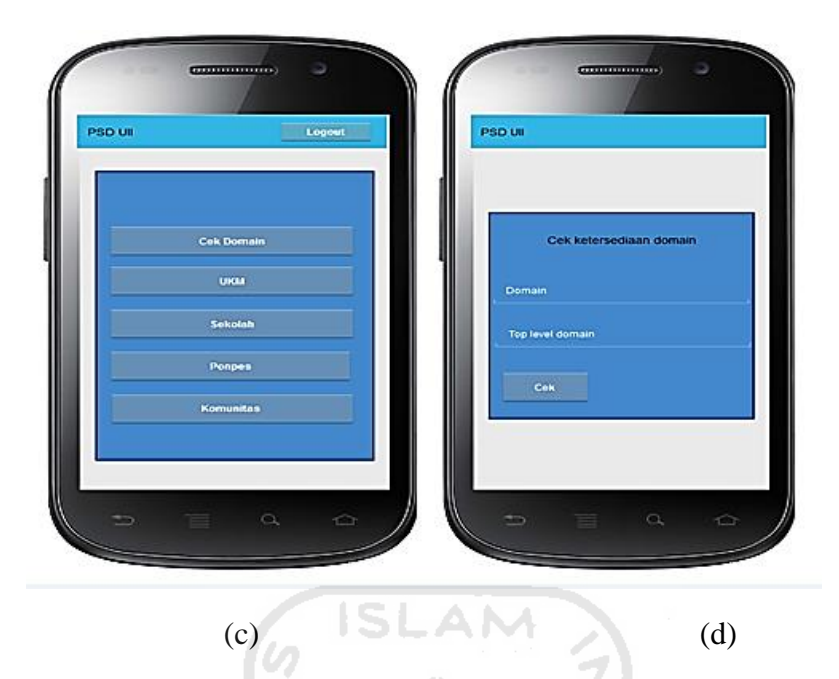

**Gambar 3.18** Rancangan Halaman Asisten Beranda (c) **Gambar 3.19** Rancangan Halaman Asisten Pengecekan Domain (d)

e. Rancangan Halaman Asisten Pendaftaran UKM

Penjelasan dari gambar 3.20 adalah terdapat formulir pendaftaran untuk UKM yang berisi nama akun, password, nama pendaftar, nama UKM, jenis usaha, alamat, kota, kode pos, telepon/HP, *email*, noKTP, domain, tld(top level domain).

### f. Rancangan Halaman Asisten Pendaftaran Sekolah/Madrasah

Penjelasan dari gambar 3.21 adalah terdapat formulir pendaftaran untuk sekolah/madrasah yang berisi nama akun, password, nama pendaftar, nama sekolah/madrasah, alamat, kota, kode pos, telepon/HP, *email*, noKTP, domain, tld(top level domain).

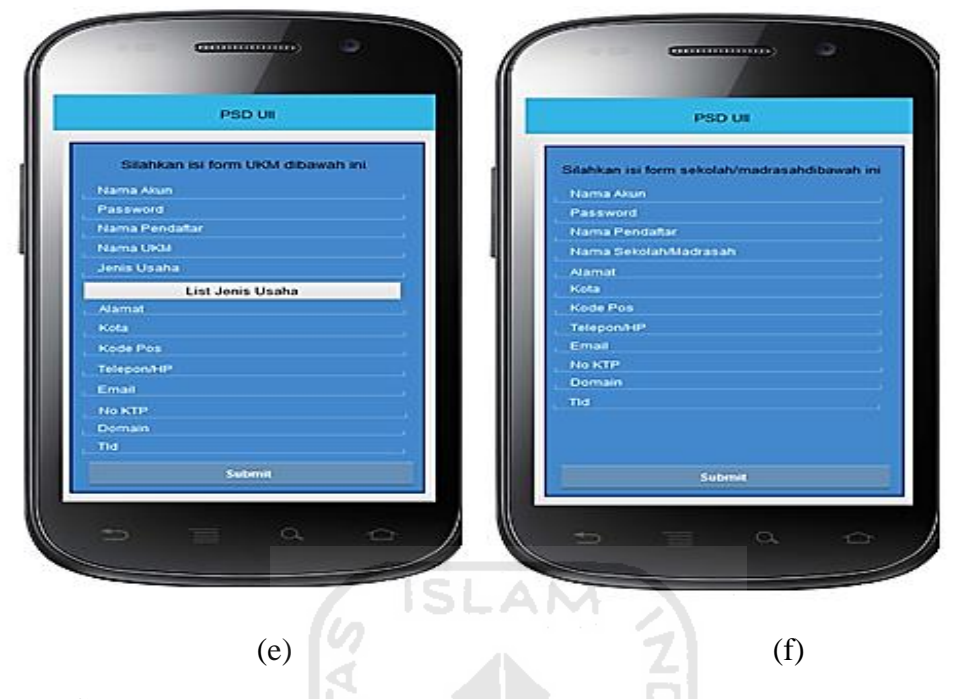

**Gambar 3.20** Rancangan Halaman Asisten Pendaftaran UKM (e) **Gambar 3.21** Rancangan Halaman Asisten Pendaftaran Sekolah/Madrasah (f)

g. Rancangan Halaman Pendaftaran Pesantren

Penjelasan dari gambar 3.22 adalah terdapat formulir pendaftaran untuk pesantren yang berisi nama akun, password, nama pendaftar, nama pesantren, alamat, kota, kode pos, telepon/HP, *email*, noKTP, domain, tld(top level domain).

### h. Rancangan Halaman Pendaftaran Komunitas

Penjelasan dari gambar 3.23 adalah terdapat formulir pendaftaran untuk komunitas yang berisi nama akun, password, nama pendaftar, nama komunitas, alamat, kota, kode pos, telepon/HP, *email*, noKTP, domain, tld(top level domain).

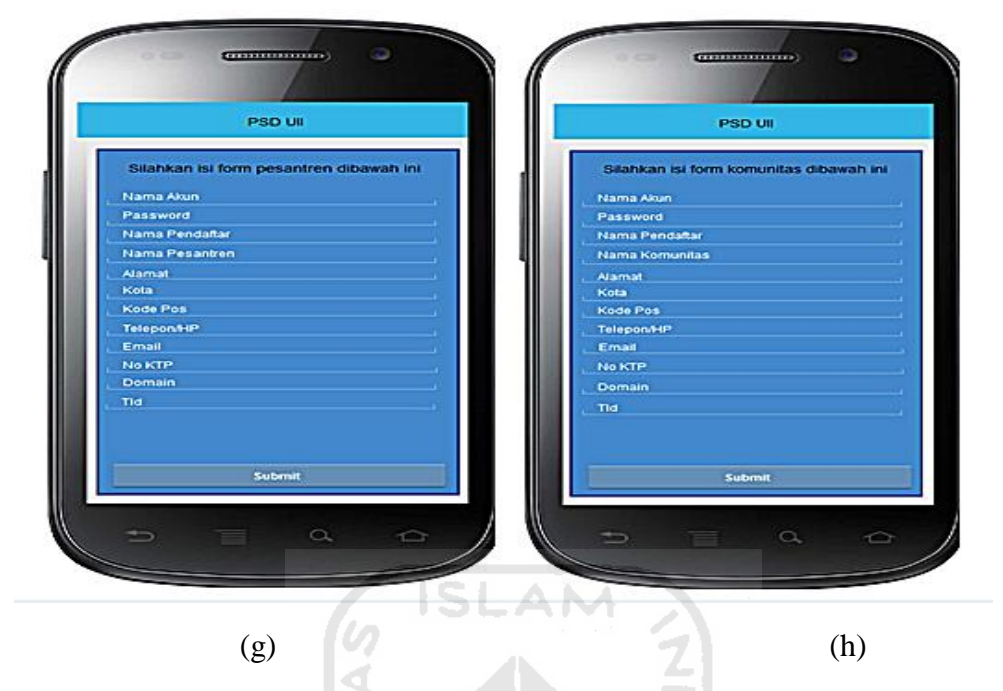

**Gambar 3.22** Rancangan Halaman Asisten Pendaftaran Pondok Pesantren (g) **Gambar 3.23** Rancangan Halaman Asisten Pendaftaran Komunitas (h)

2. Rancangan antarmuka pada aplikasi *wesbite*

Pada rancangan antarmuka *wesbite* dibagi menjadi dua rancangan antarmuka yaitu rancangan *front end* dan *back end* serta peta situs.

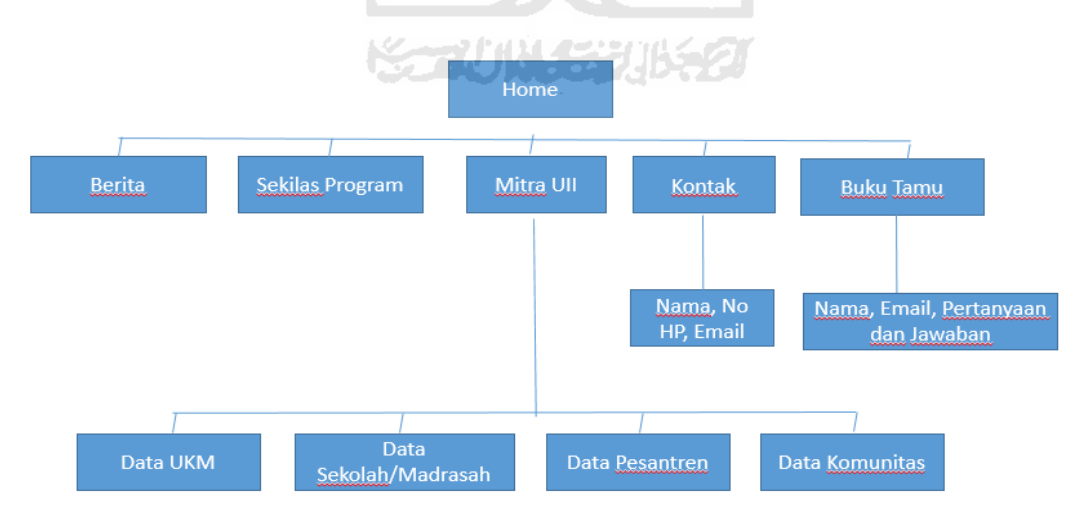

# **Gambar 3.24** Peta Situs

 Penjelasan dari gambar 3.24 adalah berupa peta situs yang berisi berita dan penjelasan program Satu Juta Domain berupa FAQ, mitra UII yang berisi data

final yang diperoleh dari Kem Kominfo meliputi UKM, Sekolah/Madrasah, Pesantren dan Komunitas, bagian kontak terdapat nama, nomor telepon dan *email*. Pada bagian buku tamu terdapat pertanyaan yang diajukan oleh pengunjung dan jawaban dari pertanyaan tersebut yang dijawab oleh admin/pendamping.

Berikut masing-masing rancangan *front end* dan *back end* tersebut :

- a. Halaman *front end* :
- 1. Rancangan Halaman Pengunjung Beranda

Pada rancangan antarmuka ini terdapat menu dibagian kiri yaitu sekilas program ini, mitra UII, kontak, dan buku tamu, dibagian tengah terdapat isi dari masing-masing menu. Dapat dilihat pada Gambar 3.25.

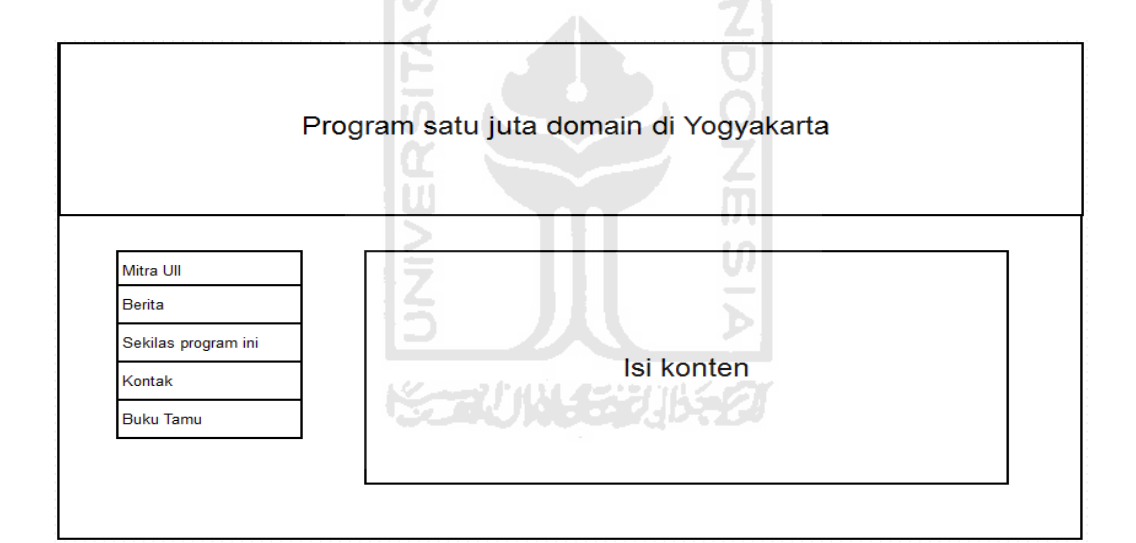

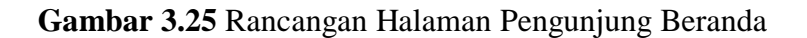

2. Rancangan Halaman Pengunjung Berita

Pada rancangan antarmuka ini terdapat isi dari berita. Dapat dilihat pada Gambar 3.26.

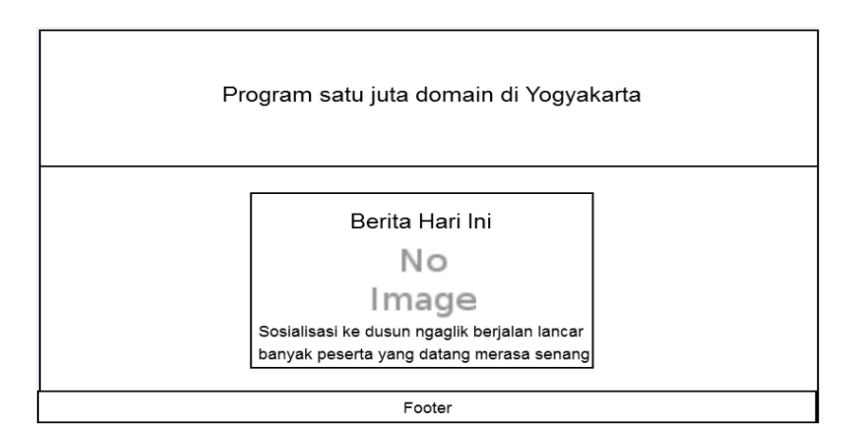

**Gambar 3.26** Rancangan Halaman Pengunjung Berita

# 3. Rancangan Halaman Pengunjung Buku Tamu

Pada rancangan antarmuka ini terdapat formulir pertanyaan dibagian kiri dan dibagian kanan terdapat jawaban dari pertanyaan. Dapat dilihat pada Gambar 3.27.

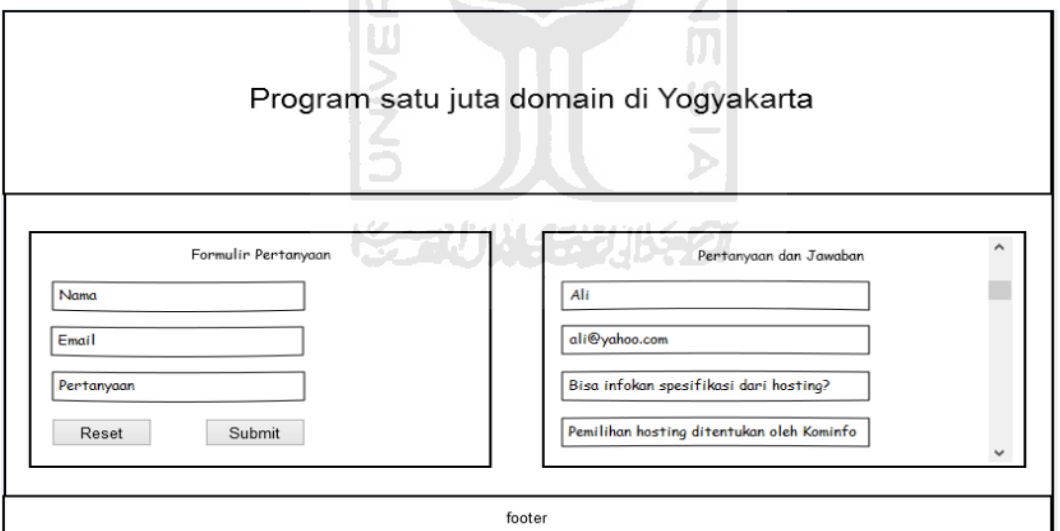

# **Gambar 3.27** Rancangan Halaman Pengunjung Buku Tamu

4. Rancangan Halaman Pengunjung Mitra UII

Pada rancangan antarmuka ini terdapat hasil data final, kolom pencarian untuk mencari data, dan bagian ubah jenis untuk mengubah jenis pendataan. Dapat dilihat pada Gambar 3.28.

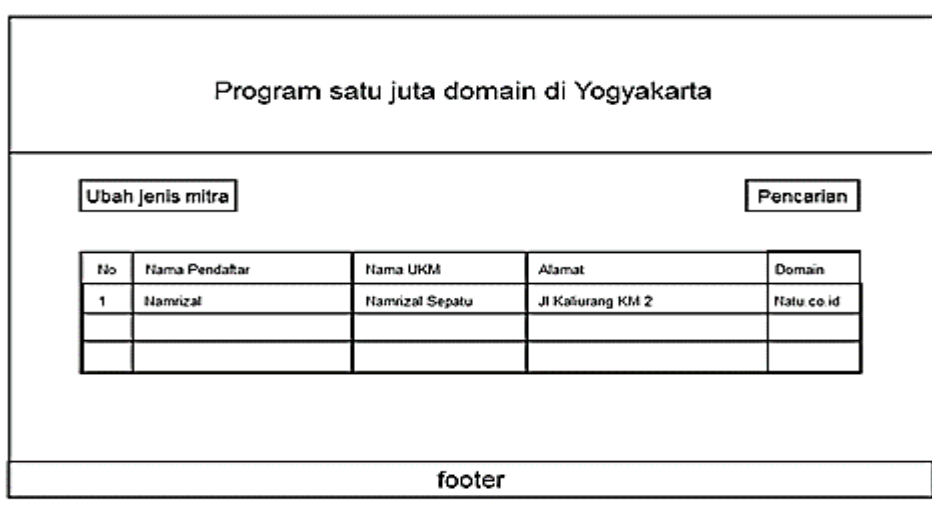

**Gambar 3.28** Rancangan Halaman Pengunjung Mitra UII

LA M

ISI

- b. *Back End :*
- 1. Rancangan Halaman Pendamping *Login*

Pada rancangan antarmuka ini terdapat formulir untuk proses masuk ke sistem. Dapat dilihat pada Gambar 3.29.

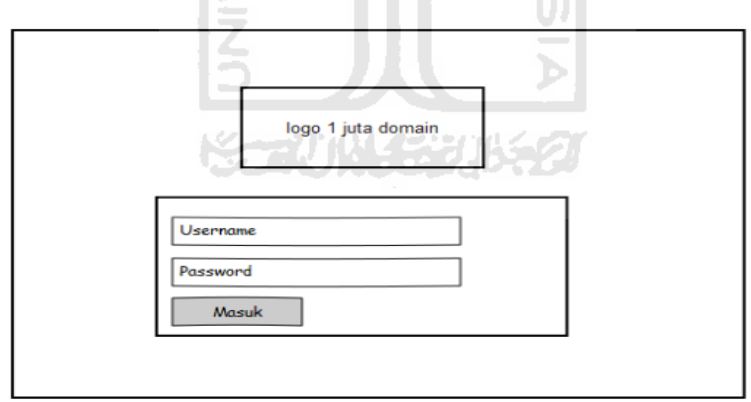

**Gambar 3.29** Rancangan Halaman Pendamping *Login*

# 2. Rancangan Halaman Pendamping *Dashboard*

Pada rancangan antarmuka ini berisi statistik perolehan pendaftaran maupun data final dan terdapat menu disisi kiri. Dapat dilihat pada Gambar 3.30 dan Gambar 3.31.

|                                                                              |                  |              |                            |      | Logout                 |  |
|------------------------------------------------------------------------------|------------------|--------------|----------------------------|------|------------------------|--|
| Dashboard<br>Data Ringkas                                                    |                  |              | Statistik data pendaftaran |      |                        |  |
| Pendaftaran Manual<br>Data Kominfo<br>Reminder Kadaluarsa<br>Kinerja Asisten |                  | No.<br>Image |                            |      |                        |  |
| <b>Berita</b>                                                                | Jenis Pendataan  | 2016         | 2017                       | 2018 | <b>Total Pendataan</b> |  |
| <b>Buku Tamu</b>                                                             | <b>UKM</b>       | 200          | 100                        | 200  | 500                    |  |
|                                                                              | Sekolah/Madrasah | 100          | 200                        | 200  | 500                    |  |
|                                                                              | Pesantren        | 50           | 200                        | 250  | 500                    |  |
|                                                                              | Komunitas        | 300          | 100                        | 100  | 500                    |  |

**Gambar 3.30** Rancangan Halaman Pendamping *Dashboard* Pendaftaran

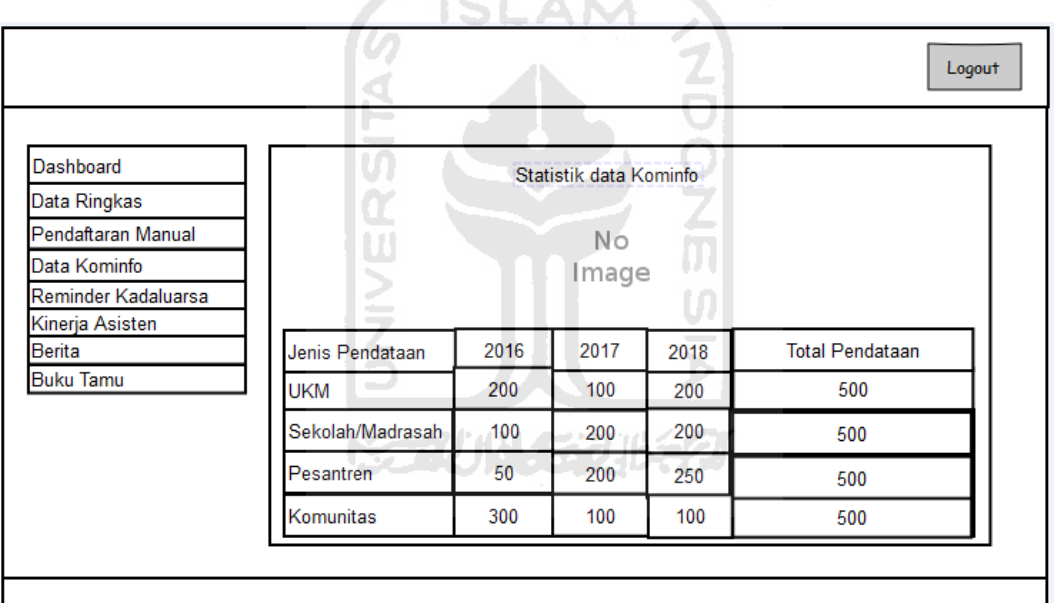

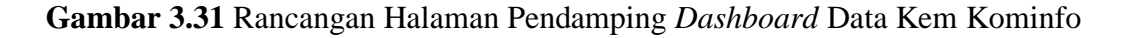

## 3. Rancangan Halaman Pendamping Data Pendaftaran

Pada rancangan antarmuka ini berisi hasil pendaftaran terdapat menu disisi kiri, pada gambar tertera adalah hasil pendaftaran adalah pendaftaran UKM, untuk pendaftaran yang lainnya sebagian besar sama hanya terdapat perbedaan di kolom nama pendataan. Dapat dilihat pada Gambar 3.32.

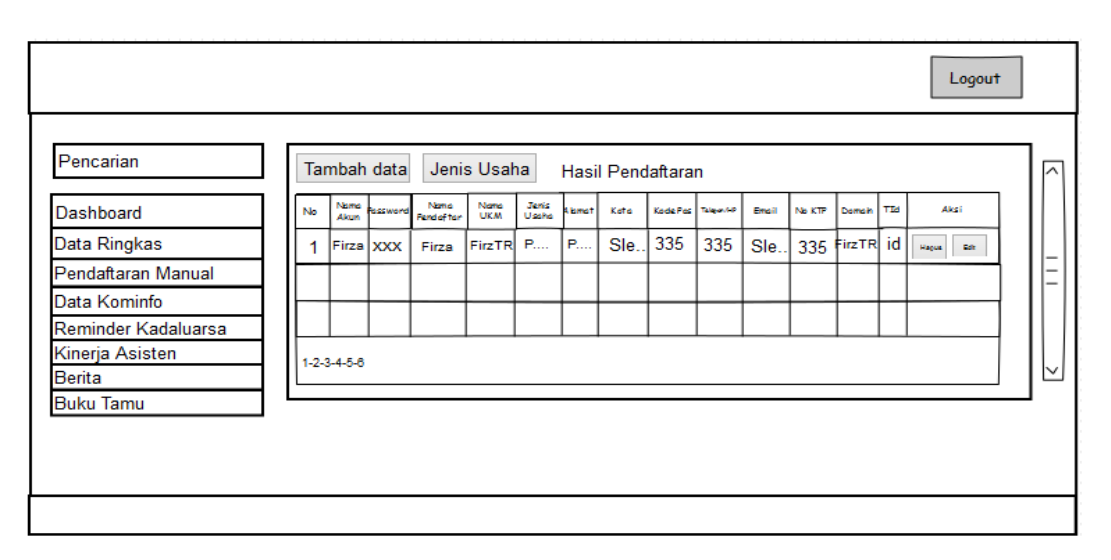

**Gambar 3.32** Rancangan Halaman Pendamping Data Pendaftaran

4. Rancangan Halaman Pendamping Tambah Data Pendaftaran

Pada rancangan antarmuka ini berisi formulir pendaftaran terdapat menu disisi kiri, pada gambar tertera adalah formulir pendaftaran adalah pendaftaran UKM, untuk pendaftaran yang lainnya sebagian besar sama hanya terdapat perbedaan di kolom nama pendataan. Dapat dilihat pada Gambar 3.33.

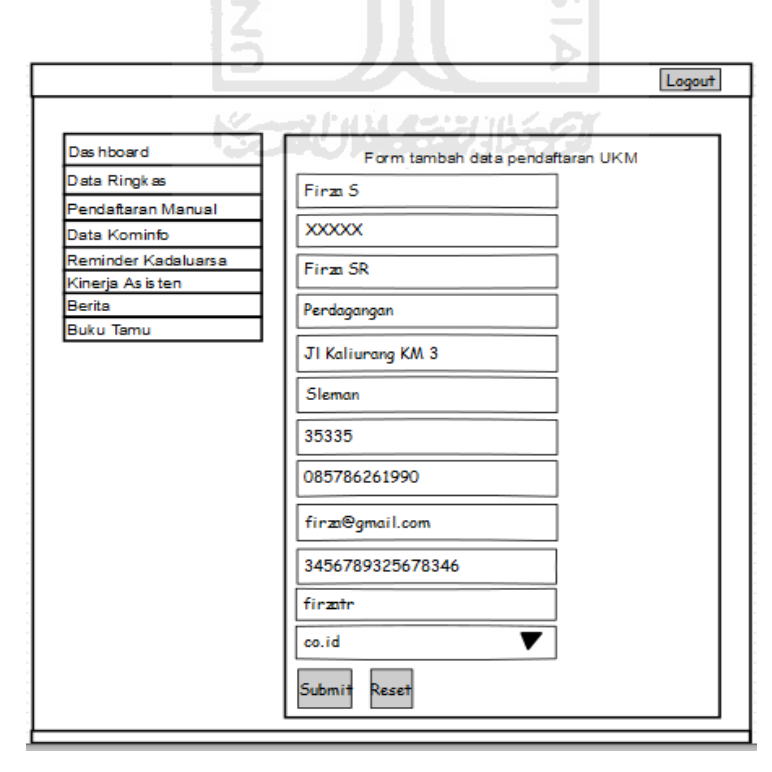

**Gambar 3.33** Rancangan Halaman Pendamping Tambah Data Pendaftaran

### 5. Rancangan Halaman Pendamping Sunting Data Pendaftaran

Pada rancangan antarmuka ini berisi formulir sunting pendaftaran terdapat menu disisi kiri, pada gambar tertera adalah formulir sunting pendaftaran adalah pendaftaran UKM, untuk pendaftaran yang lainnya sebagian besar sama hanya terdapat perbedaan di kolom nama pendataan. Dapat dilihat pada Gambar 3.34.

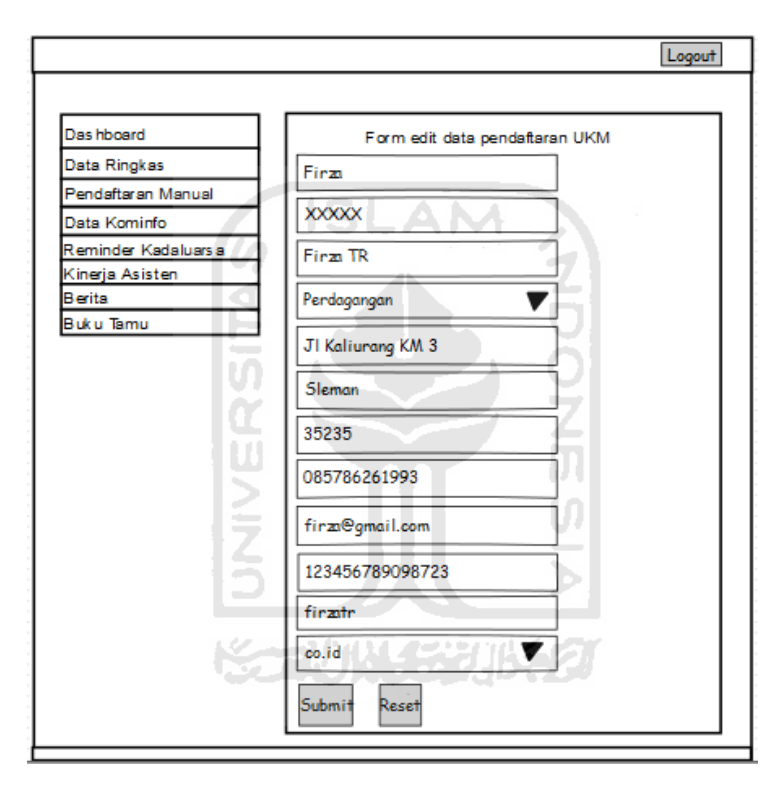

**Gambar 3.34** Rancangan Halaman Pendamping Sunting Data Pendaftaran

## 6. Rancangan Halaman Pendamping Jenis Usaha

Pada rancangan antarmuka ini berisi daftar jenis usaha dan terdapat formulir tambah untuk menambah jenis usaha dan dibagian terdapat tombol tambah untuk menambahkan berita serta dibagian kiri terdapat menu. Dapat dilihat pada Gambar 3.35.

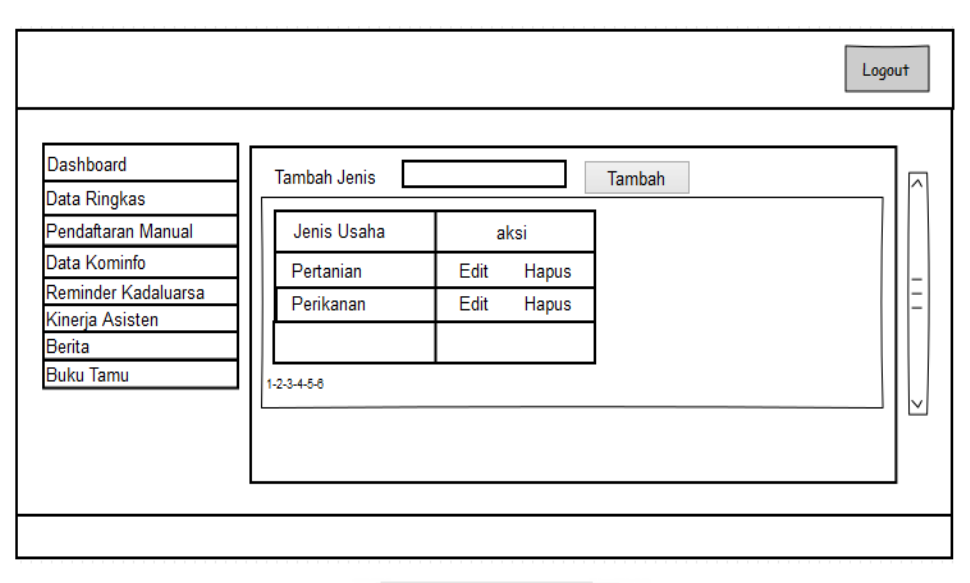

**Gambar 3.35** Rancangan Halaman Pendamping Jenis Usaha

7. Rancangan Halaman Pendamping Sunting Jenis Usaha

Pada rancangan antarmuka ini berisi daftar jenis usaha dan terdapat formulir edit untuk mengubah jenis usaha dan dibagian terdapat tombol tambah untuk menambahkan berita serta dibagian kiri terdapat menu. Dapat dilihat ហ pada Gambar 3.36.  $\overline{\bf{b}}$ 

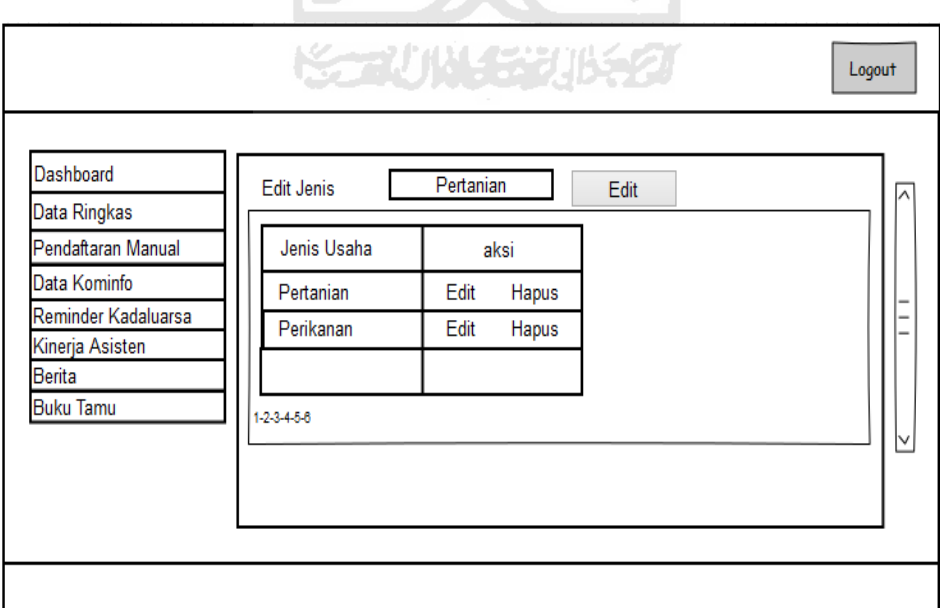

**Gambar 3.36** Rancangan Halaman Pendamping Sunting Jenis Usaha

8. Rancangan Halaman Pendamping Data Final/Data Kem Kominfo

Pada rancangan antarmuka ini berisi daftar data final(data Kem Kominfo) dan terdapat menu disisi kiri, pada gambar tertera adalah daftar data final UKM, untuk data final yang lainnya sebagian besar sama hanya terdapat perbedaan di kolom nama pendataan. Dapat dilihat pada Gambar 3.37.

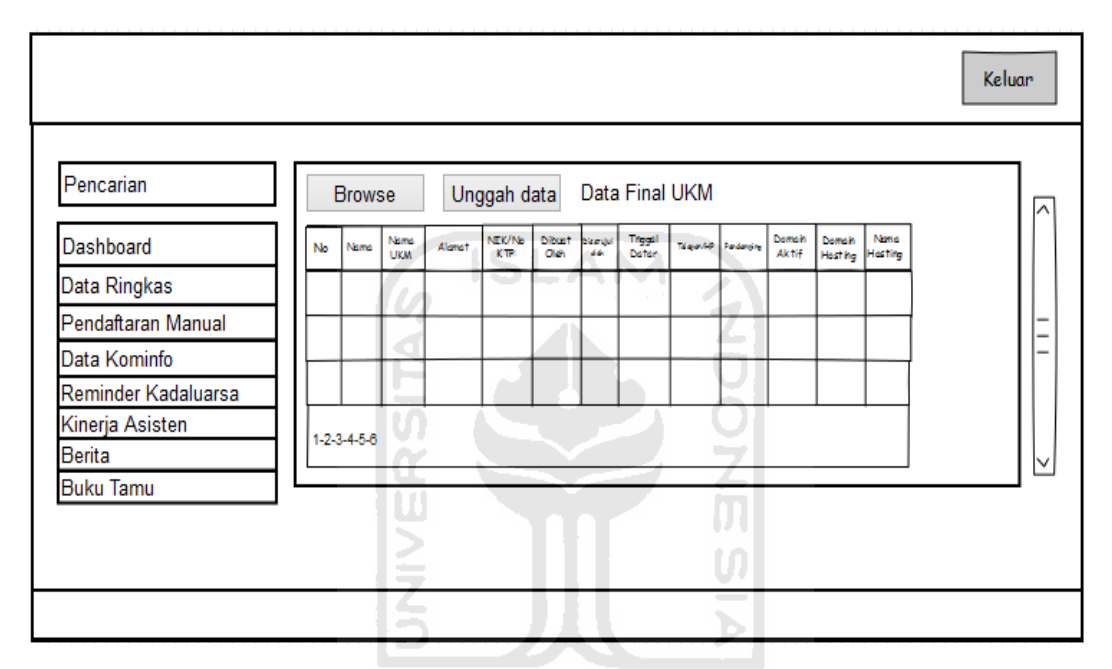

**Gambar 3.37** Rancangan Halaman Pendamping Data Final/Data Kem Kominfo

9. Rancangan Halaman Pendamping *Monitoring/Reminder*

Pada rancangan antarmuka ini berisi data *monitoring/reminder* yang berasal dari data final dengan tambahan kolom *expired*/masa berlaku domain dan terdapat menu disisi kiri, pada gambar tertera adalah daftar data final UKM, untuk data final yang lainnya sebagian besar sama hanya terdapat perbedaan di kolom nama pendataan. Dapat dilihat pada Gambar 3.38.

| Data Monitoring UKM<br>Data Kominfo<br>No<br>Expired<br>Alamat<br>Domain<br>Nama Pendaftar<br>Nama UKM<br>no<br><b>Telepon</b><br>Firza ST<br>firST.id<br>1 Juli 2017<br>JI Kali<br>Firza<br>085786 |                                                              |  |  |  | Logout |  |
|----------------------------------------------------------------------------------------------------|--------------------------------------------------------------|--|--|--|--------|--|
|                                                                                                    | Pencarian<br>Dashboard<br>Data Ringkas<br>Pendaftaran Manual |  |  |  |        |  |
|                                                                                                    | Reminder Kadaluarsa                                          |  |  |  |        |  |
|                                                                                                    | Kinerja Asisten<br><b>Berita</b>                             |  |  |  |        |  |
|                                                                                                    | <b>Buku Tamu</b>                                             |  |  |  |        |  |
|                                                                                                    |                                                              |  |  |  |        |  |
|                                                                                                    |                                                              |  |  |  |        |  |

**Gambar 3.38** Rancangan Halaman Pendamping *Monitoring/Reminder*

10. Rancangan Halaman Pendamping *Monitoring* Kirim *Email* 

Pada rancangan antarmuka ini berisi formulir untuk mengirimkan email ke pelaku institusi dan bisnis yang berasal dari data final dengan tambahan kolom *expired*/masa berlaku domain dan terdapat menu disisi kiri, pada gambar tertera adalah formulir UKM, untuk data final yang lainnya sebagian besar sama. Dapat dilihat pada Gambar 3.39.

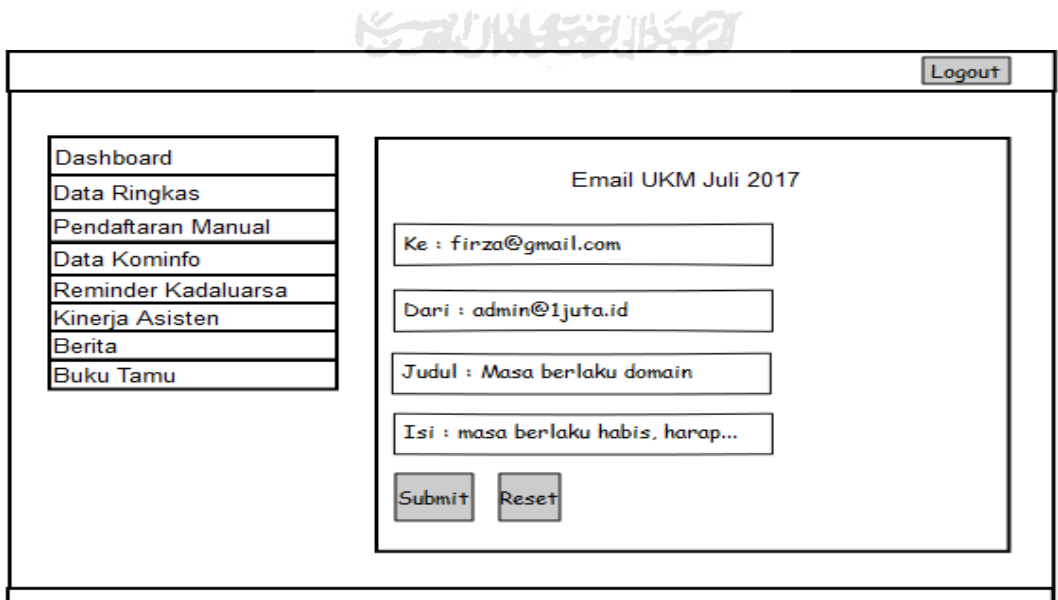

**Gambar 3.39** Rancangan Halaman Pendamping *Monitoring* Kirim *Email*

11. Rancangan Halaman Pendamping Akses Asisten

Pada rancangan antarmuka ini berisi daftar asisten berupa *username* dan *password* dan terdapat formulir dibagian atas untuk menambah akun asistenserta terdapat menu disisi kiri. Dapat dilihat pada Gambar 3.40.

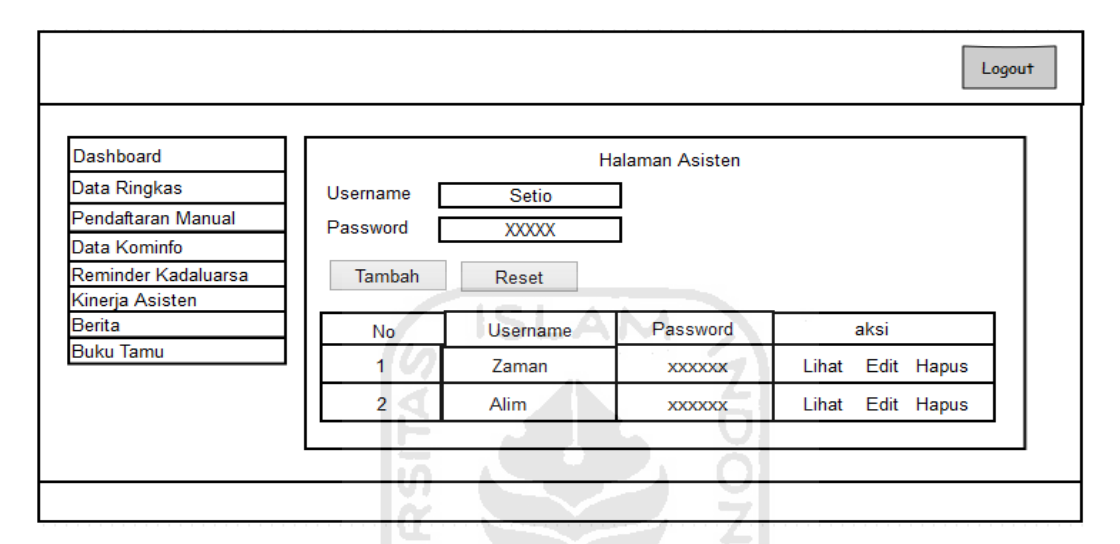

**Gambar 3.40** Rancangan Halaman Pendamping Akses Asisten

## 12. Rancangan Halaman Pendamping Sunting Akun Asisten

Pada rancangan antarmuka ini berisi formulir untuk menyunting/edit akun asisten baru berupa *username* dan *password* dan terdapat menu disisi kiri. Dapat dilihat pada Gambar 3.41.

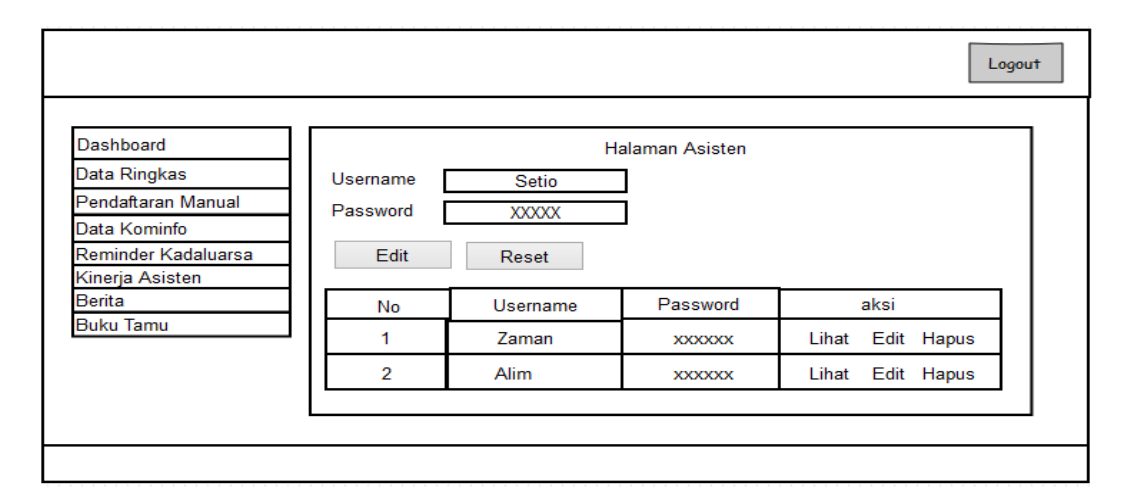

**Gambar 3.41** Rancangan Halaman Pendamping Sunting Akun Asisten
13. Rancangan Halaman Pendamping Kinerja Asisten

Pada rancangan antarmuka ini berisi tabel perolehan pendaftaran dari masing-masing asisten dan terdapat menu disisi kiri. Dapat dilihat pada Gambar 3.42.

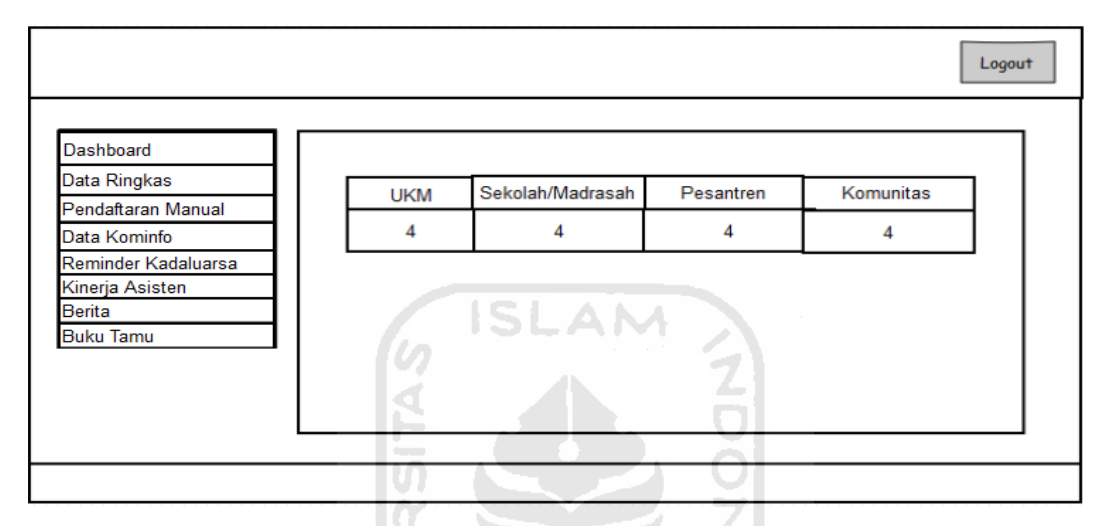

**Gambar 3.42** Rancangan Halaman Pendamping Kinerja Asisten

14. Rancangan Halaman Pendamping Berita

Pada rancangan antarmuka ini berisi konten berita dan dibagian atas terdapat tombol tambah untuk menambahkan berita serta dibagian kiri terdapat menu. Dapat dilihat pada Gambar 3.43.

U)

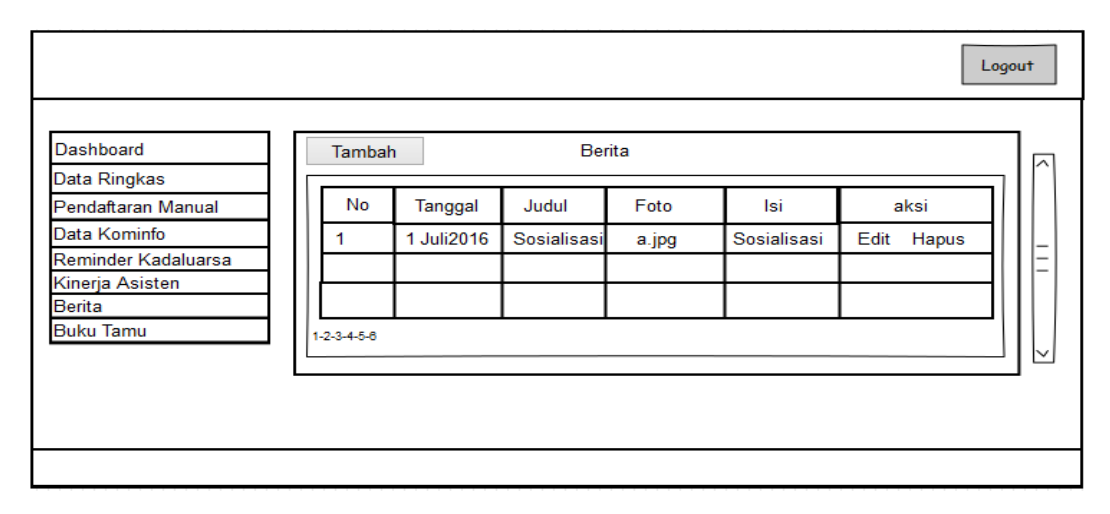

**Gambar 3.43** Rancangan Halaman Pendamping Berita

15. Rancangan Halaman Pendamping Tambah Berita

Pada rancangan antarmuka ini berisi formulir untuk menambahkan berita baru dan dibagian kiri terdapat menu. Dapat dilihat pada Gambar 3.44.

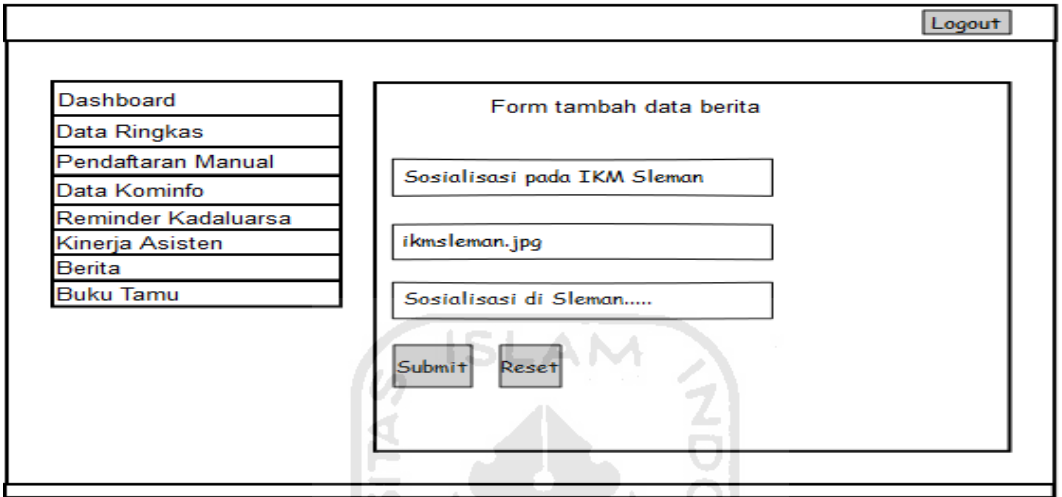

**Gambar 3.44** Rancangan Halaman Pendamping Tambah Berita

16. Rancangan Halaman Pendamping Sunting Berita

Pada rancangan antarmuka ini berisi formulir untuk menyunting/edit berita dan dibagian kiri terdapat menu. Dapat dilihat pada Gambar 3.45.

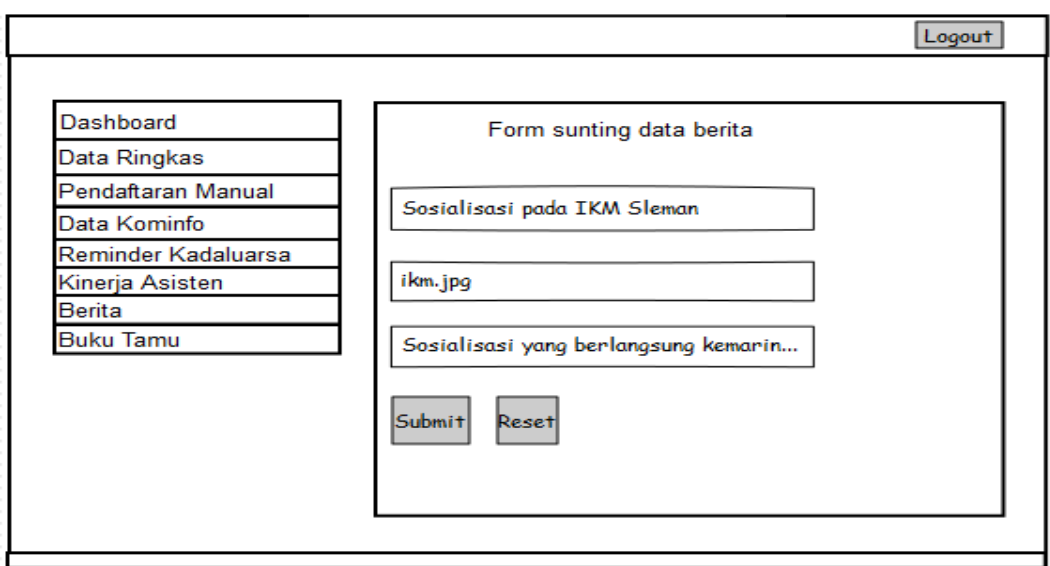

**Gambar 3.45** Rancangan Halaman Pendamping Sunting Berita

17. Rancangan Halaman Pendamping Buku Tamu

Pada rancangan antarmuka ini berisi pertanyaan dari pengunjung dan terdapat menu disisi kiri. Dapat dilihat pada Gambar 3.46.

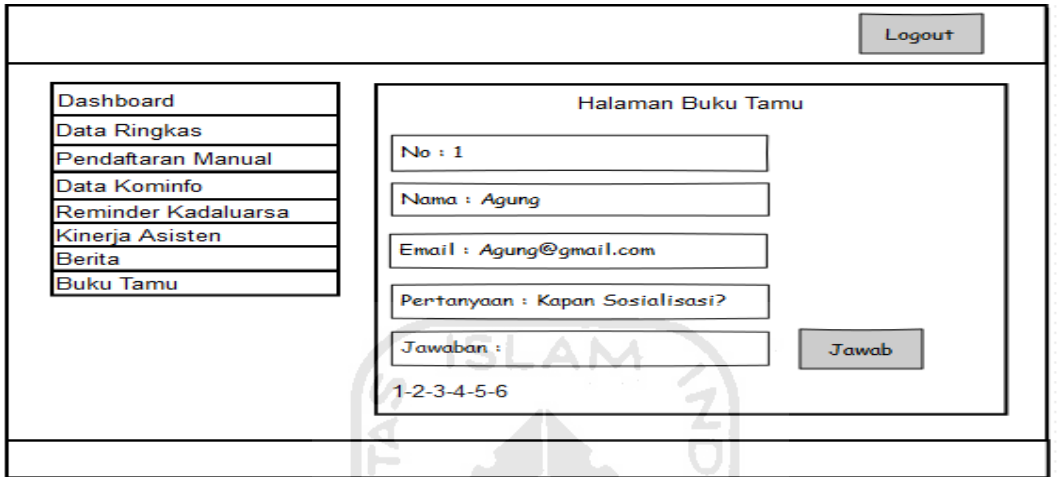

**Gambar 3.46** Rancangan Halaman Pendamping Buku Tamu

18. Rancangan Halaman Pendamping Jawab Buku Tamu

Pada rancangan antarmuka ini berisi formulir untuk menjawab pertanyaan pengunjung baik manual maunpun via *email* serta terdapat menu disisi kiri. Dapat dilihat pada Gambar 3.47 dan Gambar 3.48.

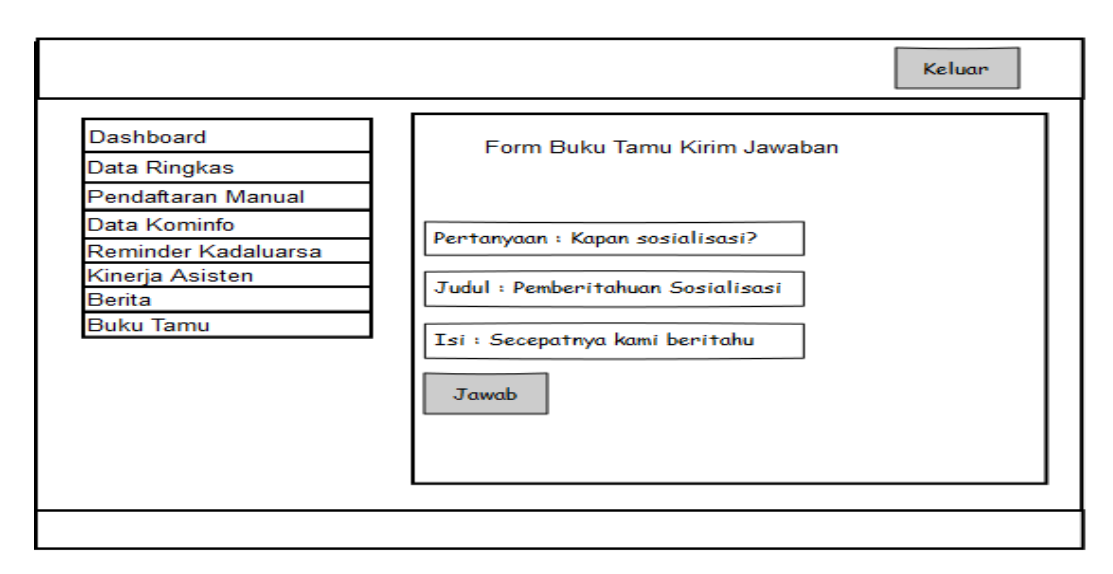

**Gambar 3.47** Rancangan Halaman Pendamping Jawab Buku Tamu

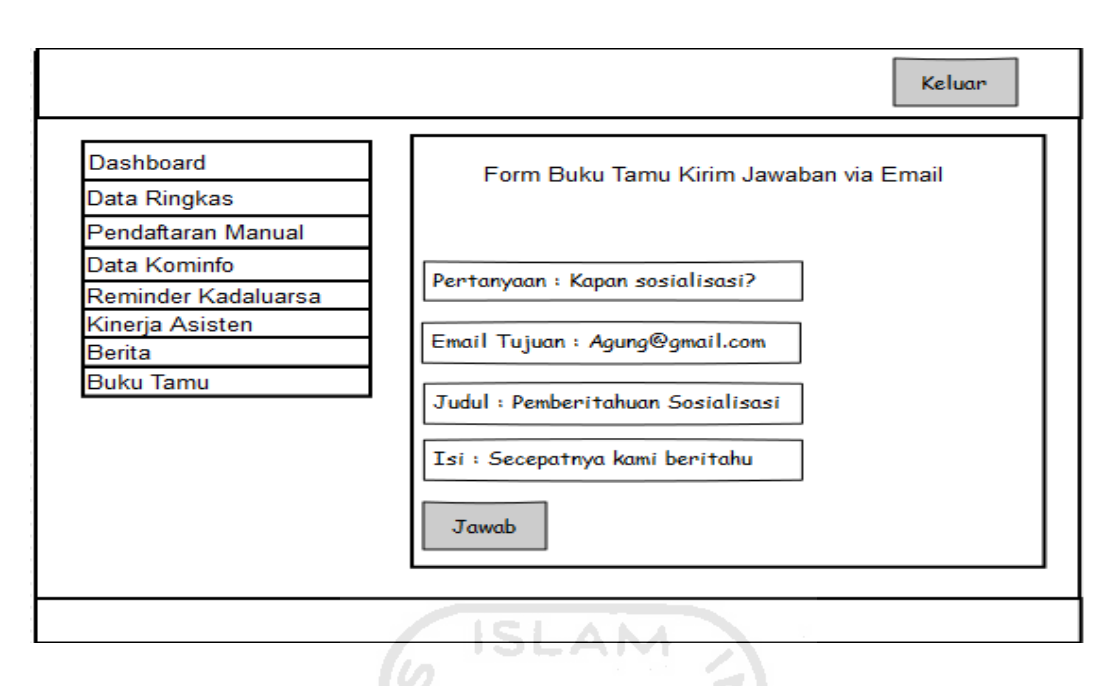

**Gambar 3.48** Rancangan Halaman Pendamping Jawab Buku Tamu *Email*

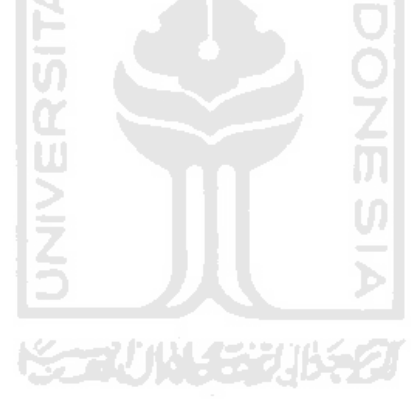

# **BAB IV**

# **IMPLEMENTASI DAN PENGUJIAN**

#### **4.1. Kendala**

Dalam implementasinya dan pengujian, Aplikasi Pendataan Institusi dan Pelaku Bisnis pada Program Satu Juta Domain (PSD UII) memiliki beberapa kendala, kendala tersebut diantaranya:

- a. Data dari Kem Kominfo belum benar, masih banyak kesalahan seperti duplikasi data, kesalahan penulisan dan tidak lengkapnya data,
- b. Kem Kominfo tidak mengirimkan masa aktif domain dan hosting pada setiap institusi dan pelaku bisnis, hal ini megharuskan pendamping membuat waktu perkiraan masa aktif sendiri,
- c. Belum tersedianya asisten, hal ini menjadikan pengujian aplikasi Android dilakukan oleh orang lain yang ditunjuk.

### **4.2. Hasil Implementasi**

Tahap implementasi pada bab ini merupakan hasil realisasi dari perancangan Aplikasi Pendataan Institusi dan Pelaku Bisnis pada Program Satu Juta Domain (PSD UII) yang telah dibuat kedalam sistem yang sebenarnya. Hal ini untuk memastikan bahwa perangkat lunak yang dibuat sesuai dengan rancangan. Berikut tampilan hasil implementasi sistem sebagai berikut:

#### **4.2.1. Implementasi UC-01 dan UC-02 Aktor Asisten**

a Halaman *Splash Screen*

Halaman *splash screen* ini merupakan halaman jeda untuk masuk ke aplikasi Android. Dapat dilihat pada Gambar 4.1.

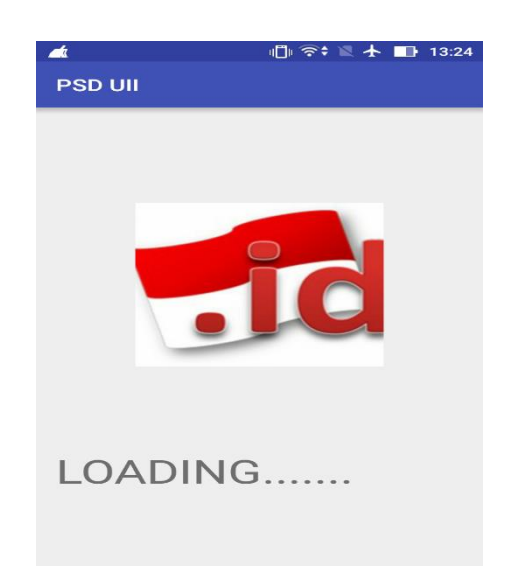

**Gambar 4.1** Halaman *Splash Screen* BLAI

b Halaman Asisten *Login*

Halaman asisten *login* ini merupakan halaman yang pertama kali diakses oleh asisten. Pada halaman ini terdapat *form username* dan *password* untuk *login* yang digunakan oleh asisten untuk masuk menggunakan sistem. Halaman dapat dilihat pada Gambar 4.2 dan Gambar 4.3.

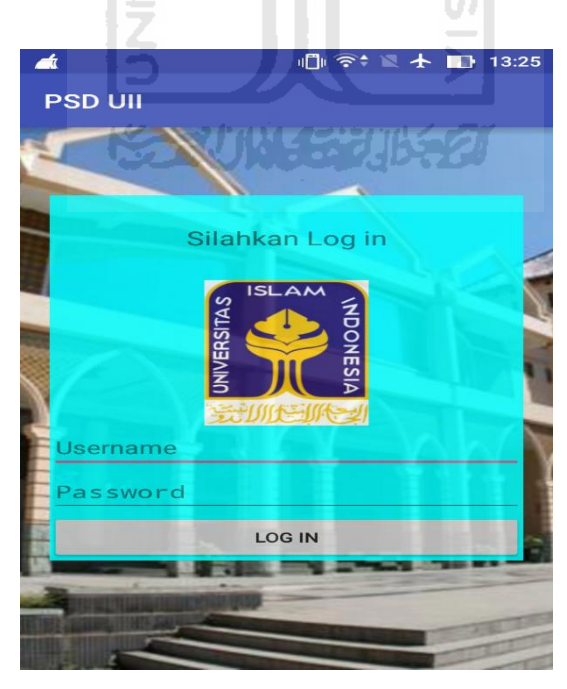

**Gambar 4.2** Halaman Asisten *Login* 

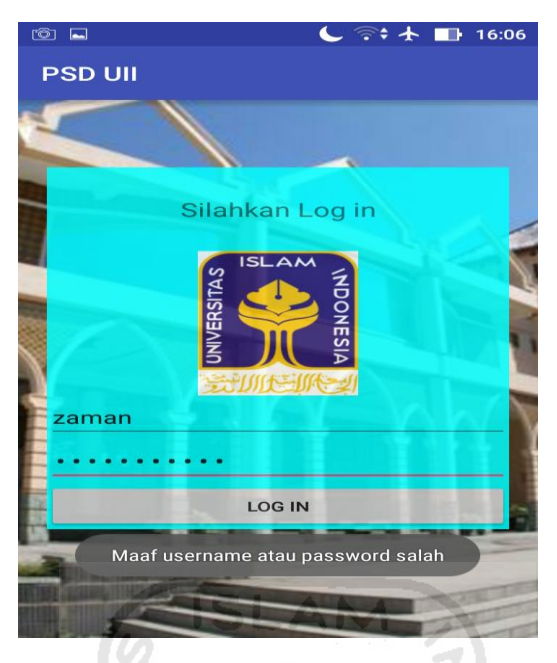

**Gambar 4.3** Halaman Asisten Validasi *Login*

c Halaman Asisten Beranda

Halaman asisten beranda ini merupakan halaman yang pertama kali dijumpai oleh asisten ketika selesai melakukan *login*. Pada halaman ini terdapat pilihan menu utama termasuk menu cek domain untuk mengecek ketersediaan domain. Halaman dapat dilihat pada Gambar 4.4.

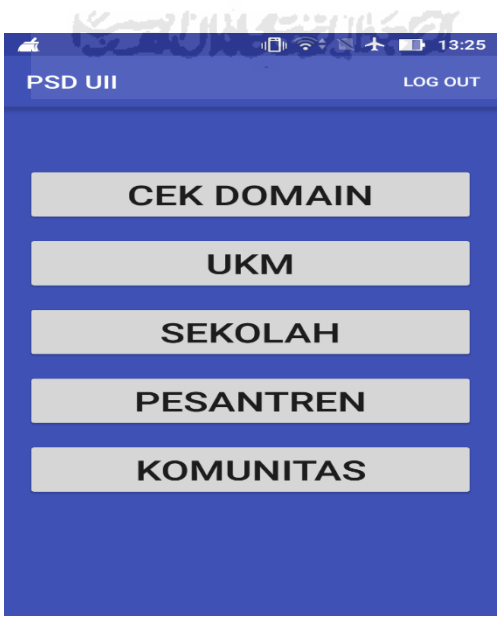

**Gambar 4.4** Halaman Asisten Beranda

d Halaman Asisten Pengecekan Domain

Halaman asisten pengecekan domain ini merupakan halaman yang digunakan untuk mengecek ketersediaan domain. Pada halaman ini terdapat formulir domain dan top level domain untuk mengecek ketersediaan domain. Halaman dapat dilihat pada Gambar 4.5, Gambar 4.6 dan Gambar 4.7.

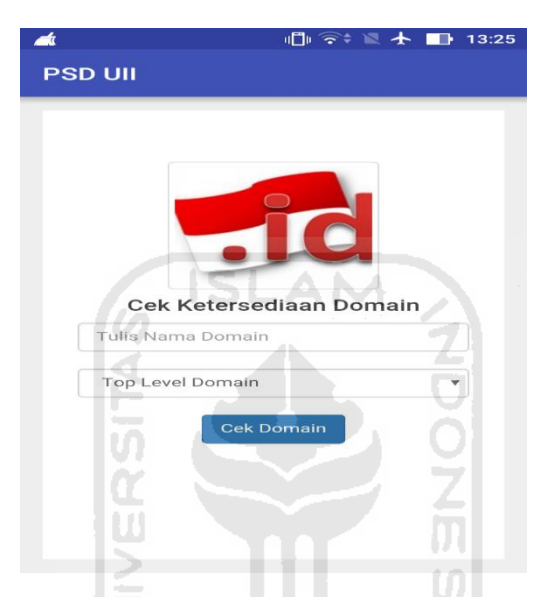

**Gambar 4.5** Halaman Asisten *Form* Pengeceken Domain

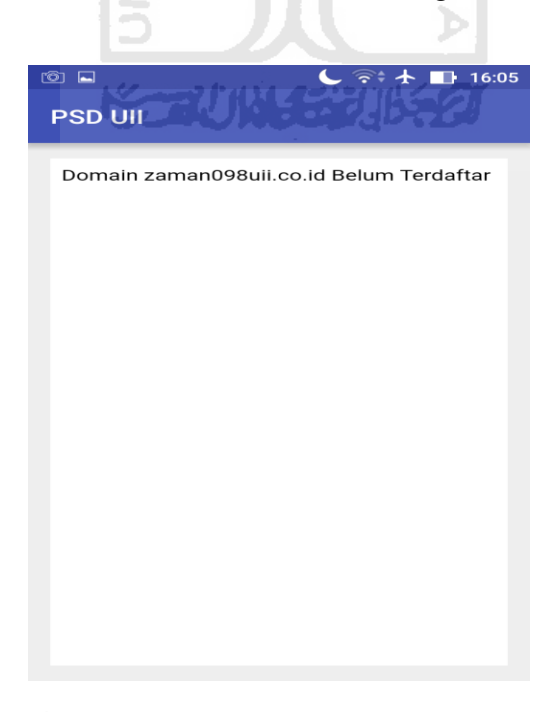

**Gambar 4.6** Halaman Asisten Validasi Domain Tersedia

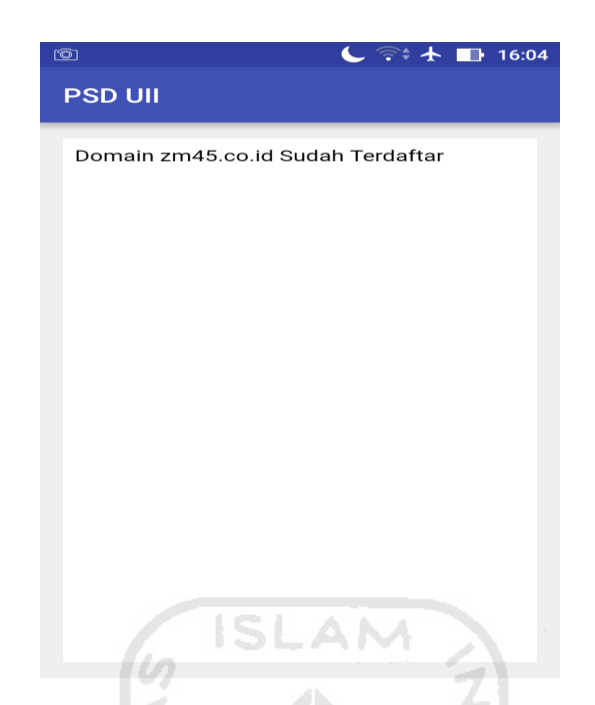

**Gambar 4.7** Halaman Asisten Validasi Domain Tidak Tersedia

### e Halaman Asisten Pendaftaran

Halaman asisten pendaftaran ini merupakan halaman yang digunakan untuk menambah pendaftaran di lapangan. Pada halaman ini terdapat formulir pendaftaran UKM dan tombol untuk proses menyimpan data ke basisdata. Untuk formulir pendaftaran Sekolah/Madrasah, Pesantren maupun Komunitas sama seperti pendaftaran UKM, perbedaan hanya terletak pada kolom nama UKM. Halaman dapat dilihat pada Gambar 4.8 dan Gambar 4.9.

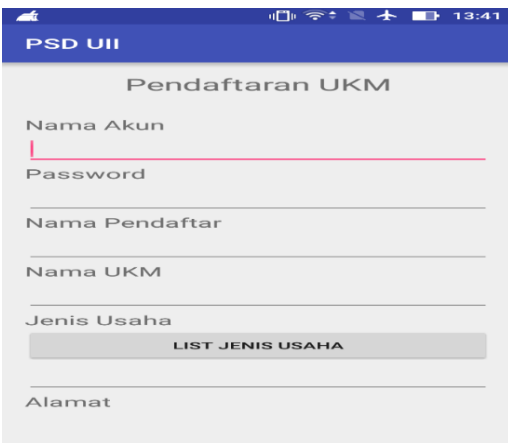

**Gambar 4.8** Halaman Asisten Pendaftaran

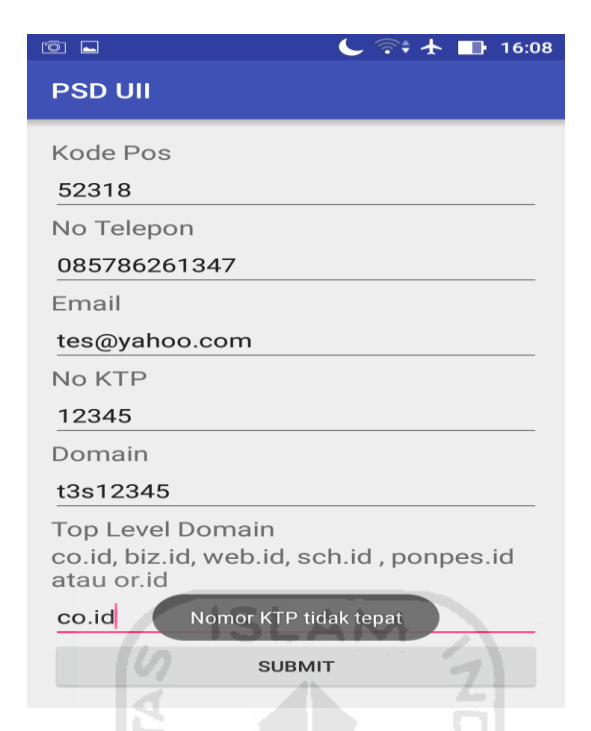

**Gambar 4.9** Halaman Asisten Validasi Pendaftaran

# **4.2.2. Implementasi UC-03 Aktor Pendamping**

Halaman Pendamping *Login*

Halaman pendamping *login* ini merupakan halaman yang pertama kali diakses oleh pendamping. Pada halaman ini terdapat *form username*  dan *password* untuk *login* yang digunakan oleh pendamping untuk masuk menggunakan sistem. Halaman dapat dilihat pada Gambar 4.10 dan Gambar 4.11.

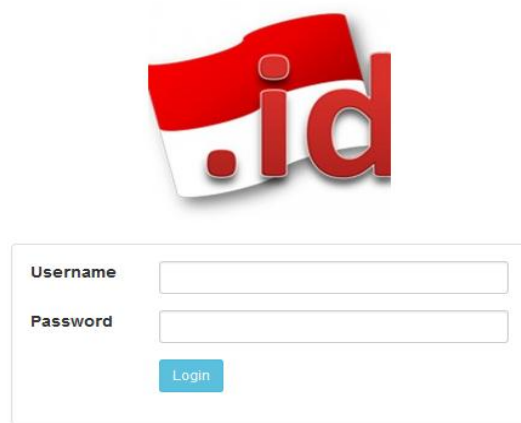

**Gambar 4.10** Halaman Pendamping *Login* 

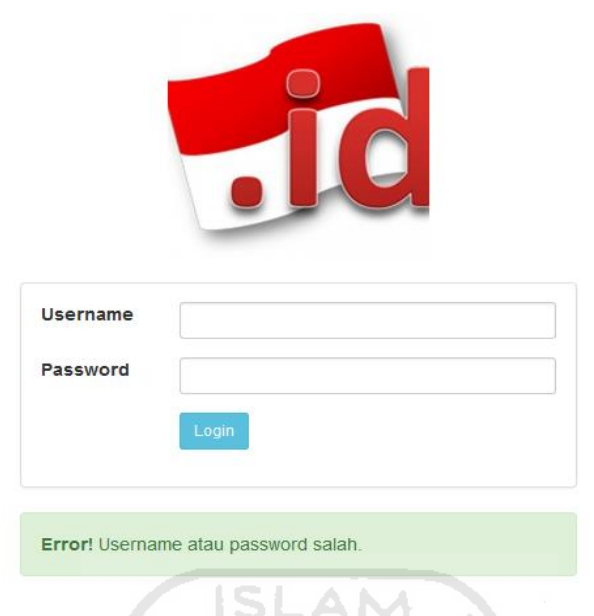

**Gambar 4.11** Halaman Pendamping Validasi *Login*

# **4.2.3. Implementasi UC-04 Aktor Pendamping**

Halaman Pendamping *Dashboard* 

Halaman pendamping *dashboard* ini berisi statistik perolehan data pendaftaran dan data final, statistik berupa grafik dan tabel. Halaman dapat dilihat pada Gambar 4.12 dan 4.13.

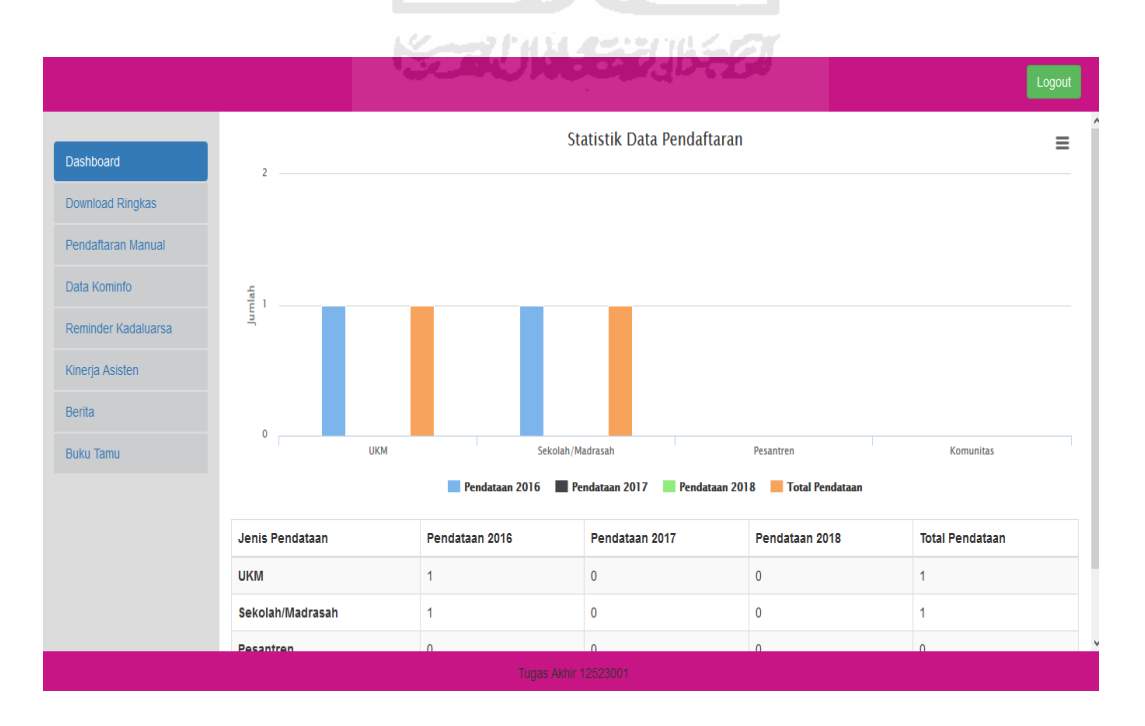

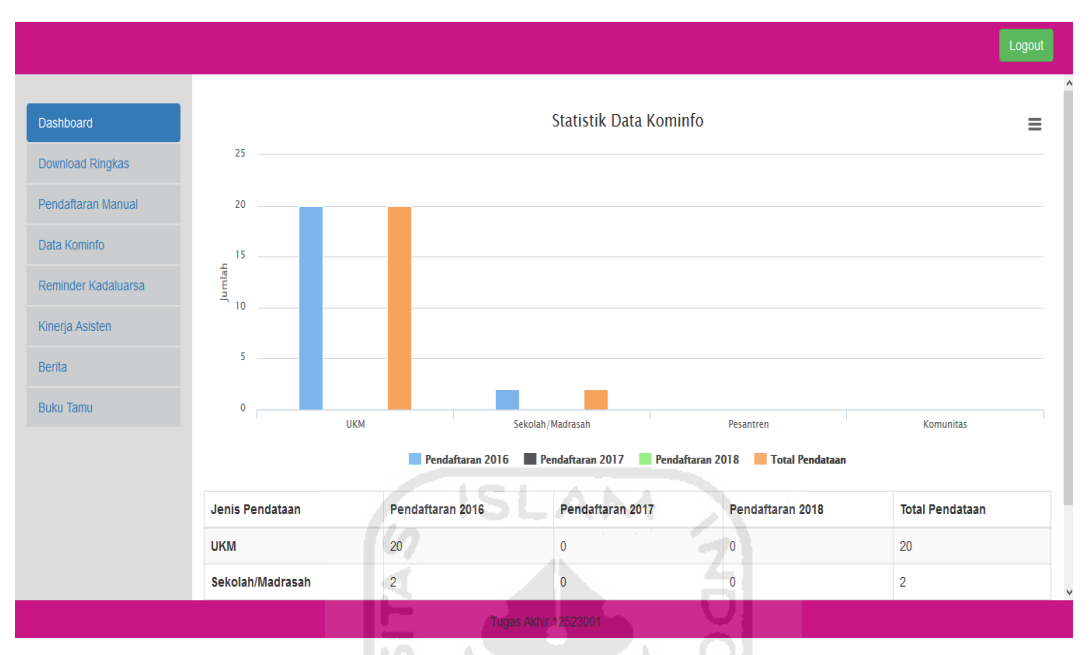

**Gambar 4.12** Halaman Pendamping *Dashboard* Pendaftaran

**Gambar 4.13** Halaman Pendamping *Dashboard* Data Final

# **4.2.4. Implementasi UC-05 Aktor Pendamping**

Fitur unduh data rekap dengan memilih menu *download* rekap/ringkas dibagian bawah dan memilih periode tahun rekap. Halaman dapat dilihat pada Gambar 4.14.

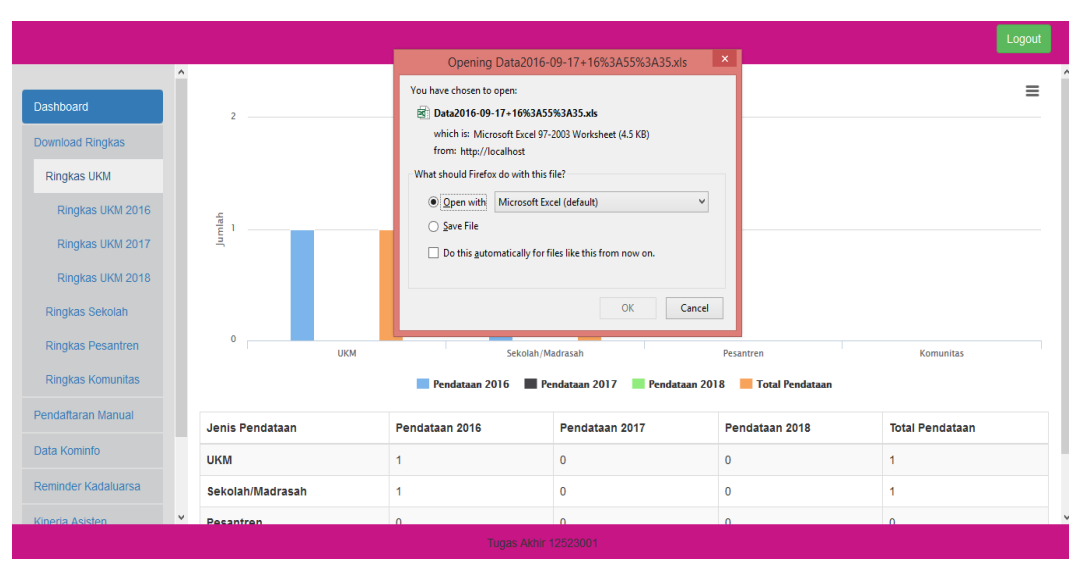

**Gambar 4.14** Pendamping Mengunduh Data Rekap/Ringkas

### **4.2.5. Implementasi UC-06 Aktor Pendamping**

a Halaman Pendamping Data Pendaftaran

Halaman pendamping data pendaftaran ini merupakan halaman yang berisi daftar UKM, Sekolah/Madrasah, Pesantren dan Komunitas yang telah didaftarkan oleh asisten di lapangan, terdapat kolom pencarian data dan pilihan unduh data serta menu pada bagian kiri. Halaman dapat dilihat pada Gambar 4.15.

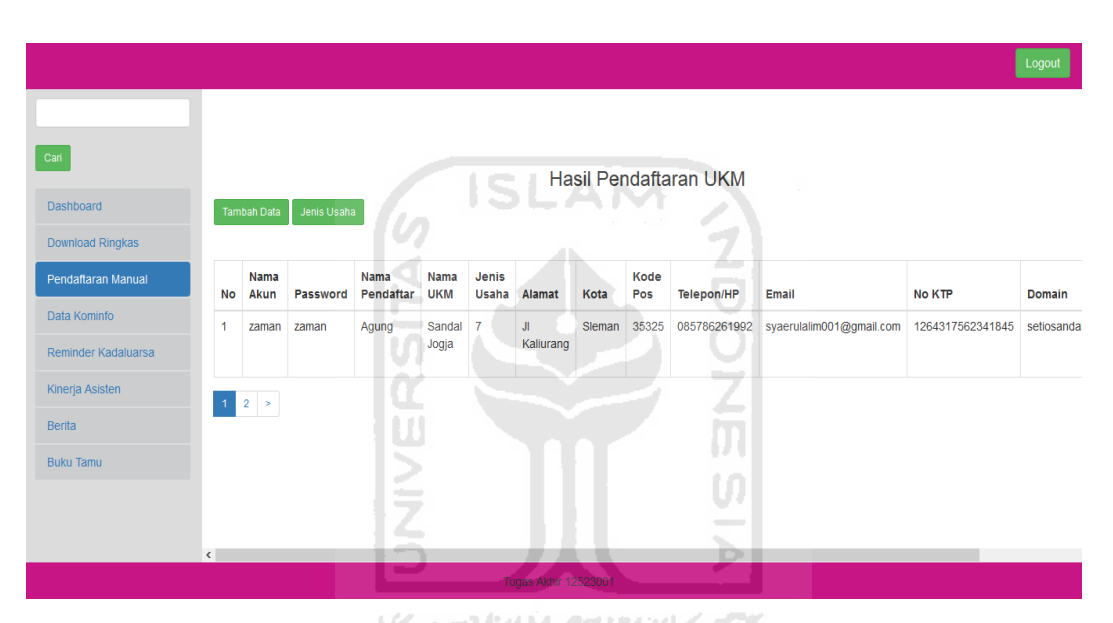

**Gambar 4.15** Halaman Pendamping Data Pendaftaran

#### b Halaman Pendamping Tambah Data Pendaftaran

Halaman pendamping tambah pendaftaran ini merupakan halaman yang berisi formulir pendaftaran UKM, Sekolah/Madrasah, Pesantren dan Komunitas, terdapat kolom pencarian data dan menu pada bagian kiri. Halaman dapat dilihat pada Gambar 4.16 dan Gambar 4.17.

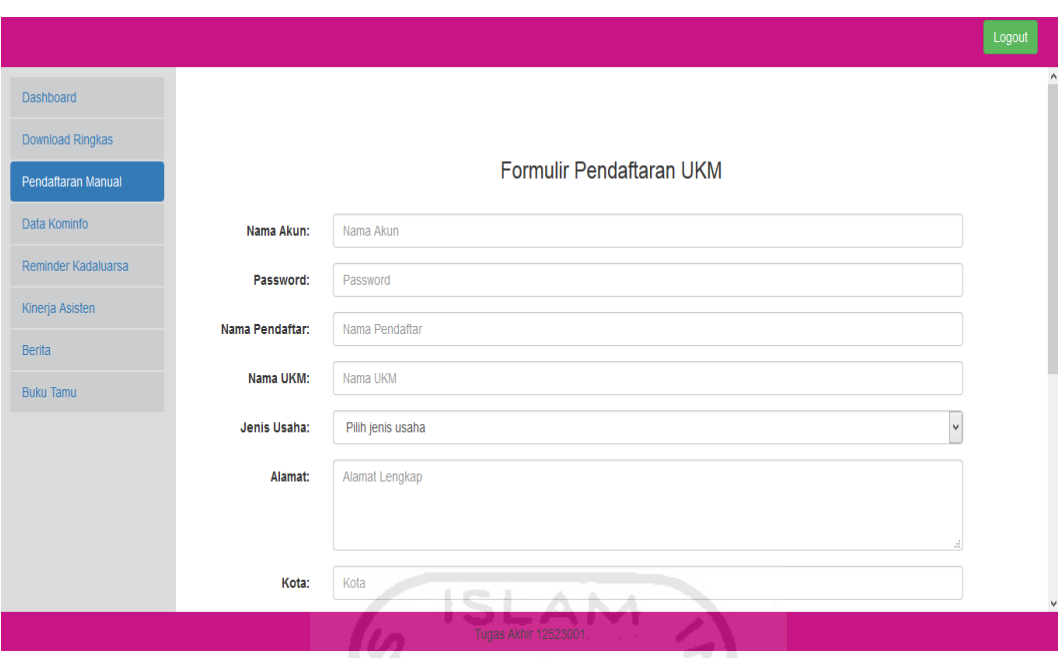

**Gambar 4.16** Halaman Pendamping Tambah Data Pendaftaran

v.

**The State** 

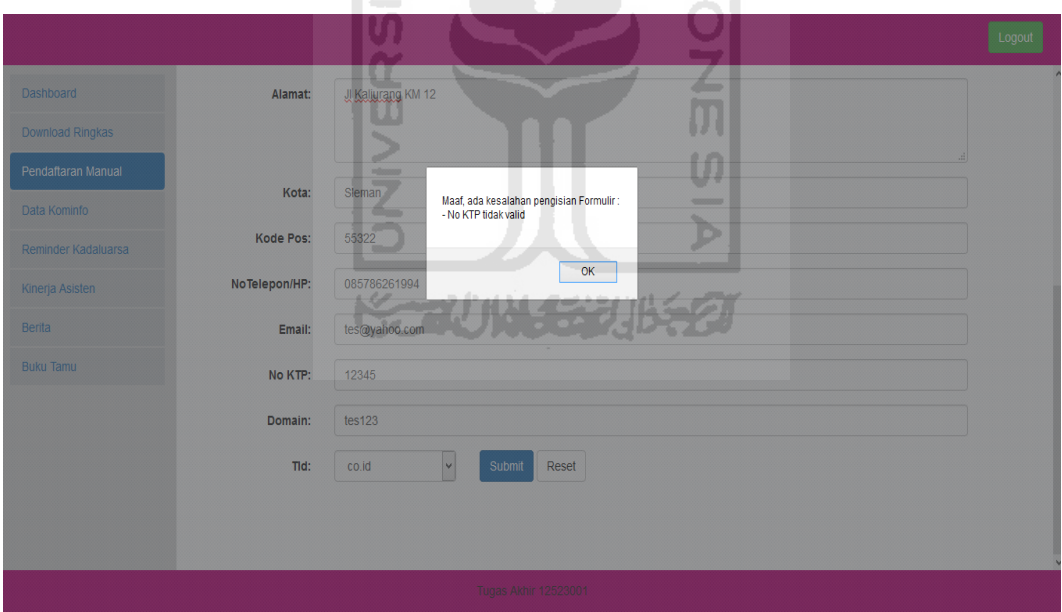

**Gambar 4.17** Halaman Pendamping Validasi Pendaftaran

c Halaman Pendamping Sunting Data Pendaftaran

Halaman pendamping sunting data pendaftaran ini merupakan halaman yang berisi formulir sunting data pendaftaran UKM, Sekolah/Madrasah, Pesantren dan Komunitas, terdapat kolom pencarian data dan menu pada bagian kiri. Halaman dapat dilihat pada Gambar 4.18.

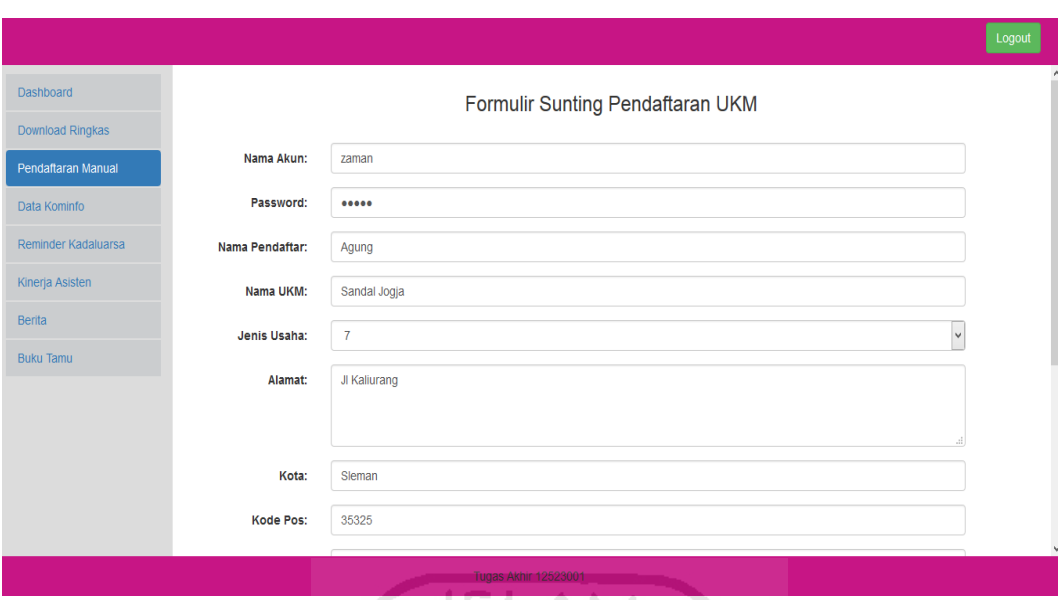

**Gambar 4.18** Halaman Pendamping Sunting Data Pendaftaran

d Pendamping Mengunduh Data Pendaftaran

Halaman pendamping sunting data pendaftaran ini merupakan fitur untuk mengunduh data pendaftaran UKM, Sekolah/Madrasah, Pesantren dan Komunitas, dengan terlebih dahulu memilih peroide tahun dan bulan. Halaman dapat dilihat pada Gambar 4.19.

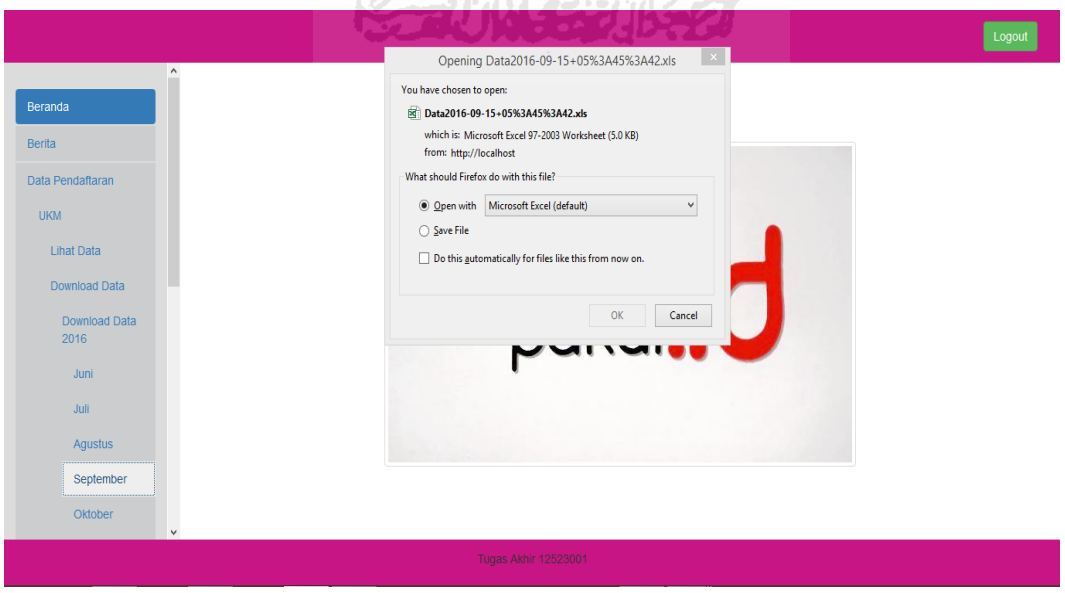

**Gambar 4.19** Halaman Pendamping Mengunduh Data Pendaftaran

e Halaman Pendamping Jenis Usaha

Halaman jenis usaha merupakan halaman yang digunakan pendamping untuk mengelola jenis usaha pada halaman data pendaftaran, terdapat formulir untuk manambah jenis usaha. Halaman dapat dilihat pada Gambar 4.20.

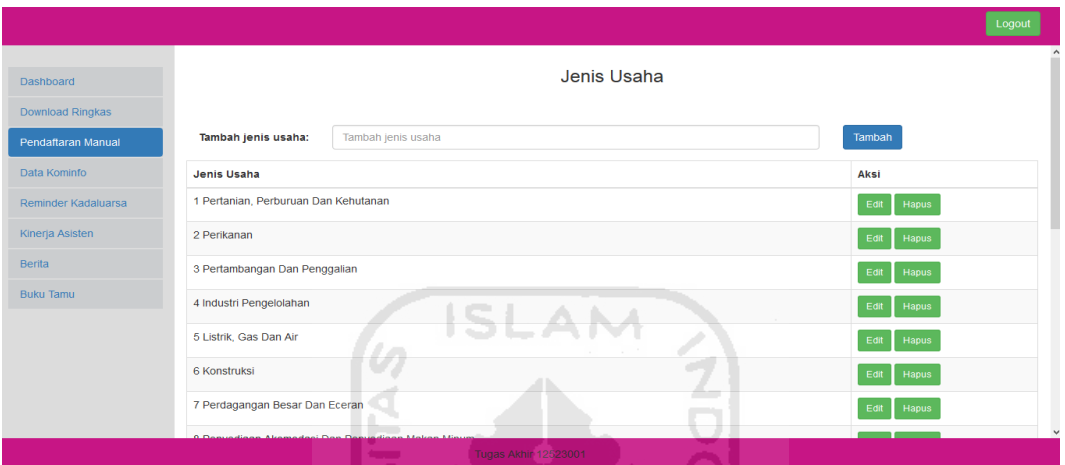

**Gambar 4.20** Halaman Pendamping Jenis Usaha

f Halaman Pendamping Sunting Jenis Usaha

Halaman jenis usaha merupakan halaman yang digunakan pendamping untuk menyunting jenis usaha, terdapat formulir untuk menyunting/edit jenis usaha. Halaman dapat dilihat pada Gambar 4.21.

|                     |                                                 |                                      | Logout        |  |  |  |  |
|---------------------|-------------------------------------------------|--------------------------------------|---------------|--|--|--|--|
| <b>Dashboard</b>    |                                                 | Jenis Usaha                          |               |  |  |  |  |
| Download Ringkas    |                                                 |                                      |               |  |  |  |  |
| Pendaftaran Manual  | Edit jenis usaha:                               | 1 Pertanian, Perburuan Dan Kehutanan | Edit          |  |  |  |  |
| Data Kominfo        | <b>Jenis Usaha</b>                              |                                      | Aksi          |  |  |  |  |
| Reminder Kadaluarsa |                                                 | 1 Pertanian, Perburuan Dan Kehutanan |               |  |  |  |  |
| Kinerja Asisten     | 2 Perikanan                                     |                                      |               |  |  |  |  |
| <b>Berita</b>       | 3 Pertambangan Dan Penggalian                   |                                      | Edit<br>Hapus |  |  |  |  |
| <b>Buku Tamu</b>    | 4 Industri Pengelolahan                         | Hapus<br>Edit                        |               |  |  |  |  |
|                     | 5 Listrik, Gas Dan Air                          |                                      | Hapus<br>Edit |  |  |  |  |
|                     | 6 Konstruksi                                    |                                      | Edit<br>Hapus |  |  |  |  |
|                     | 7 Perdagangan Besar Dan Eceran<br>Hapus<br>Edit |                                      |               |  |  |  |  |
|                     | Don't                                           | Don                                  |               |  |  |  |  |
|                     |                                                 | <b>Tugas Akhir 12523001</b>          |               |  |  |  |  |

**Gambar 4.21** Halaman Pendamping Sunting Jenis Usaha

#### **4.2.6. Implementasi UC-07 Aktor Pendamping**

Halaman Pendamping data final ini merupakan halaman yang berisi data Kem Kominfo berupa UKM, Sekolah/Madrasah, Pesantren dan Komunitas, terdapat kolom pencarian data dan menu pada bagian kiri serta tombol browse untuk mengunggah data final. Halaman dapat dilihat pada Gambar 4.22.

|                     |                |                             |                      |                                                                                                    |                                                                             |                    |             |                      |                  | Logout        |
|---------------------|----------------|-----------------------------|----------------------|----------------------------------------------------------------------------------------------------|-----------------------------------------------------------------------------|--------------------|-------------|----------------------|------------------|---------------|
| Cari                |                |                             |                      | Before upload! Pastikan hapus kolom nomor, tambahkan kolom expired pada file anda, ubah<br>format cell pada no telepon menjadi text dan no KTP menjadi custom -> nol. |                                                                             |                    | $\times$    |                      |                  |               |
| Dashboard           |                | No file selected.<br>Browse |                      |                                                                                                    |                                                                             |                    |             |                      |                  |               |
| Download Ringkas    | Upload         |                             |                      |                                                                                                    |                                                                             |                    |             |                      |                  |               |
| Pendaftaran Manual  | <b>No</b>      | <b>Nama</b><br>Pendaftar    | Nama UKM             | Jenis Usaha                                                                                                    | u.<br><b>Alamat</b>                                                         | Kabupaten          | No Telepon  | Email                | <b>No KTP</b>    | <b>Domain</b> |
| Data Kominfo        |                | <i>isnaini</i>              | batikjogja           | Perdagangan                                                                                                    | rf 02                                                                       | <b>Bantul</b>      | 8122757723  | fikhantour@gmail.com | 3308030000000000 | fikhanto      |
| Reminder Kadaluarsa |                | muhtarom                    |                      | <b>Besar Dan</b><br>Eceran                                                                                                    | karangkulon                                                                 |                    |             |                      |                  |               |
| Kinerja Asisten     | $\overline{2}$ | Joko Wahyudi                | Jasa                 | Transportasi                                                                                                    | Jin.Nakulo                                                                  | Kota               | 85292545704 | fe7briani@gmail.com  | 3471130000000000 | trenna c      |
| <b>Berita</b>       |                |                             |                      | Pergudangan<br>Dan Komunikasi                                                                                                    | Canggalan<br>Ngluwar                                                        | Yoqyakarta         |             |                      |                  |               |
| <b>Buku Tamu</b>    | 3              | Wardani                     | Daniella<br>Handmade | Jasa<br>Kemasyarakatan<br>Sosial Budaya<br>Hiburan dan<br>Perorangan                                                                                                  | <b>Gang Kantil</b><br><b>Dusun</b><br>Tegalmindi RT<br>1 RW 13<br>Sukoharjo | Kota<br>Yogyakarta | 87739281799 | sangroby@gmail.com   | 3402120000000000 | empeker       |
|                     | $\epsilon$     |                             |                      |                                                                                                    |                                                                             |                    |             |                      |                  | $\rightarrow$ |

**Gambar 4.22** Halaman Pendamping Data Final/Data Kem Kominfo

# **4.2.7. Implementasi UC-08 Aktor Pendamping**

1. Halaman Pendamping *Monitoring/Reminder*

Halaman pendamping *monitoring/Reminder* ini merupakan halaman yang berisi data final UKM, Sekolah/Madrasah, Pesantren dan Komunitas yang terdapat tambahan kolom masa berlaku domain/*expired*, terdapat kolom pencarian data dan menu pada bagian kiri. Halaman dapat dilihat pada Gambar 4.23.

|                                    |                |                             |                                |                                                                      |                     |                         |                         | Logout                 |
|------------------------------------|----------------|-----------------------------|--------------------------------|----------------------------------------------------------------------|---------------------|-------------------------|-------------------------|------------------------|
| Cari                               |                |                             |                                |                                                                      | Data Monitoring UKM |                         |                         |                        |
| <b>Dashboard</b>                   | <b>No</b>      | Nama<br>Pendaftar           | Nama UKM                       | Alamat                                                               | Telepon/HP          | Email                   | Domain                  | <b>Expired</b>         |
| <b>Download Ringkas</b>            |                | isnaini muhtarom            | batikjogja                     | rt 02 karangkulon                                                    | 8122757723          | fikhantour@gmail.com    | fikhantour.co.id        | <b>Aqustus</b><br>2017 |
| Pendaftaran Manual<br>Data Kominfo | $\overline{2}$ | Joko Wahvudi                | Jasa                           | Jln.Nakulo Canggalan Ngluwar                                         | 85292545704         | fe7briani@gmail.com     | trenna co id            | <b>Agustus</b><br>2017 |
| Reminder Kadaluarsa                | 3              | Wardani                     | Daniella<br>Handmade           | Gang Kantil Dusun Tegalmindi<br>RT 1 RW 13 Sukoharjo Ngaglik         | 87739281799         | sangroby@gmail.com      | empekempekitogalo.co.id | <b>Agustus</b><br>2017 |
| Kinerja Asisten                    | 4              | Roby Yulian                 | empek empek<br>kito galo       | <b>Tajem Maguwo</b>                                                  | 85643040093         | kodokpoll@gmail.com     | indokaos.co.id          | <b>Agustus</b><br>2017 |
| <b>Berita</b><br><b>Buku Tamu</b>  | 5              | Sudarmanto                  | nurfaeyza motor                | ring road utara pugeran<br>maguwoharjo (selatan ruko<br>casa grande) | 895322000000        | reikkumaneko@gmail.com  | rosellineshop.co.id     | <b>Agustus</b><br>2017 |
|                                    | 6              | <b>Eko Budi</b><br>Setiawan | <b>Bencok T Shirt</b><br>Maker | Jl.Imogiri Timur KM 5 Tamanan<br><b>Bantul</b>                       | 82230329494         | sovsweety@gmail.com     | tokofarras.co.id        | <b>Agustus</b><br>2017 |
|                                    | z              | <b>JAVAN ADE</b>            | <b>JP AUTO</b>                 | JATIMULYO TR I/292                                                   | 85738490178         | nurwijayaning@gmail.com | jpautilighting.co.id    | Agustus                |

**Gambar 4.23** Halaman Pendamping *Monitoring/Reminder*

2. Halaman Pendamping *Monitoring/Reminder* Kirim *Email*

 $\Box$ 

Halaman pendamping *monitoring/reminder* kirim *email* ini merupakan halaman yang berisi formulir kirim email ke pelaku UKM, Sekolah/Madrasah, Pesantren dan Komunitas yang terdapat tambahan kolom masa berlaku domain/*expired*, terdapat kolom pencarian data dan menu pada bagian kiri.  $\vert 0 \vert$ Halaman dapat dilihat pada Gambar 4.24.

 $\overline{\triangleright}$ 

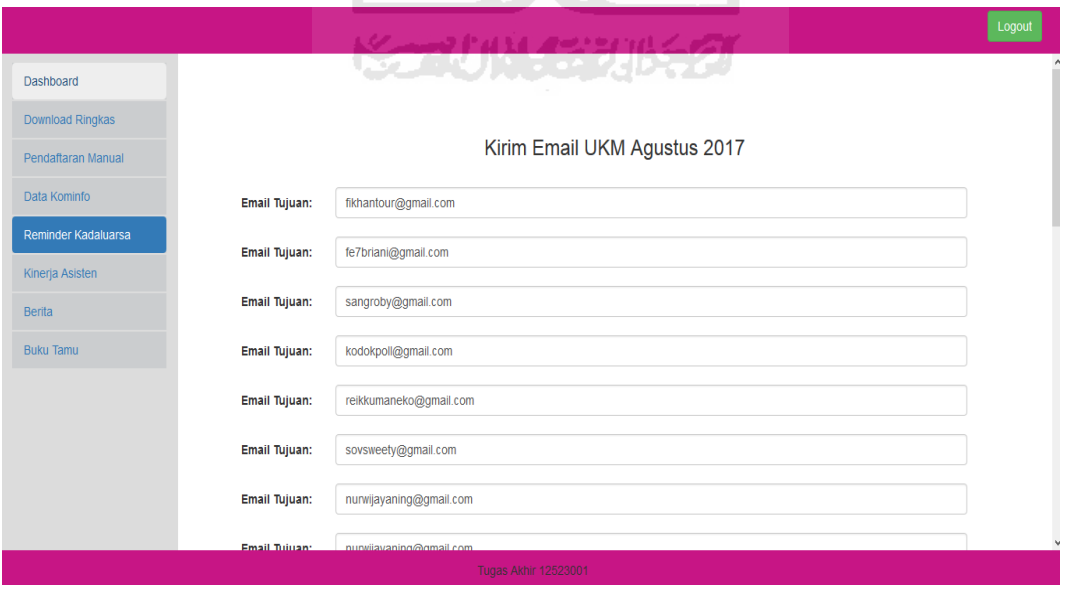

**Gambar 4.24** Halaman Pendamping *Monitoring/Reminder* Kirim *Email*

#### **4.2.8. Implementasi UC-09 Aktor Pendamping**

1. Halaman Pendamping Akses Asisten

Halaman pendamping akses asisten ini merupakan halaman yang berisi daftar asisten dan formulir tambah akun asisten dibagian atas. Halaman dapat dilihat pada Gambar 4.25.

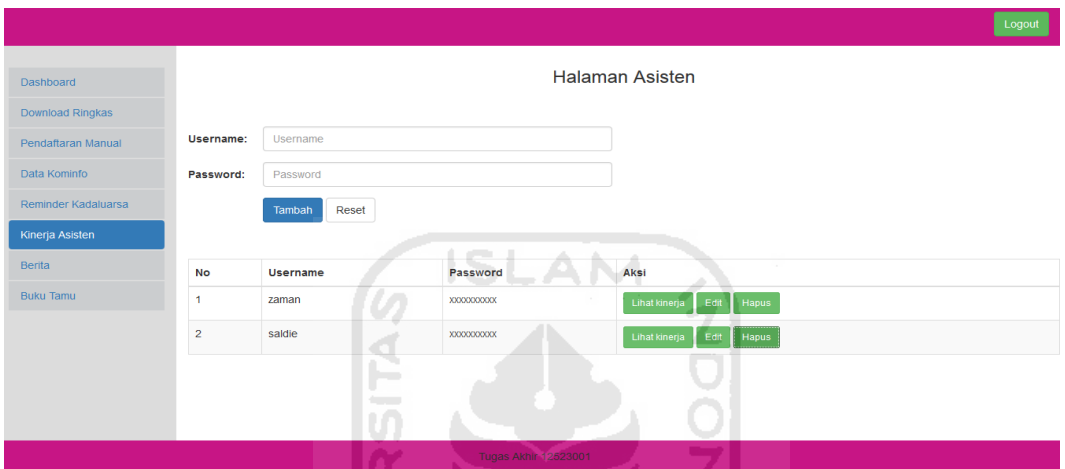

**Gambar 4.25** Halaman Pendamping Akses Asisten

2. Halaman Pendamping Sunting Akun Asisten

Halaman sunting akun asisten berisi daftar asisten dan formulir sunting akun asisten dibagian atas. Halaman dapat dilihat pada Gambar 4.26.

M

|                     |                |               |                             |                                | Logout |
|---------------------|----------------|---------------|-----------------------------|--------------------------------|--------|
| Dashboard           |                |               |                             | <b>Halaman Asisten</b>         |        |
| Download Ringkas    |                |               |                             |                                |        |
| Pendaftaran Manual  | Username:      | zaman         |                             |                                |        |
| Data Kominfo        | Password:      | $.$           |                             |                                |        |
| Reminder Kadaluarsa |                | Edit<br>Reset |                             |                                |        |
| Kinerja Asisten     |                |               |                             |                                |        |
| <b>Berita</b>       | <b>No</b>      | Username      | Password                    | Aksi                           |        |
| <b>Buku Tamu</b>    | 1              | zaman         | XXXXXXXXXX                  | Edit<br>Lihat kinerja<br>Hapus |        |
|                     | $\overline{a}$ | saldie        | XXXXXXXXXX                  | Lihat kinerja<br>Hapus<br>Edit |        |
|                     |                |               |                             |                                |        |
|                     |                |               |                             |                                |        |
|                     |                |               |                             |                                |        |
|                     |                |               | <b>Tugas Akhir 12523001</b> |                                |        |

**Gambar 4.26** Halaman Pendamping Sunting Akun Asisten

3. Halaman Pendamping Kinerja Asisten

Halaman kinerja asisten berisi perolehan pendaftaran asisten di lapangan dengan memilih akun asisten terlebih dahulu. Halaman dapat dilihat pada Gambar 4.27.

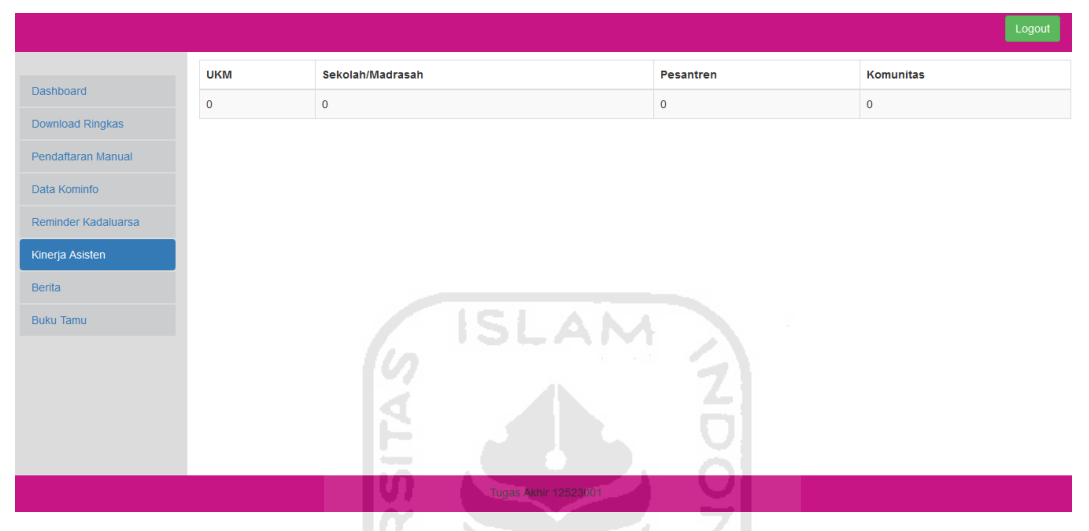

**Gambar 4.27** Halaman Pendamping Kinerja Asisten

# **4.2.9. Implementasi UC-10 Aktor Pendamping**

a. Halaman Pendamping Berita

Halaman pendamping berita ini merupakan halaman yang berisi daftar berita yang telah dibuat. Halaman dapat dilihat pada Gambar 4.28.

ហ

ъ

|                     |           |                    |                                         |      |                                                                                                    | Logout |
|---------------------|-----------|--------------------|-----------------------------------------|------|----------------------------------------------------------------------------------------------------|--------|
| <b>Dashboard</b>    |           |                    |                                         |      | <b>Berita</b>                                                                                                    |        |
| Download Ringkas    |           | <b>Tambah Data</b> |                                         |      |                                                                                                    |        |
| Pendaftaran Manual  | <b>No</b> | tanggal            | Judul                                   | Foto | Isi                                                                                                    | Aksi   |
| Data Kominfo        | 1         | 16                 | Undangan                                |      | Kami menyampaikan selamat karena UKM/Sekolah Bapak/Ibu telah menerima website hibah dari                                                                                                    | Edit   |
| Reminder Kadaluarsa |           | September<br>2016  | <b>Pelatian (Tes</b><br>fitur berita) 1 |      | Program "1 Juta Domain" Kementrian Kominfo RI. Sekilas informasi, program ini memberikan<br>template web secara gratis selamanya, sedankan nama domain dan sewa hosting diberikan secara                | Hapus  |
| Kinerja Asisten     |           |                    |                                         |      | cuma-cuma untuk masa 1 tahun pertama. Informasi resmi terdapat di website www.1juta.id                                                                                                    |        |
| <b>Berita</b>       |           |                    |                                         |      | Kami informasikan bahwa Jurusan Teknik Informatika FTI Universitas Islam Indonesia telah ditunjuk<br>oleh Kementrian Kominfo RI sebagai pendamping Program "1 Juta Domain" di wilayah DI<br>Yogyakarta. |        |
| <b>Buku Tamu</b>    |           |                    |                                         |      |                                                                                                    |        |
|                     |           |                    |                                         |      |                                                                                                    |        |
|                     |           |                    |                                         |      | Tugas Akhir 12523001                                                                                                    |        |

**Gambar 4.28** Halaman Pendamping Berita

b. Halaman Pendamping Tambah Berita

Halaman pendamping tambah berita ini merupakan halaman yang berisi formulir penambahan berita. Halaman dapat dilihat pada Gambar 4.29.

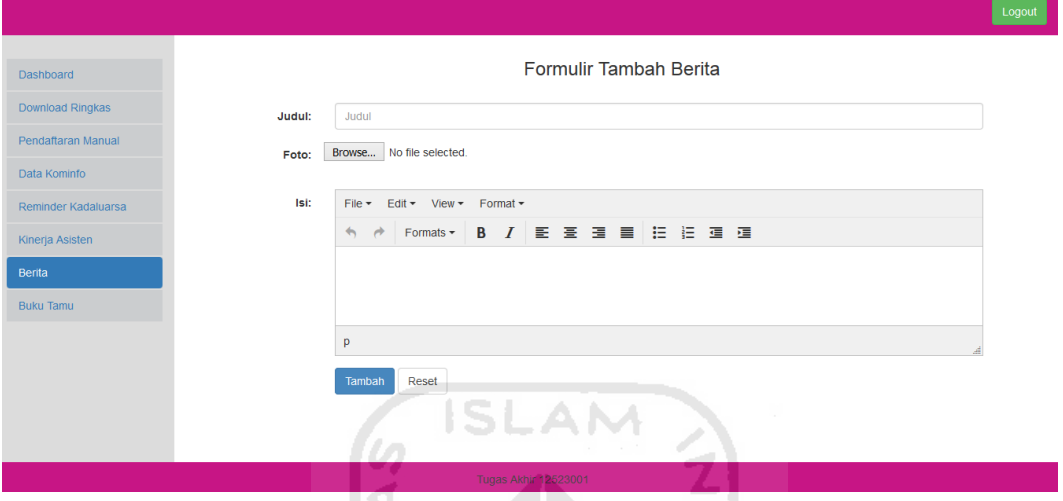

**Gambar 4.29** Halaman Pendamping Tambah Berita

c. Halaman Pendamping Sunting Berita

Halaman pendamping sunting berita ini merupakan halaman yang berisi daftar berita yang telah dibuat. Halaman dapat dilihat pada Gambar 4.30.

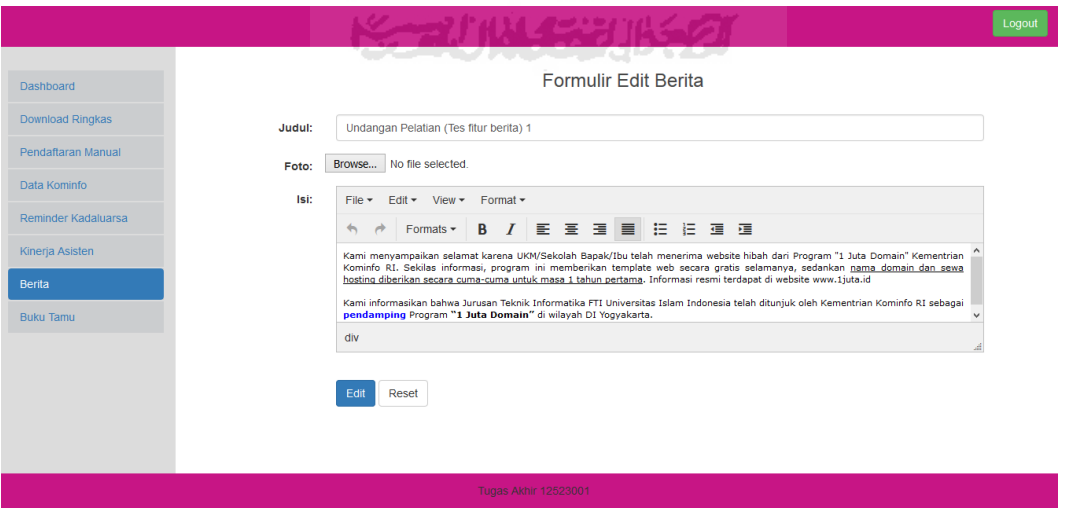

**Gambar 4.30** Halaman Pendamping Sunting Berita

### **4.2.10. Implementasi UC-11 Aktor Pendamping**

1. Halaman Pendamping Buku Tamu

Halaman pendamping buku tamu ini berisi daftar pertanyaan dari pengunjung. Halaman dapat dilihat pada Gambar 4.31.

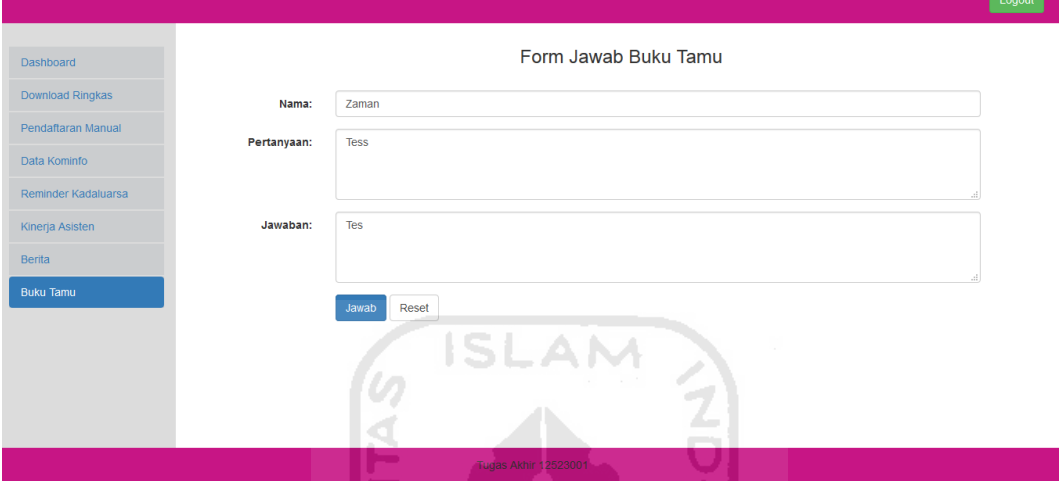

**Gambar 4.31** Halaman Pendamping Buku Tamu

2. Halaman Pendamping Jawab Buku Tamu

Halaman pendamping buku tamu ini berisi daftar pertanyaan dari pengunjung. Halaman dapat dilihat pada Gambar 4.32 dan 4.33.

**KARTHALESHIAGET** 

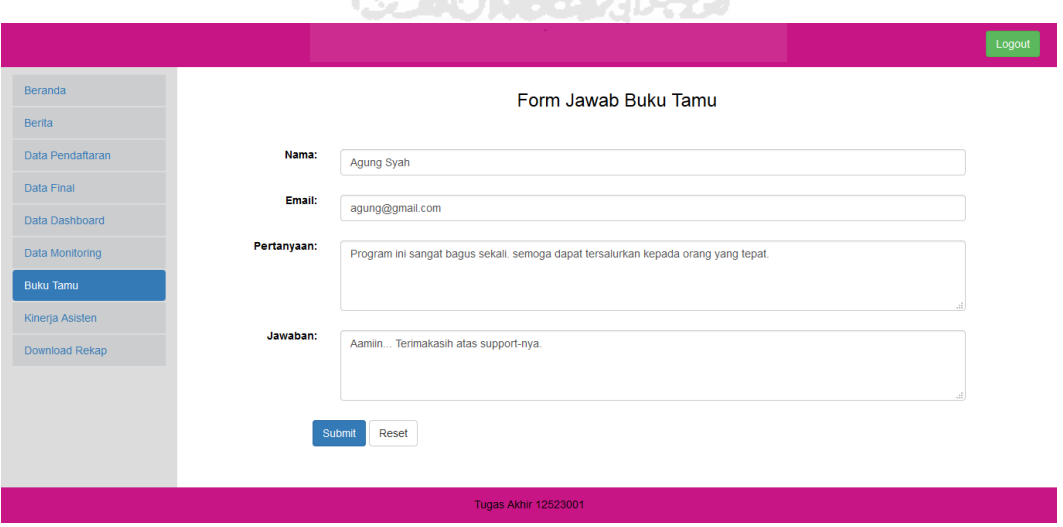

**Gambar 4.32** Halaman Pendamping Jawab Buku Tamu

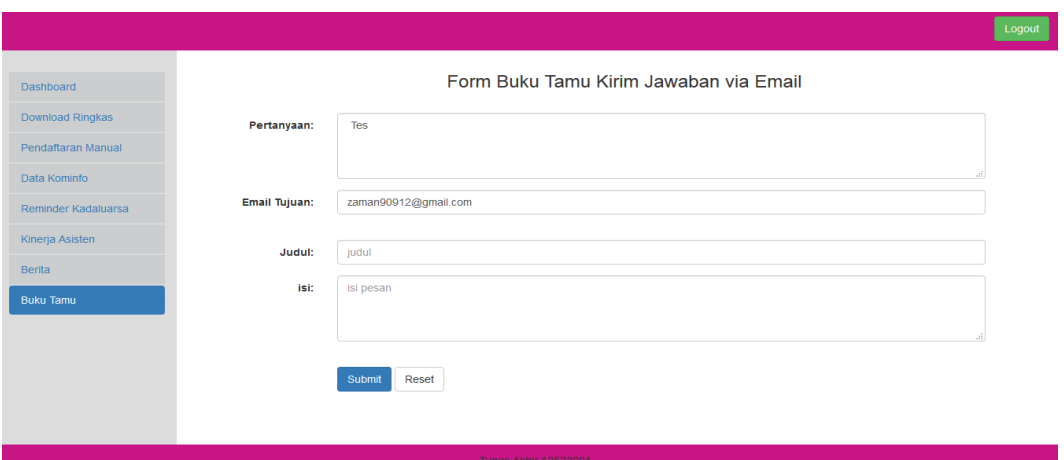

**Gambar 4.33** Halaman Pendamping Jawab Buku Tamu *Email*

# **4.2.11. Implementasi UC-12 Aktor Pengunjung**

Halaman Pengunjung Beranda

Halaman beranda pengunjung merupakan halaman yang berisi menu pada bagian kiri dan isi konten(FAQ) pada bagian kanan. Halaman dapat dilihat pada Gambar 4.34. w Σ

ml

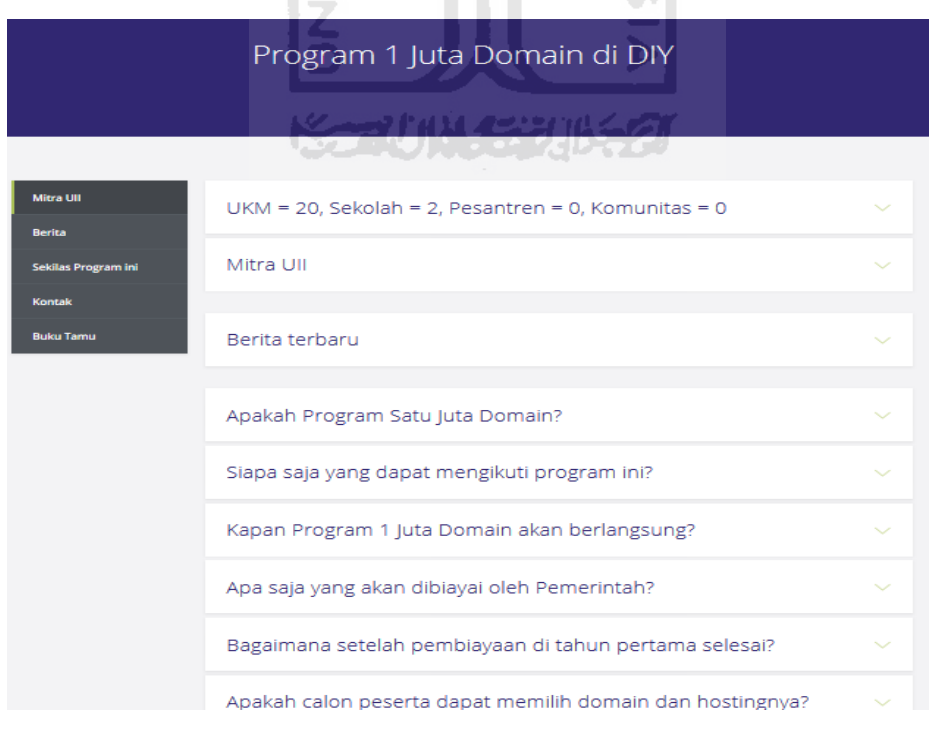

**Gambar 4.34** Halaman Pengunjung Beranda

1. Halaman Pengunjung Berita

Halaman berita pengunjung merupakan halaman yang berisi daftar berita. Halaman dapat dilihat pada Gambar 4.35.

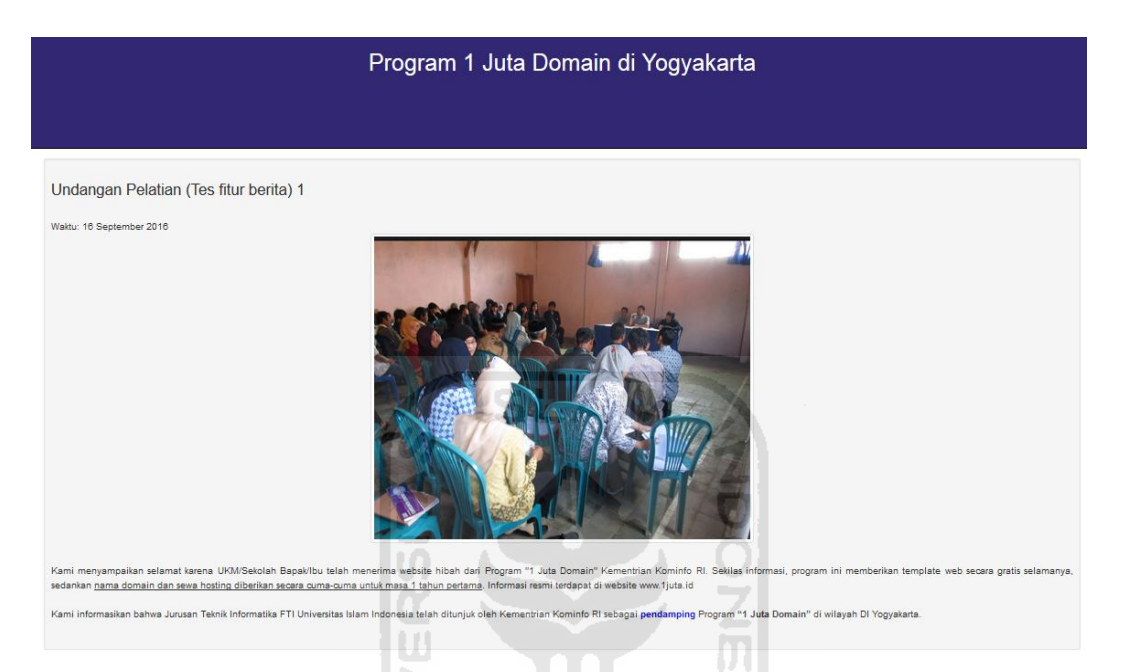

**Gambar 4.35** Halaman Pengunjung Berita

2. Halaman Pengunjung Mitra UII

Halaman mitra UII pengunjung merupakan halaman yang berisi pendataan UKM, Sekolah/Madrasah, Pesantren dan Komunitas, terdapat kolom pencarian untuk mencari data. Halaman dapat dilihat pada Gambar 4.36.

|                 | $\checkmark$<br>Ganti Jenis Mitra: |                             |                                                                | Cari                    |
|-----------------|------------------------------------|-----------------------------|----------------------------------------------------------------|-------------------------|
| <b>No</b>       | <b>Nama Pendaftar</b>              | Nama UKM                    | <b>Alamat</b>                                                  | Domain                  |
| 1.              | isnaini muhtarom                   | batikjogja                  | rt 02 karangkulon                                              | fikhantour.co.id        |
| $\overline{2}$  | Joko Wahyudi                       | Jasa                        | Jln.Nakulo Canggalan Ngluwar                                   | trenna.co.id            |
| 3               | Wardani                            | Daniella Handmade           | Gang Kantil Dusun Tegalmindi RT 1 RW 13 Sukoharjo Ngaglik      | empekempekitogalo.co.id |
| 4               | <b>Roby Yulian</b>                 | empek empek kito gal        | <b>Tajem Maguwo</b>                                            | indokaos.co.id          |
| 5               | Sudarmanto                         | nurfaeyza motor             | ring road utara pugeran maguwoharjo (selatan ruko casa grande) | rosellineshop.co.id     |
| 6               | Eko Budi Setiawan                  | <b>Bencok T Shirt Maker</b> | Jl.Imogiri Timur KM 5 Tamanan Bantul                           | tokofarras.co.id        |
| 7               | <b>JAVAN ADE PRATAMA</b>           | <b>JP AUTO LIGHTING</b>     | JATIMULYO TR I/292                                             | jpautilighting.co.id    |
| 8               | <b>MARYONO</b>                     | <b>GONO STICKER</b>         | <b>JANGKANG (RINGROAD UTARA)</b>                               | gonosticker.co.id       |
| 9               | <b>CECEP WIDYANTORO</b>            | <b>CW-APACHE</b>            | KETANDAN JARANAN RT 2 RW 38 BANGUNTAPAN                        | cwapache.co.id          |
| 10 <sub>1</sub> | ARIF EKO WANTORO                   | NATIVA JAKET KULIT          | JL. JUMINAHAN 26 RT 29 RW 6 PAKUALAMAN                         | nativa.co.id            |
|                 | $2 \quad 3 \quad >$                |                             |                                                                |                         |
|                 |                                    |                             |                                                                |                         |
|                 |                                    |                             |                                                                |                         |

**Gambar 4.36** Halaman Pengunjung Mitra UII

3. Halaman Buku Tamu Pengunjung

Halaman buku tamu pengunjung merupakan halaman yang digunakan untuk bertanya kepada pendamping yang berisi formulir pertanyaan dibagian kiri dan jawaban dari pertanyaan dibagian kanan. Halaman dapat dilihat pada Gambar 4.37.

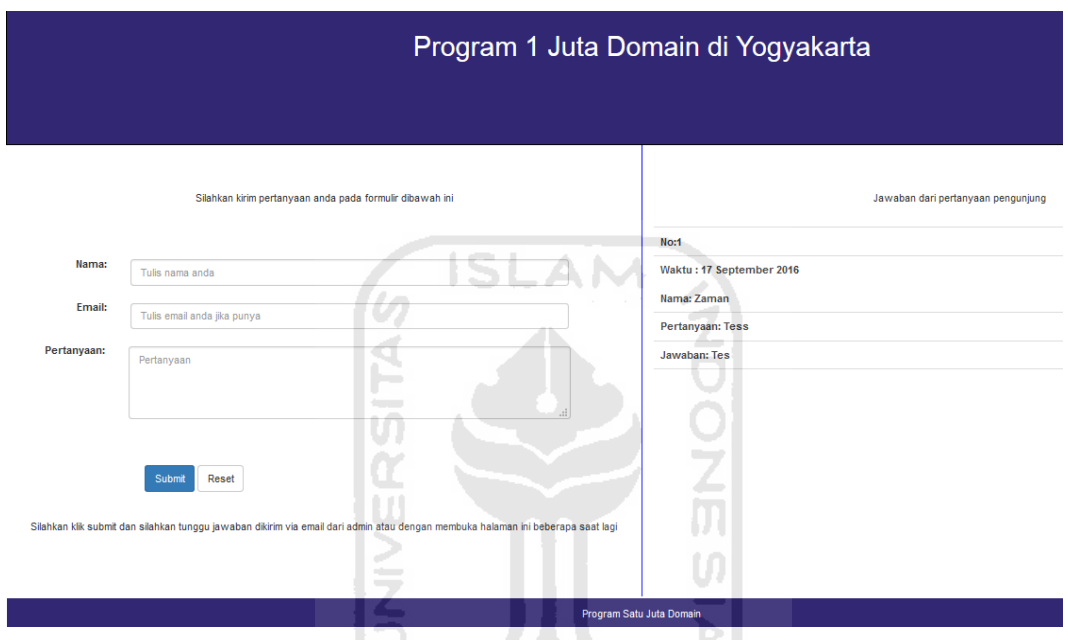

**Gambar 4.37** Halaman Buku Tamu Pengunjung

433

### **4.3 Pengujian Menggunakan** *Black Box Testing*

لاستعاذ

Tahap pengujian dilakukan dengan menggunakan metode pengujian *blackbox testing*. *Black-box testing* adalah metode pengujian perangkat lunak yang fokus pada sisi fungsionalitas. Pengujian ini dilakukan oleh orang yang terbiasa menggunakan komputer dan tidak mengerti proses bisnis pada aplikasi ini. Hasil pengujian terlampir. Tabel pengujian *black box testing* dapat dilihat pada tabel 4.1.

| N <sub>0</sub> | <b>Test</b>  | Hasil yang                       | <b>Hasil Pengujian</b>            | Kesimpulan |
|----------------|--------------|----------------------------------|-----------------------------------|------------|
|                | Case         | <b>Diharapkan</b>                |                                   |            |
| $\mathbf{1}$   | Login        | Asisten akan masuk               | Tampil<br>halaman                 | Valid      |
|                | asisten      | ke halaman beranda               | beranda asisten                   |            |
|                |              | Asisten<br>asisten.              |                                   |            |
|                |              | terlebih<br>dahulu               |                                   |            |
|                |              | memasukkan                       |                                   |            |
|                |              | dan<br>username,                 |                                   |            |
|                |              | password<br>yang                 |                                   |            |
|                |              | benar                            |                                   |            |
| $\overline{2}$ | Mengec       | Asisten akan masuk               | Tampil<br>halaman                 | Valid      |
|                | ek           | halaman<br>ke                    | pengecekan domain dan             |            |
|                | ketersed     | pengecekan domain                | menampilkan hasil dari            |            |
|                | iaan         | mengecek<br>dan                  | pengecekan<br>tersebut            |            |
|                | domain       | ketersediaan                     | berupa<br>pesan<br>yatu           |            |
|                |              | domain<br>dengan                 | domain<br>tersedia<br>atau        |            |
|                |              | mengisi formulir domain          | sudah                             |            |
|                |              | tersedia<br>yang                 | digunakan pihak lain              |            |
|                |              | berupa isian domain              |                                   |            |
|                |              | dan<br>level<br>top              |                                   |            |
|                |              | domain                           |                                   |            |
| 3              | Menamb       | Asisten akan masuk   Menampilkan | halaman                           | Valid      |
|                | ah           | ke                               | halaman   pendaftaran yang berisi |            |
|                | pendafta     | pendaftaran                      | formlir<br>pendaftaran            |            |
|                | ran          | berdasarkana<br>jenis            | berdasarkan<br>jenis              |            |
|                | (Androi      | pendataan<br>yang                | pendataan yang dipilih            |            |
|                | $\mathbf{d}$ | dipilih sebelumnya,              | sebelumnya,                       |            |
|                |              | menampilkan                      | menyimpan<br>hasil                |            |

**Tabel 4.1** Tabel Pengujian *Black Box Testing* 

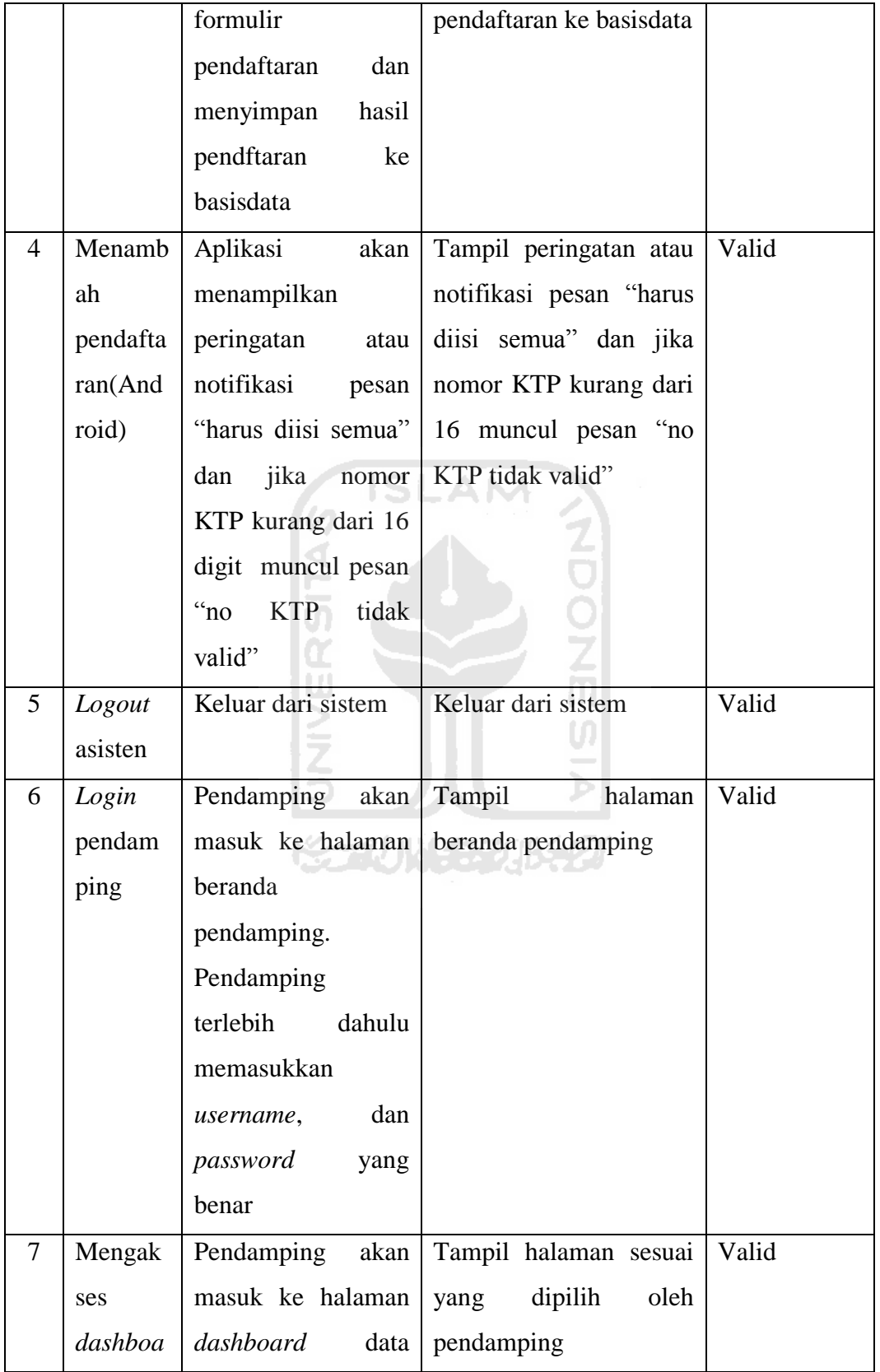

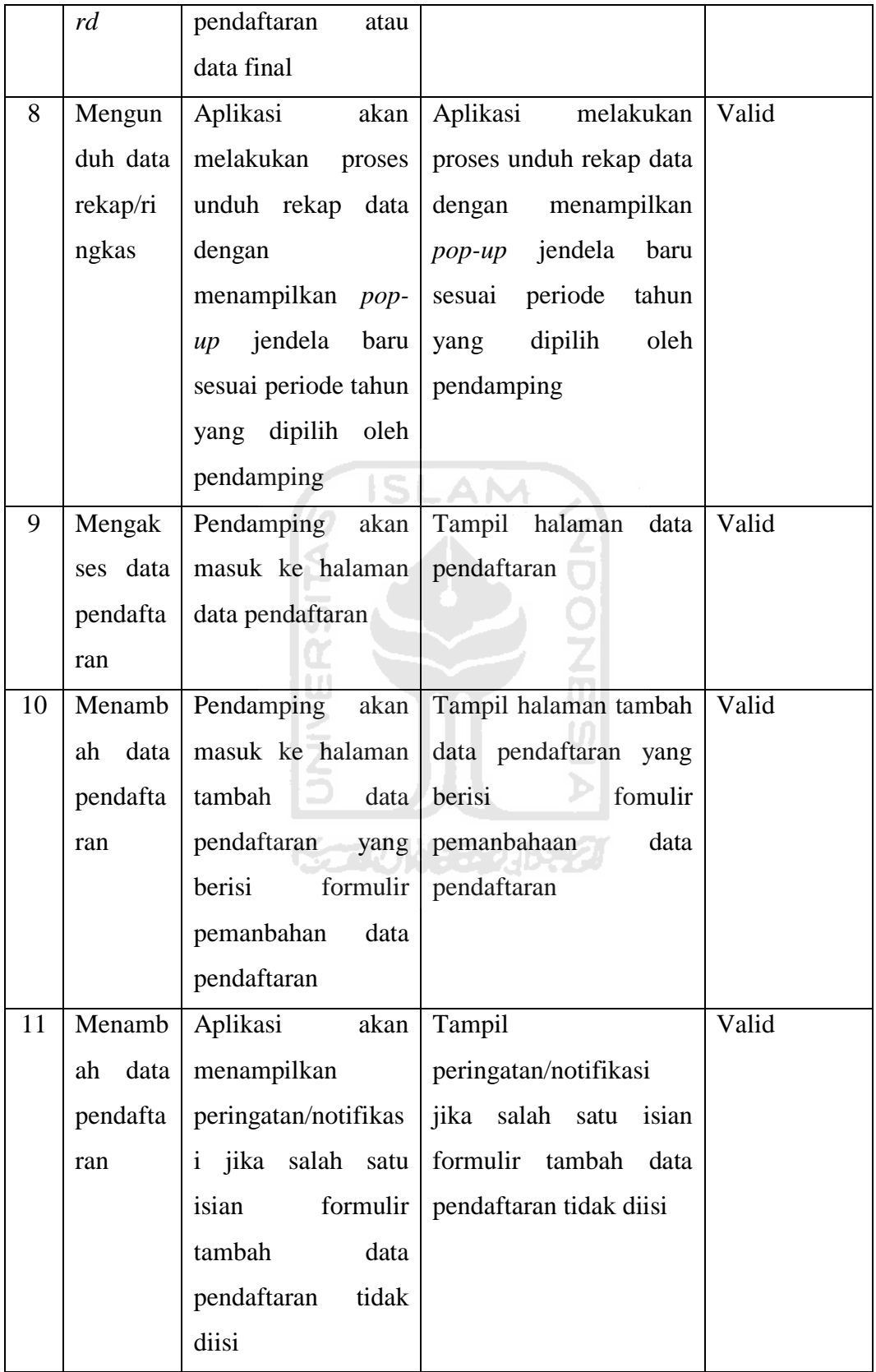

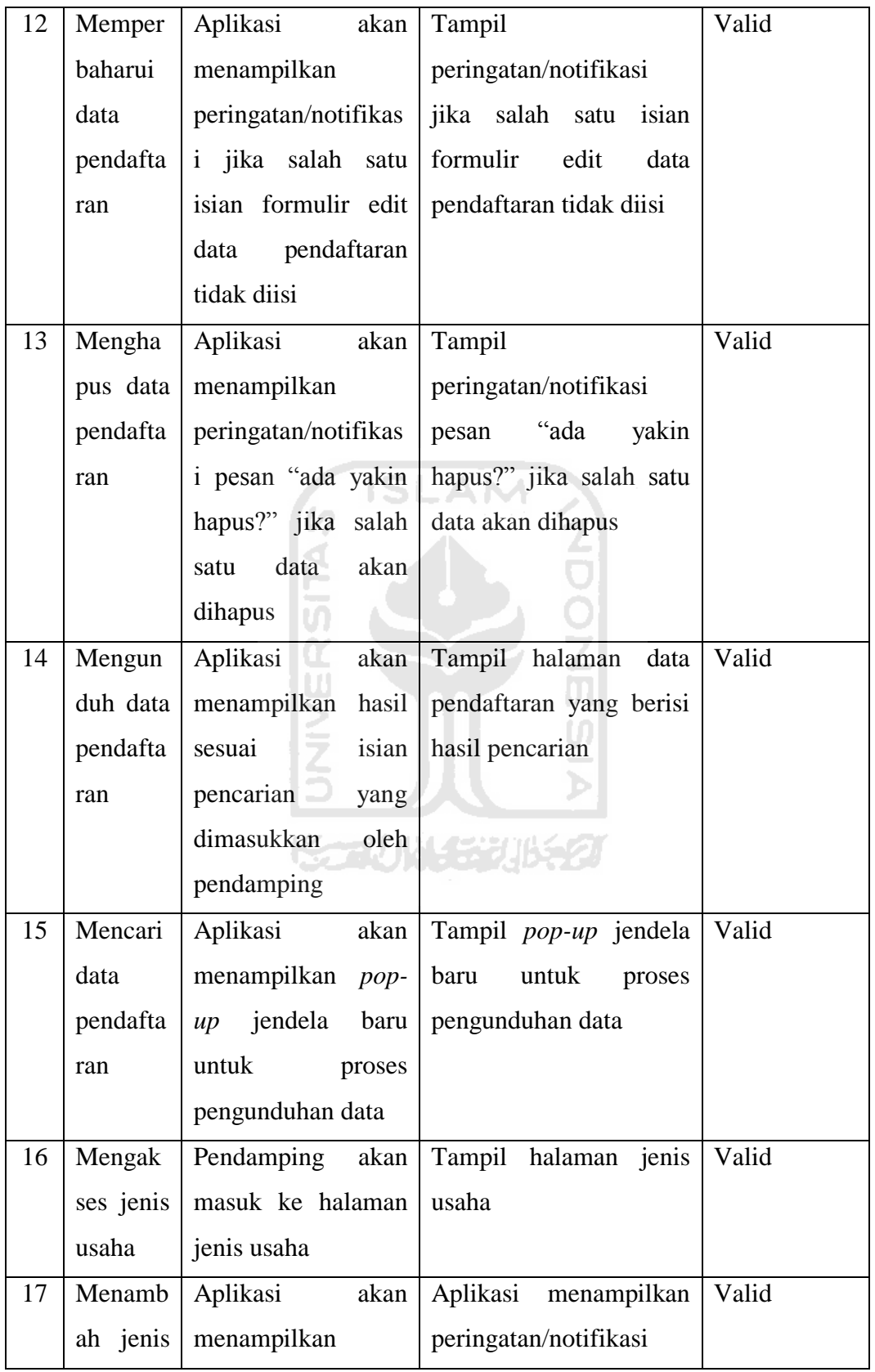

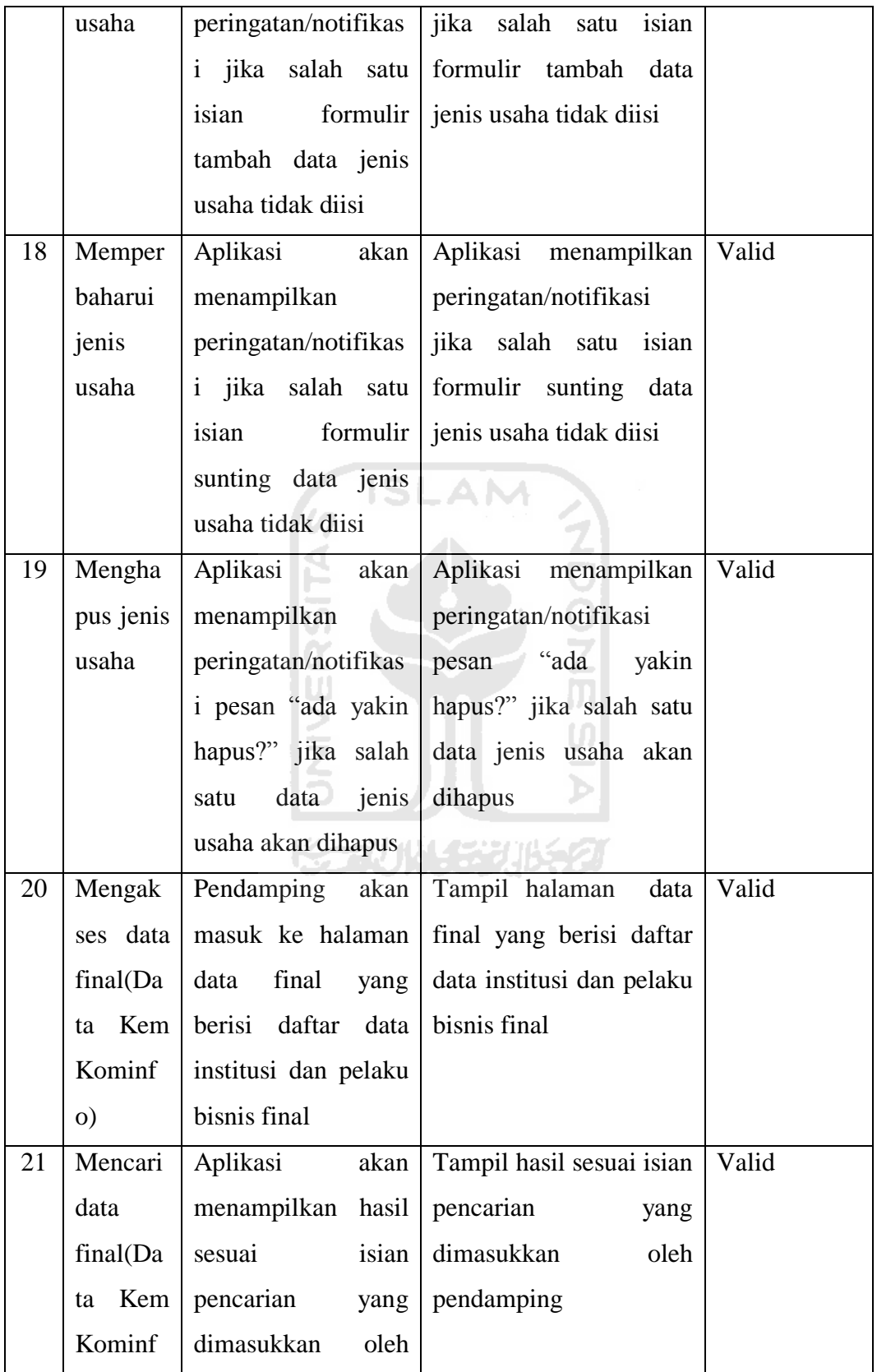

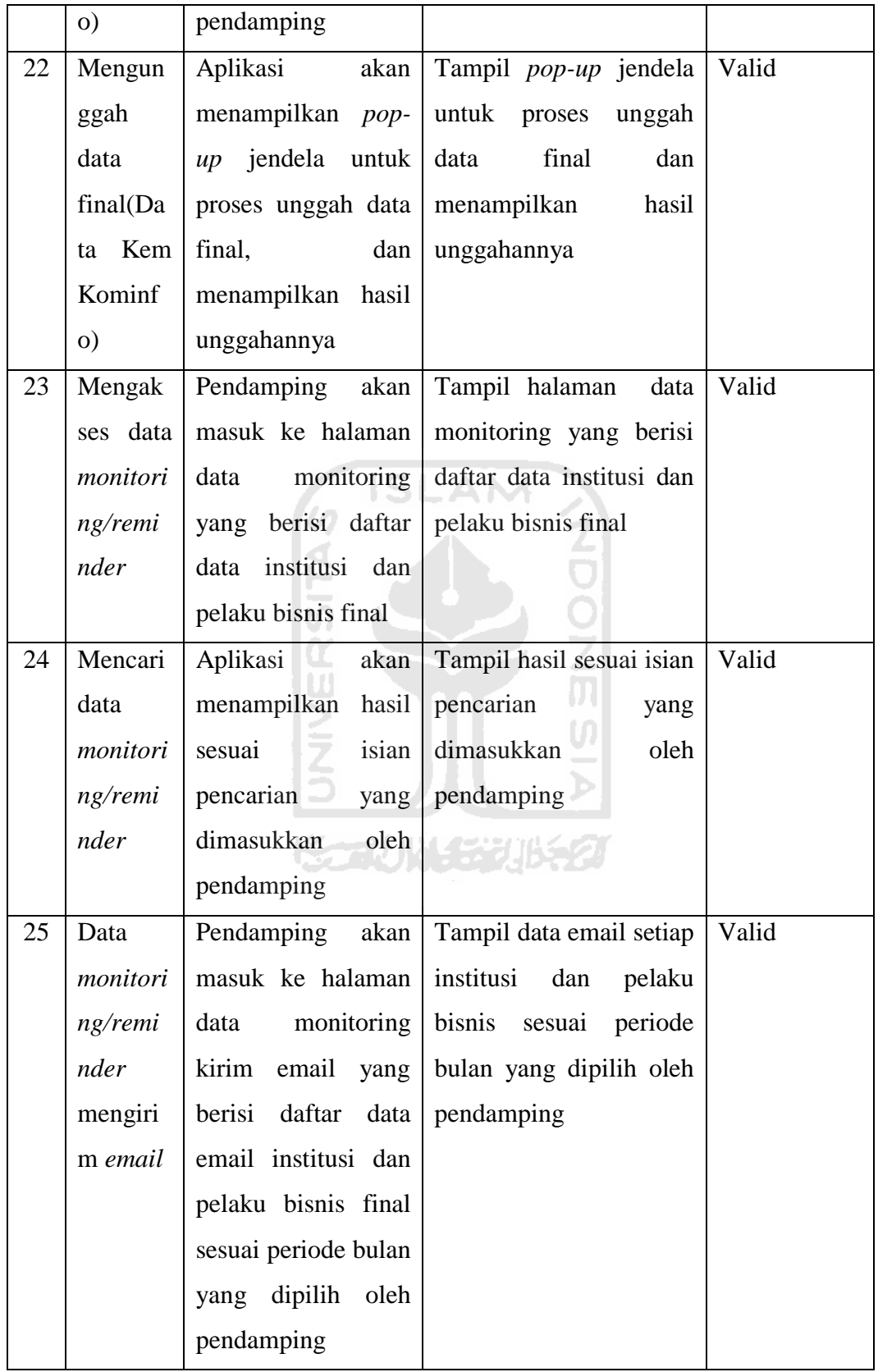

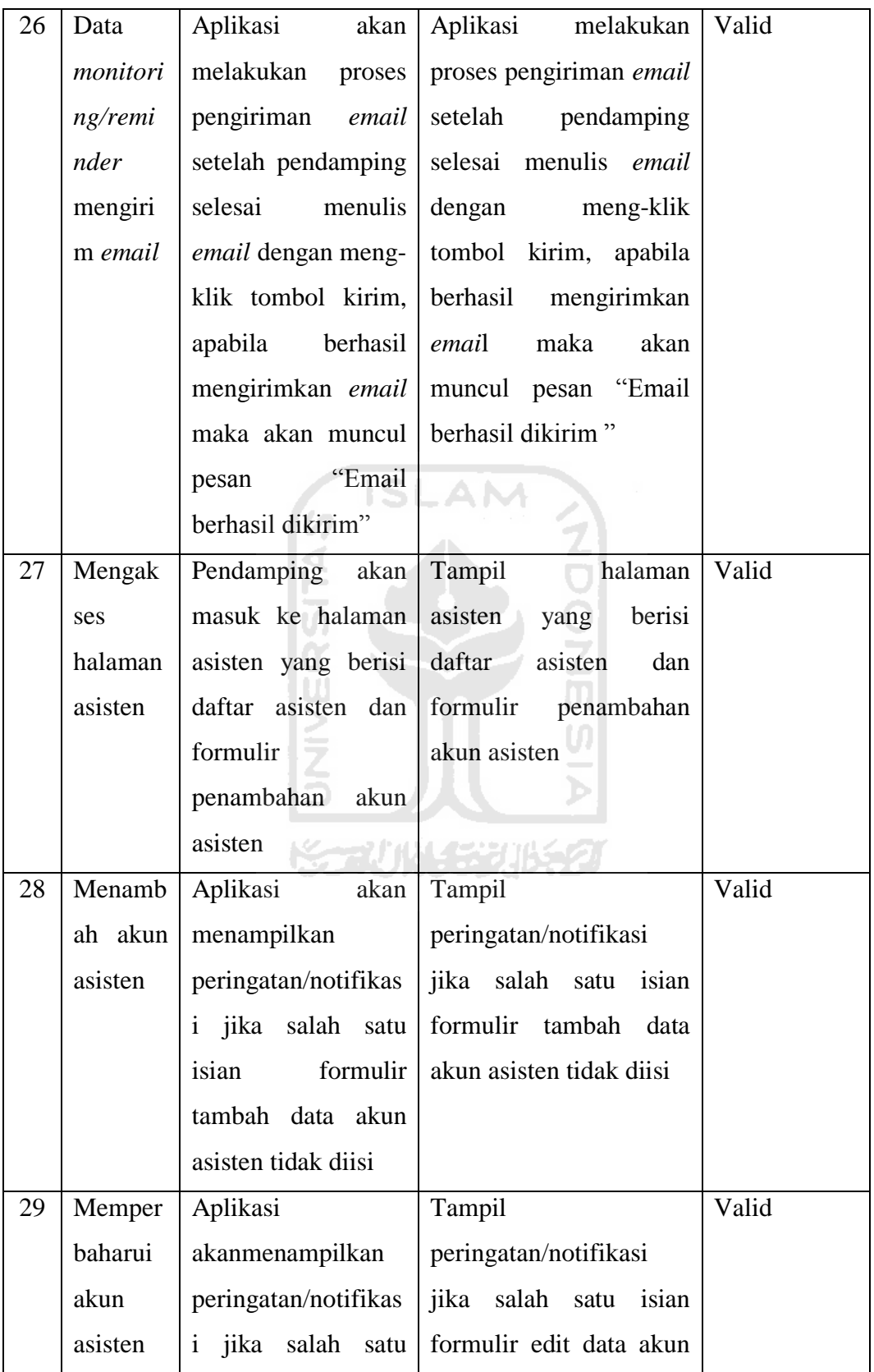

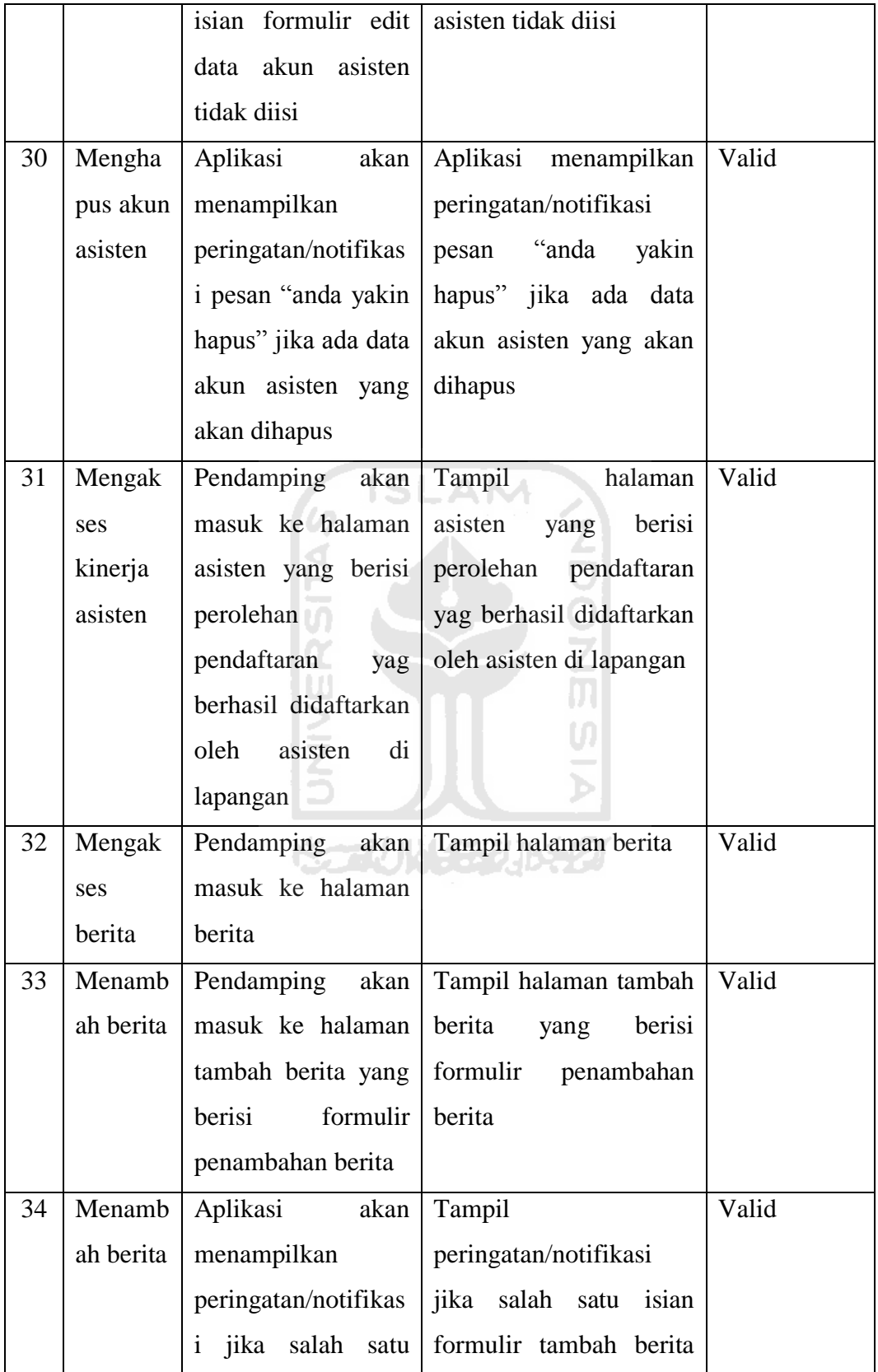

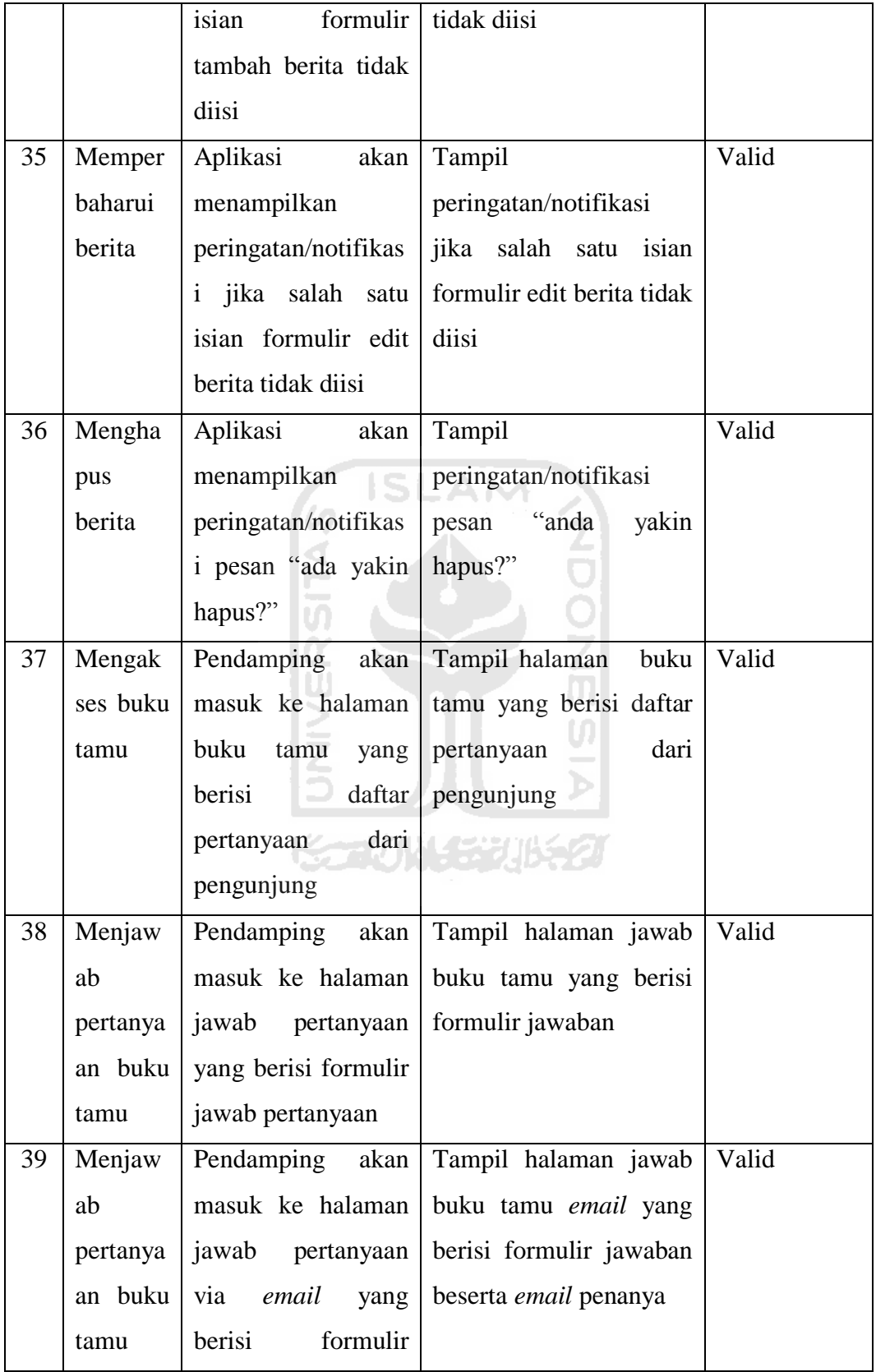

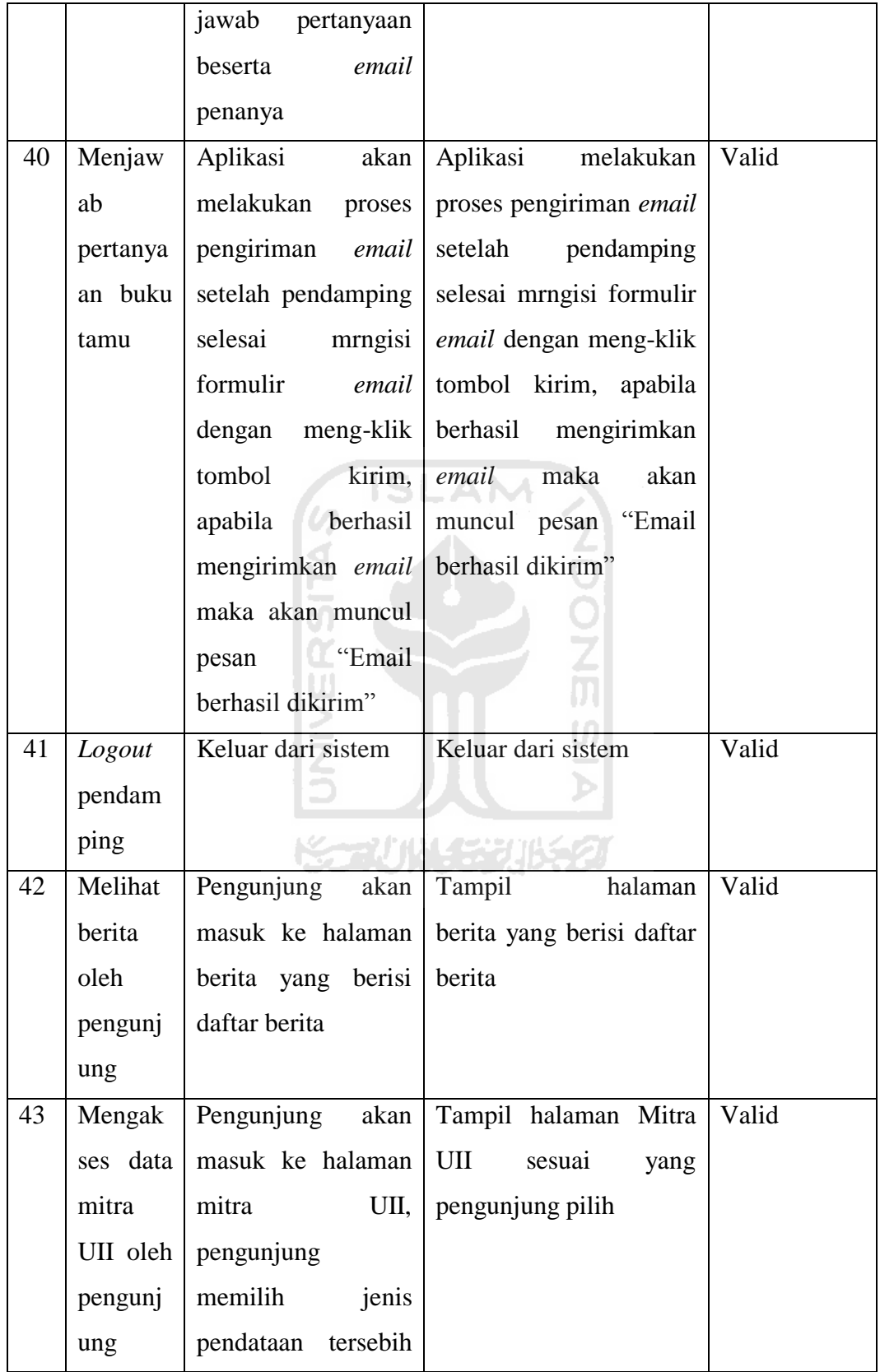

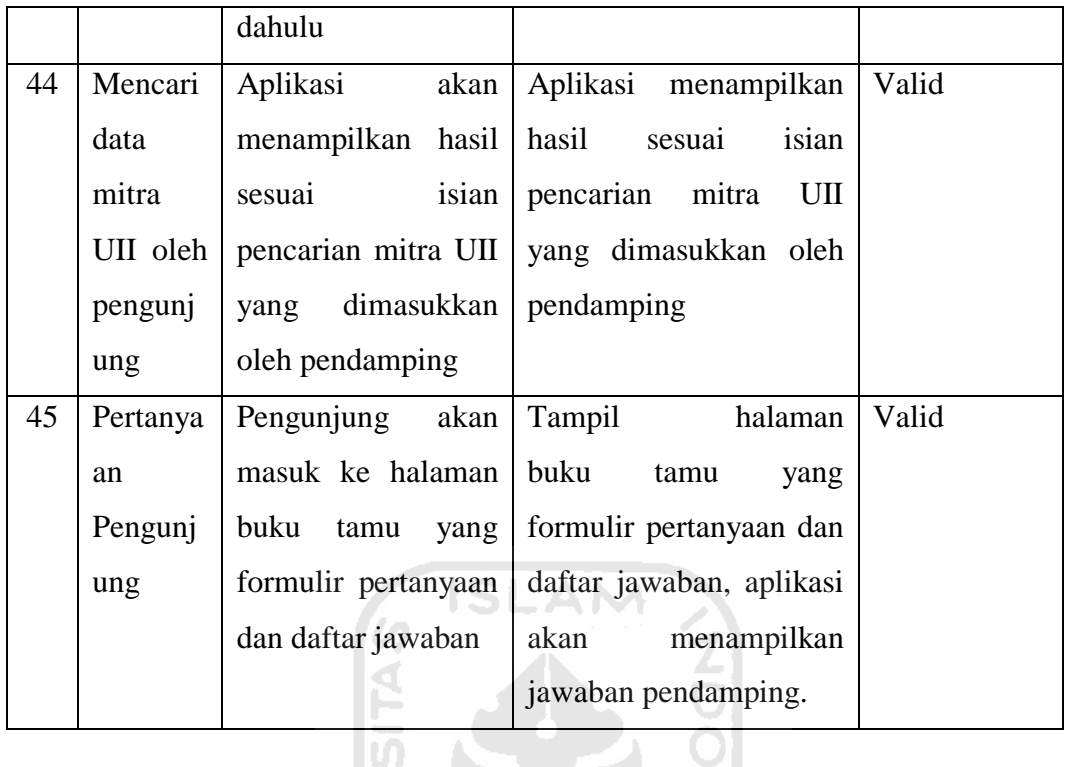

Berdasarkan 45 butir uji, maka dapat disimpulkan bahwa proses yang terjadi didalam sistem ini sudah sesuai alur dan hasil yang terjadi dari setiap aksi sudah benar.

Ъ

### **4.4. Pengujian** *User Acceptance Test*

Pengujian ini dilakukan oleh pengguna yang terlibat didalamnya, antara lain: asisten, pendamping, dan pengunjng *website*, namun karena asisten belum tersedia/belum ada maka akan digantikan oleh orang lain. Berikut adalah hasil pengujian dari pengguna yang terlibat:

### 1. Asisten

Pada bagian ini uji coba dilakukan oleh calon asisten/sampel berjumlah empat orang untuk mencoba fitur-fitur yang berkaitan dengan aplikasi Android.

Berdasarkan pengujiannya, maka dapat disimpulkan bahwa tampilannya masih sederhana sehingga perlu perubahan, perlu adanya
tutorial penggunaan aplikasi dan aplikasi ini juga perlu digunakan oleh mitra UII bukan hanya asisten.

### 2. Pengunjung *Website*

Pada bagian ini uji coba dilakukan oleh pengunjung berjumlah lima orang untuk mencoba fitur-fitur yang berkaitan dengan pengunjung yang ditunjuk.

Berdasarkan pengujiannya, maka dapat disimpulkan bahwa tampilannya masih sederhana sehingga perlu perubahan, lebih dikategorikan masing-masing menu, dan perlu adanya ilustrasi pada menu berita. ISLAM

### **4.5 Hasil Evaluasi**

Dalam membangun dan mengembangkan sebuah sistem, tentunya masih banyak kekurangan dan kelebihan. Sistem ini dibangun dengan tujuan agar dapat menangani hal-hal yang berkaitan dengan pendataan pada Program Satu Juta Domain dengan mudah walaupun belum ada pengujian kepada pengguna hak akses lain (pendamping) akan tetapi hasil pengujian yang lain tersebut sesuai implementasi pada *use case diagram*.

Pada pengujiannya, fitur yang ada di sistem ternyata masih ada yang kurang sesuai dikarenakan beberapa hal. Akan tetapi penulis juga mendapat banyak saran dari responden untuk memperbaiki fitur yang ada. Saran – saran ini kemudian diterapkan pada pengembangan selanjutnya, sehingga semua pengguna yang terlibat khususnya tim pendamping UII dapat terakomodir kebutuhannya dan dapat dimudahkan dalam hal penggunaan aplikasi pendataan ini.

Berikut adalah perbandingan sebelum dan sesudah sistem dibuat:

| Perbandingan Alur Pendaftaran Program Satu Juta Domain |                                   |                                           |
|--------------------------------------------------------|-----------------------------------|-------------------------------------------|
| N <sub>o</sub>                                         | Sebelum                           | Sesudah                                   |
| 1                                                      | Pendaftaran dilakukan secara      | Pendaftaran<br>dilakukan<br>menggunakan   |
|                                                        | manual menggunakan kertas         | ponsel berbasis Android                   |
| $\overline{2}$                                         | mengakses website<br>Harus        | ketersediaan<br>domain<br>Pengecekan      |
|                                                        | melalukan<br>tertentu<br>saat     | dilakukan menggunakan aplikasi Android    |
|                                                        | pengecekan<br>ketersediaan        |                                           |
|                                                        | domain                            | SLAM                                      |
| 3                                                      | Hasil pendaftaran disalin ke      | Hasil pendaftaran disimpan di basis data, |
|                                                        | aplikasi ms-excel                 | ditampilkan pada website<br>dan<br>tim    |
|                                                        |                                   | pendamping                                |
| $\overline{4}$                                         | Data pendaftaran pada <i>file</i> | Hasil pendaftaran diunduh dan dikirim ke  |
|                                                        | <i>ms-excel</i> tersebut kemudian | website Kem Kominfo                       |
|                                                        | dikirim ke website Kem            |                                           |
|                                                        | Kominfo                           |                                           |
|                                                        |                                   |                                           |

**Tabel 4.2** Perbandingan Alur Pendaftaran Program Satu Juta Domain

**Tabel 4.3** Perbandingan Alur Pengelolaan Hasil Pendataan

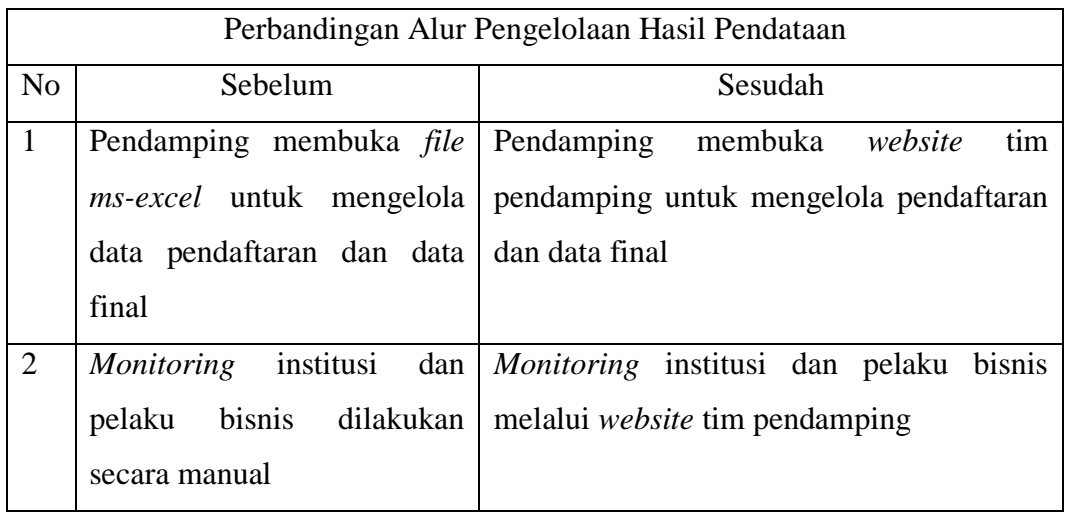

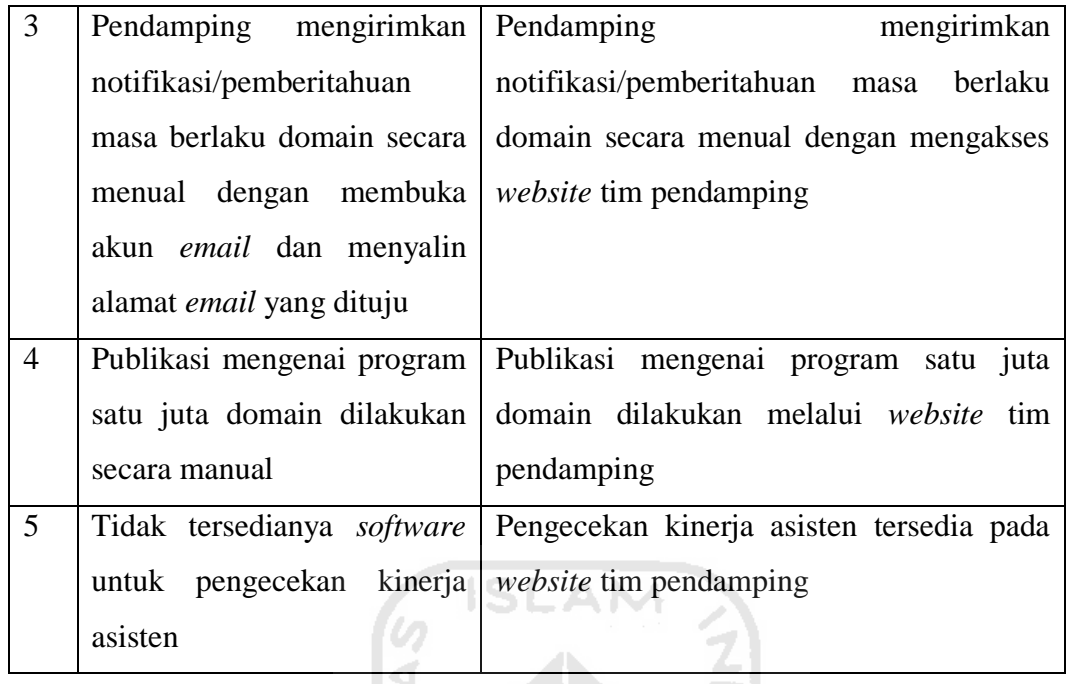

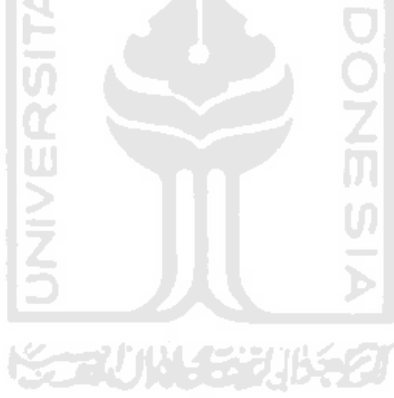

## **BAB V**

# **KESIMPULAN DAN SARAN**

#### **5.1 Kesimpulan**

Berdasarkan teori, perancangan, implementasi dan pengujian sistem yang penulis lakukan. Maka dapat disimpulkan:

- a. Pendaftaran yang dilakukan oleh asisten di lapangan dapat dilakukan dengan lebih mudah dan hemat waktu.
- b. *Website* dapat mengakomodir kebutuhan tim pendamping dalam pengelolaan hasil pendataan, sehingga lebih mudah, cepat dan ringkas.

**ISLAM** 

### **5.2 Saran**

Dari sistem yang telah dibuat, masih banyak terdapat kekurangan dan kelemahan yang masih dapat dikembangkan lebih lanjut sehingga dapat meningkatkan kinerja dari sistem. Jadi penulis berharap:

- a. Aplikasi ini dikembangkan dari segi tampilan agar lebih menarik dan interaktif digunakan oleh pengguna baik *website* maupun Android,
- b. Aplikasi Android ini perlu fitur tutorial atau panduan penggunaan,
- c. Fitur berita pada *website* ini perlu adanya ilustrasi tambahan untuk detail beritanya.

## **DAFTAR PUSTAKA**

- Mustaqbal, M. S., Firdaus, R. F., & Rahmadi, H. (2015). Pengujian Aplikasi Menggunakan Black box testing Boundary Value Analysis (Studi Kasus: Aplikasi Prediksi Kelulusan SNMPTN). Jurnal Ilmiah Teknologi Informasi Terapan.
- Fajri, Y., Umam F.K.M., Prasetya, I.M.G.I., Hasany, G.E. (2010). Spesifikasi Kebutuhan Perangkat Lunak Portal Game Edukasi. Jurusan Teknik Informatika ITS.
- Kementrian Perindustrian. (2012). Pemanfaatan Bisnis Online dalam Mendukung Pemasaran IKM. Diakses pada 6 Juni, 2016 dari http://bdiyogyakarta.kemenperin.go.id/blog/post/2012/02/10/18/pemanfaatan -bisnis-online-dalam-mendukung-pemasaran-ikm
- Heryanto, Raharjo, & Haryono. (2007). Aplikasi Bergerak, Diakses 7 Juni, 2016 dari http*://*www*.*thesis.binus.ac.id/Doc/Bab2/2012-1-00483- IF%20Bab2001.pdf
- Bunga Sari Munengsih. (2015). Pengelanan Android, Diakses 10 Juni 2016 dari http://www.lecturer.polindra.ac.id/~munengsih/wpcontent/.../PPB\_04pengenalan-Android1.pdf
- Herdi Hafizh. (2014). Belajar Membuat Aplikasi Android Menggunakan Android Studio, Diakses 12 Juni 2016 dari http://www.twoh.co/2014/09/belajarmembuat-aplikasi-android-menggunakan-android-studio/
- Rachmania Viyona. (2013). Internet dan Aplikasi Web, Diakses 12 Juni 2016 dari http://blogs.itb.ac.id/ku1071k0316213118viyonarachmania/2013/11/03/intern et-dan-aplikasi-web/
- Hamdani. (2011). Apa itu Web Service?, Diakses 12 Juni 2016 dari http://hamdani.blog.ugm.ac.id/2011/07/apa-itu-web-service/
- Anonymous. Pengenalan JSON. Diakses 12 Juni 2016 dari http://www.json.org/json-id.html
- Rasjid Efendy Fadjar. (2014). Android: Sistem Operasi pada Smartphone. Diakses 13 Juni 2016 dari http://www.ubaya.ac.id/2014/content/articles\_detail/7/Android--Sistem-Operasi-pada-Smartphone.html
- TheHeran.com. (2015). Berkenalan Dengan Android Volley Library Part I, Diakses 18 Juni 2016 dari http://theheran.com/pengertian-android-volleypart-i/

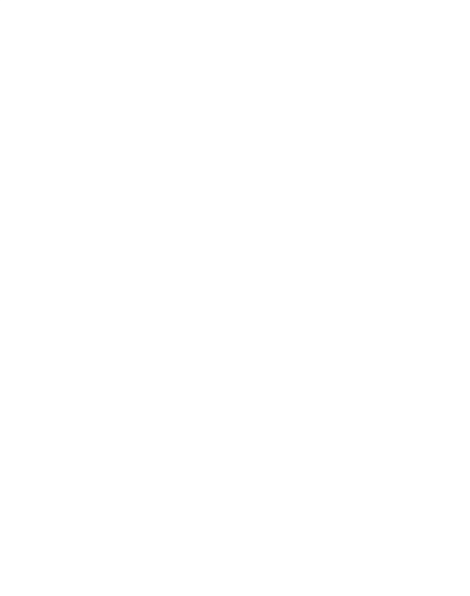